#### **BAB III**

#### **ANALISIS DAN PERANCANGAN SISTEM**

Bab ini membahas tentang analisis sistem dan langkah-langkah dalam perancangan sistem. Hal-hal yang dibahas dalam bab ini adalah: analisis system yang berupa identifikasi masalah dan analisis masalah, perancangan sistem dan perancangan evaluasi sistem yang berupa desain uji coba *form*.

#### **3.1 Analisis Sistem**

#### **3.1.1 Identifikasi Masalah**

Menurut Kasubdit Tanaman Teh dan Kopi Direktorat Budidaya Tanaman Rempah dan Penyegar, Direktorat Jenderal Perkebunan Departemen Pertanian, Nyoman Sudarsana, tingkat produktivitas kopi di Indonesia masih rendah, yakni rata-rata sebesar 700 Kg/ha/tahun, atau baru mencapai 60% dari potensi produktivitasnya. Rendahnya tingkat produktivitas dan produksi kopi karena 96% diusahakan oleh perkebunan rakyat. Bila dibandingkan dengan Negara produsen utama kopi dunia lainnya tingkat produktivitas kopinya rata-rata di atas 1000 Kg/hektar/tahun. Penyebabnya adalah karena rendahnya kualitas kopi yang sebagian besar dihasilkan oleh perkebunan rakyat. Bab ini membahas tentang analivis sistem dan langkab-langkab dalam perancangan sistem. Hal-hal yang dibahas dalam bab ini adalah: analisis sistem yang benpa identifikasi masalah dan analisis masalah, perancangan sistem dan

Salah satu faktor yang menyebabkan rendahnya kualitas kopi di Indonesia adalah karena perkebunan kopi di Indonesia selalu diancam oleh hama dan penyakit tumbuhan. Pada tahun 1885 perkembangan perkebunan kopi di Indonesia berhenti akibat penyakit karat daun dan antara tahun 1986 dan 1990 produksi kopi merosot menjadi 25% dari semula, salah satu penyebabnya adalah akibat terserang hama dan penyakit (Sukamto, 1998).

Kurangnya informasi yang diketahui oleh pihak perkebunan kopi tentang jenis penyakit yang menyerang tanaman kopi, menyebabkan banyak tanaman kopi yang tidak tertangani dengan benar. Hal ini mengakibatkan banyak tanaman kopi yang seharusnya bisa terselamatkan menjadi mati atau menjadikan kualitas kopi tersebut menurun. Jika hal ini dibiarkan terus-menerus, maka akan berimbas pada tingkat produktifitas tanaman kopi tersebut. Timbul masalah bagaimana supaya pihak perkebunan kopi dapat mengetahui jenis penyakit yang menyerang tanaman kopi mereka dan mengambil tindakan serta melakukan pencegahan yang tepat tanpa adanya seorang ahli.

Berdasarkan permasalahan di atas, pihak perkebunan kopi membutuhkan sebuah alat bantu yang dapat memberikan informasi mengenai penyakit yang menyerang tanaman kopi dan memberikan solusi untuk menangani penyakit tersebut. Alat bantu tersebut dapat berupa sebuah aplikasi sistem pakar, dengan harapan aplikasi sistem pakar ini dapat membantu memberikan kesimpulan berupa hasil diagnosis jenis penyakit yang menyerang tanaman kopi dan membantu memberikan solusi untuk mengambil sebuah tindakan yang tepat dalam menangani tanaman kopi yang terserang penyakit. man seharusnya hisa terselamatkan menjadi mati atau menjadikan kualitas konjuersebut menurun. Jika hal ini dibiarkan terus-menerus, maka akan berimbas pada tingkat produktifitas tanaman kopi tersebut. Timbul masalah bagaim

### **3.1.2 Analisis Masalah**

Dalam pembuatan aplikasi sistem pakar untuk mendiagnosis penyakit pada tanaman kopi, diperlukan langkah awal, yaitu menganalisis masalah. Pada bagian ini, akan diuraikan kebutuhan dasar sistem dalam membuat aplikasi sistem pakar ini agar dapat membentuk suatu sistem berbasis aturan yang memenuhi persyaratannya.

33

Langkah pertama yang harus dilakukan adalah membuat *dependency diagram*. Dalam aplikasi sistem pakar ini, *dependency diagram* dibuat atau direpresentasikan dalam bentuk *tree view. Dependency diagram* berguna untuk menggambarkan susunan parameter yang ada. Di dalam sebuah *dependency diagram* minimal terdapat dua parameter (setiap parameter tidak boleh memiliki nama yang sama) dan sebuah parameter minimal memiliki dua *possible value* yang berbeda. Parameter yang memiliki cabang dibawahnya secara otomatis disebut sebagai set. Pengguna harus memasukkan sebuah pertanyaan pada setiap parameter yang bukan set (parameter yang tidak memiliki cabang dibawahnya). Pertanyaan ini nantinya akan ditampilkan kepada pengguna yang melakukan konsultasi untuk memperoleh hasil diagnosis penyakit pada tanaman kopi. menggambarkan susunan parameter yang ada. Di dalam sebuah *dependence diagram* minimal terdapat dan parameter (setiap parameter tidak boleh memiliki chang-<br>sunan yang sama) dan sebuah parameter minimal memiliki dan *possib* 

Setelah pembuatan *dependency diagram* selesai dilakukan, dilanjutkan dengan mengisi *decision table*. Setiap set dalam *dependency diagram* memiliki *decision table* tersendiri. *Decision table* pada aplikasi ini akan dibuat otomatis oleh sistem berdasarkan set yang telah dipilih oleh pengguna. Jumlah baris pada setiap *decision table* diperoleh dengan cara mengalikan jumlah *possible value* dari setiap parameter yang berada dalam satu set yang dipilih pengguna (lihat Tabel 2.1, *Step* 1).

Isi dari *decision table* kemudian oleh sistem dibangkitkan menjadi beberapa *rule*. Karena proses kombinasi *possible value* pada *decision table*  dilakukan oleh sistem, maka tidak mungkin terjadi *redundant rules, subsumed rules* dan *circular rules*. Setiap baris pada *decision table* hanya bisa diisi dengan satu *conclusion* atau kesimpulan, sehingga tidak mungkin terjadi *conflicting rules*. Kesalahan yang mungkin terjadi adalah *unnecessary if condition*. Namun hal ini dapat diatasi dengan adanya proses *reduction decision table* yang ada pada setiap pengisian *decision table*. Proses *reduction* ini secara otomatis mencari dan menghapus *premise* atau kondisi yang tidak perlu dikondisikan. Jadi *rules* hasil *generate* dari aplikasi ini akan bebas dari kesalahan yang ada.

Setelah proses membuat *rule*, dilanjutkan dengan mengisi solusi atau penjelasan dari setiap kesimpulan akhir yang mungkin. Kesimpulan akhir ini diambil dari *possible value* yang dimiliki oleh parameter paling atas pada *tree view* atau parameter yang paling ujung dari sebuah *dependency diagram*. Dan pada aplikasi sistem pakar ini, kesimpulan akhirnya adalah jenis penyakit tanaman kopi dan penjelasan yang diisi adalah penyebab dari penyakit tersebut, gejalagejalanya dan cara pengendaliannya. xan bebas dari kesalahan yang ada.<br>
sumbuat *rule*, dilanjutkan dengan mengisi solusi atau<br>
sumpulan akhir yang mungkin. Kesimpulan akhir ini<br>
e yang dimiliki oleh parameter paling atas pada *tree*<br>
paling ujung dari sebua

Proses selanjutnya adalah pengguna dapat melakukan konsultasi untuk mendapatkan hasil akhir atau output dari aplikasi sistem pakar ini. Untuk melakukan konsultasi, pengguna harus memilih terlebih dahulu bagian dari tanaman kopi yang tampak gejalanya, misalnya Daun, maka sistem akan menampilkan secara otomatis semua gejala-gejala yang terlihat pada bagian daun. Selanjutnya adalah proses diagnosis penyakit untuk menampilkan hasil akhir, yaitu hasil diagnosis penyakit, sesuai dengan gejala yang telah dipilih. Enaman kopi yang tampak geja<br>
menampilkan secara otomatis semu:<br>
Selanjutnya adalah proses diagnos<br>
yaitu hasil diagnosis penyakit, sesua<br>
Aplikasi sistem pakar untu<br>
ini berbasis desktop dan memiliki<br>
umum. User expert da

Aplikasi sistem pakar untuk mendiagnosis penyakit pada tanaman kopi ini berbasis desktop dan memiliki dua pengguna, yaitu *user expert* dan *user*  umum. *User expert* dalam aplikasi sistem pakar ini adalah seorang pakar atau memiliki kompetensi dibidang perkebunan, khususnya perkebunan kopi.

#### **3.2 Perancangan Sistem**

#### **3.2.1 Desain arsitektur**

Desain arsitektur aplikasi sistem pakar ini terdiri dari dua pengguna, yaitu *user expert* dan *user* umum. Desain arsitektur dari sisi *user expert* tidak dapat dipisahkan dari sisi *user* umum, karena semua elemen–elemen yang ada saling berhubungan. Desain arsitektur aplikasi sistem pakar ini dapat dilihat pada Gambar 3.1.

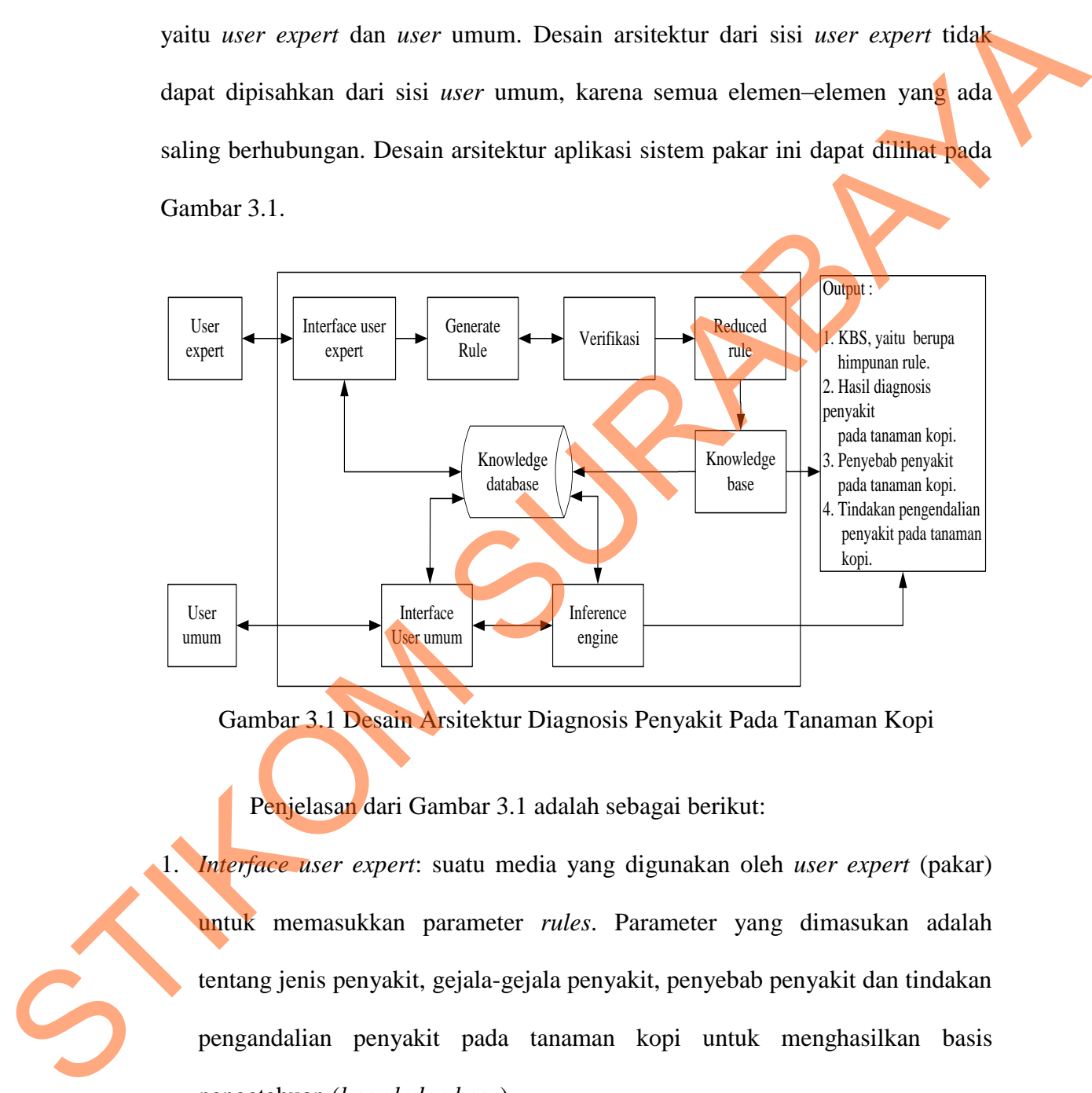

Gambar 3.1 Desain Arsitektur Diagnosis Penyakit Pada Tanaman Kopi

Penjelasan dari Gambar 3.1 adalah sebagai berikut:

1. *Interface user expert*: suatu media yang digunakan oleh *user expert* (pakar) untuk memasukkan parameter *rules*. Parameter yang dimasukan adalah tentang jenis penyakit, gejala-gejala penyakit, penyebab penyakit dan tindakan pengandalian penyakit pada tanaman kopi untuk menghasilkan basis pengetahuan (*knowledge base*).

2. *Generate rule*: proses ini dilakukan untuk membangkitan *rules*.

- 3. Verifikasi: yaitu melakukan proses verifikasi pad*a rules* yang dibangun dan dimasukan ke dalam sistem dengan tujuan untuk mendapatka*n rules* yang benar sesuai dengan teori verifikasi.
- 4. Reduced Rule: *rules* yang telah diverifikasi.
- 5. *Knowledge base*: merupakan kumpulan pengetahuan dan *rules* yang diperoleh sistem selama proses berlangsung.
- 6. *Knowledge database*: digunakan untuk mengembangkan *knowledge base* apabila ada perubahan pada *rules* yang ada.
- 7. *Interface user* umum: digunakan oleh *user* umum untuk berinteraksi dengan sistem, dengan memasukkan fakta-fakta untuk mendapatkan suatu kesimpulan.
- 8. *Inference engine*: mekanisme inferensi yang digunakan adalah metode runut maju (*forward chaining*). Metode ini akan memproses setiap masukan dari *user* umum untuk mendapatkan suatu diagnosis penyakit pada tanaman kopi dan memberikan solusi dalam pengendaliannya sesuai dengan *knowledge base* yang telah dibuat oleh *user expert*. 1. Reduced Rule: *rulet* yang telah diverifikasi.<br>
S. Knowledge base: menupakan kumpulan pengetahuan dan *rules* yang dipendiah<br>
sistem selama proses berlangsung.<br>
6. Knowledge database: digunakan untuk mengembangkan *kin* 
	- 9. *Output*: hasil yang didapat dari sistem yang dapat menunjukan jawaban dari fakta-fakta yang telah dimasukan. *Output* yang dihasilkan adalah himpunan *rule*, hasil diagnosis penyakit, penyebab penyakit dan tindakan pengendalian penyakit pada tanaman kopi.

#### **3.2.2 Perancangan Sistem Pakar**

Dalam melakukan perancangan sistem pakar ini, ada beberapa tahap yang harus dilakukan agar aplikasi sistem pakar yang dibuat dapat berfungsi sesuai dengan yang diharapkan. Adapun tahap-tahap dalam perancangan sistem pakar adalah perancangan *block diagram*, *dependency diagram*, *decision table*, dan *reduced decision table*.

#### **A Perancangan** *Block Diagram*

*Block diagram* diperlukan untuk mengetahui urutan kerja sistem dalam mencari suatu keputusan. Dalam aplikasi sistem pakar ini terdapat sebuah *block diagram,* yaitu *block diagram* untuk mendiagnosis penyakit pada tanaman kopi.

*Block diagram* ini terdiri dari tiga level, yaitu level 0, level 1, dan level 2. Level 0 berisi hasil akhir berupa jenis penyakit yang menyerang tanaman kopi. Pada level 1 terdapat 5 parameter, yaitu akar, batang, daun, buah, dan tanaman. Terakhir pada level 2 dijelaskan sub parameter dari masing-masing parameter berupa gejala-gejala penyakit yang menyerang tanaman kopi. *Block diagram* untuk diagnosis penyakit pada tanaman kopi dapat dilihat pada Gambar 3.2. SETTERE ET ALAT AUSTRALIA IN THE SETTEMBRIK (FOR SETTER THE REAL ACTION AND THE SETTEMAT AND RELEASE AND SURABAYA CONTENT AND MANUSCUP CONTENT AND MANUSCUP CONTENT AND MANUSCUP CONTENT AND MANUSCUP CONTENT AND MANUSCUP CON

### **B Perancangan** *Dependency Diagram*

*Dependency diagram* menunjukan hubungan atau ketergantungan antara inputan pertanyaan, *rules*, nilai dan rekomendasi yang dibuat oleh *prototype Knowledge Based System* (KBS). *Dependency diagram* untuk aplikasi sistem pakar ini dapat dilihat pada Gambar 3.3.

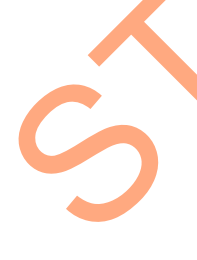

*Dependency diagram* pada Gambar 3.3 memiliki enam set. Set 1 yang merupakan konklusi akhir yang merupakan jenis penyakit dari tanaman kopi. Jenis penyakit ini adalah penyakit cendawan akar coklat, penyakit akar putih, penyakit busuk akar, penyakit jamur upas, penyakit karat daun, penyakit bercak daun dan penyakit bercak daun alga. Set 2 merupakan set dari parameter akar, set 3 merupakan set dari parameter batang, set 4 merupakan set dari parameter daun,

set 5 merupakan set dari parameter buah dan set 6 merupakan set dari parameter tanaman.

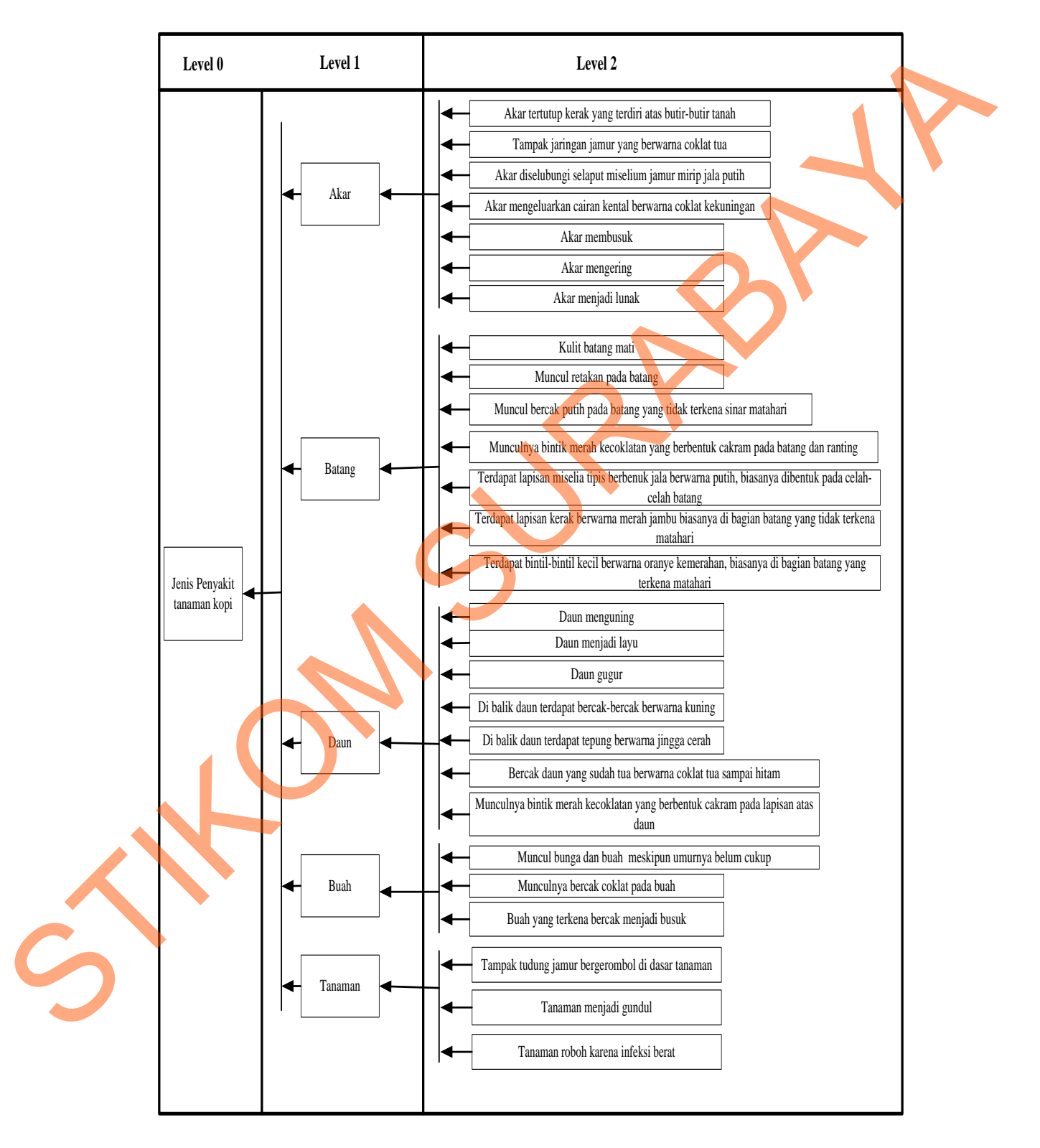

Gambar 3.2 *Block Diagram* Diagnosis Penyakit Pada Tanaman Kopi

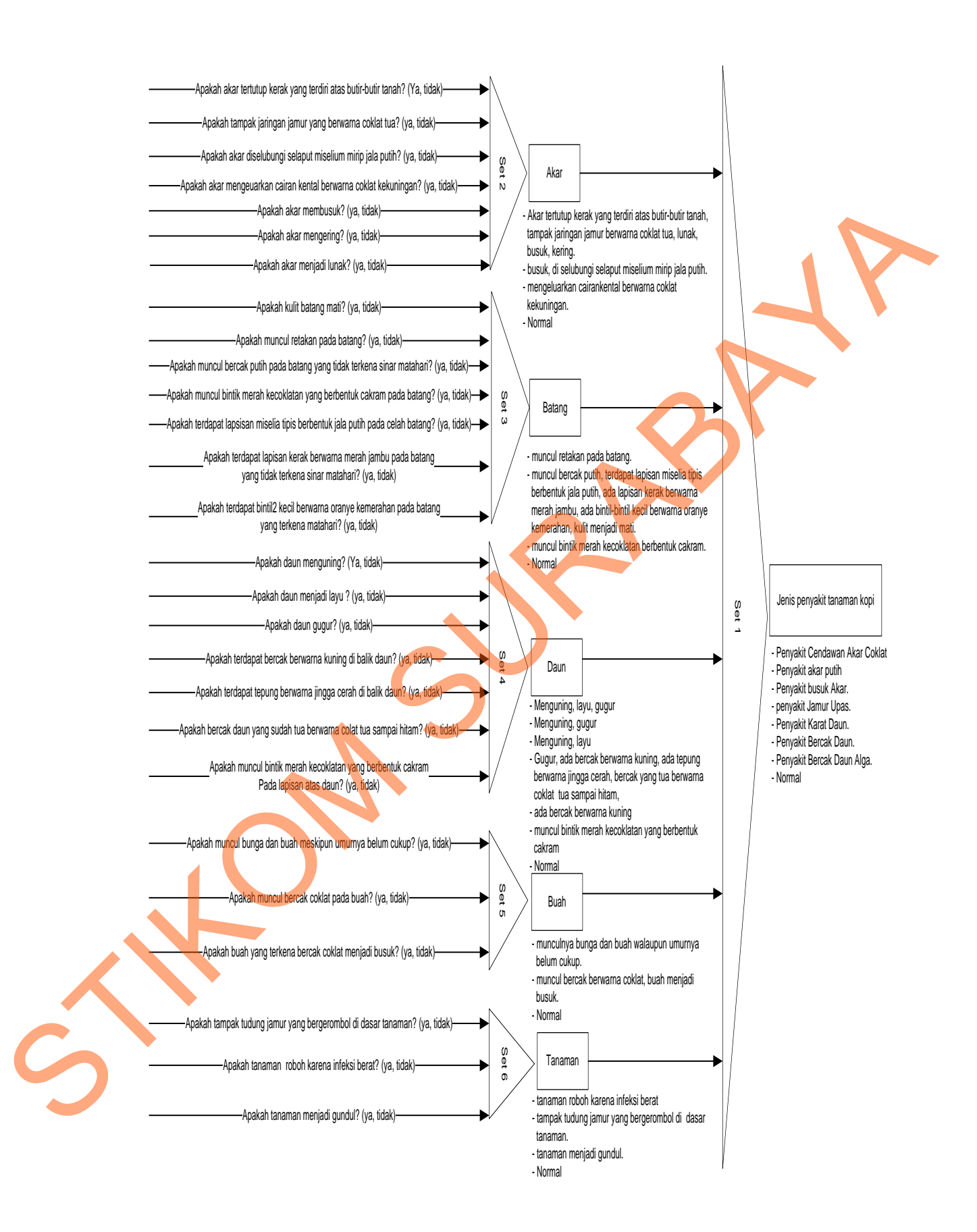

Gambar 3.3 *Dependency Diagram* Diagnosis Penyakit Pada Tanaman Kopi

#### **C Perancangan** *Decision Table*

*Decision table* diperlukan untuk menunjukkan hubungan timbal balik antara nilai-nilai pada hasil fase atau rekomendasi akhir *knowledge based system* (KBS). Tabel 3.1 menunjukkan salah satu perancangan *decision table* aplikasi sistem pakar untuk mendiagnosis penyakit pada tanaman kopi dengan *set* 5, yaitu *set* parameter buah berdasarkan pada perancangan *dependency diagram*.

Tabel 3.1 adalah rangkaian aturan akhir yang terkait dengan tiga kondisi. Masing-masing kondisi dapat memiliki sejumlah nilai yang berbeda. Munculnya bunga dan buah meskipun umurnya belum cukup adalah kondisi pertama yang memiliki dua nilai, yaitu ya dan tidak. Munculnya bercak coklat pada buah adalah kondisi kedua yang memiliki dua nilai, yaitu ya dan tidak. Buah yang terkena bercak menjadi busuk adalah kondisi ketiga yang memiliki dua nilai, yaitu ya dan tidak. kkan salah satu perancangan *decision table* aplikasi<br>gnosis penyakit pada tanaman kopi dengan set 5, vaitu kan pada perancangan *dependency diagram*.<br>angkaian aturan akhir yang terkait dengan tiga kondisi.<br>pat memiliki se

#### **D Perancangan** *Reduced Decision Table*

*Reduced decision table* adalah pembuatan 41able yang nilai-nilainya didapat dari mereduksi *decision table*. Setelah didapatkan nilai dari *decision table*, nilai tersebut akan direduksi untuk mendapatkan nilai dari kondisi terakhir. Pada sistem ini perancangan *reduced decision table* untuk setiap *decision table* dilakukan secara manual. Perancangan *reduced decision table* berdasarkan *decision table* pada Tabel 3.1 menghasilkan parameter seperti yang dapat dilihat D Perancangan Reduced Decision<br>
Reduced decision table a<br>
didapat dari mereduksi decision table<br>
nilai tersebut akan direduksi untuk<br>
sistem ini perancangan reduced<br>
dilakukan secara manual. Peranc<br>
decision table pada Tab pada Tabel 3.2.

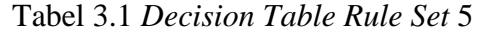

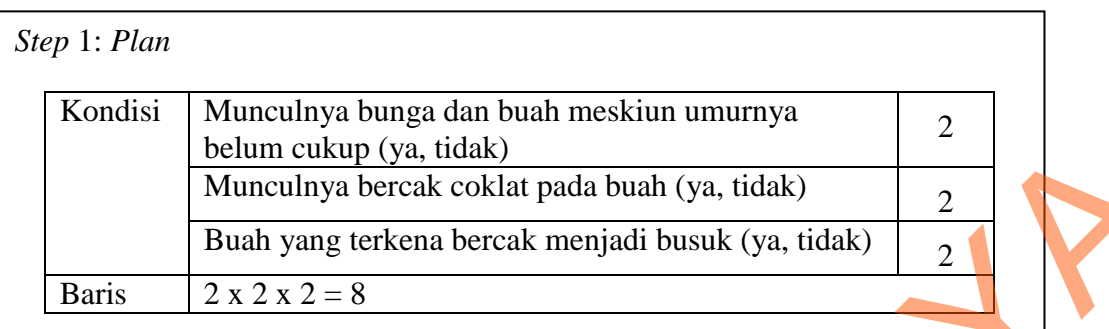

# *Step* 2: *Completed decision table*

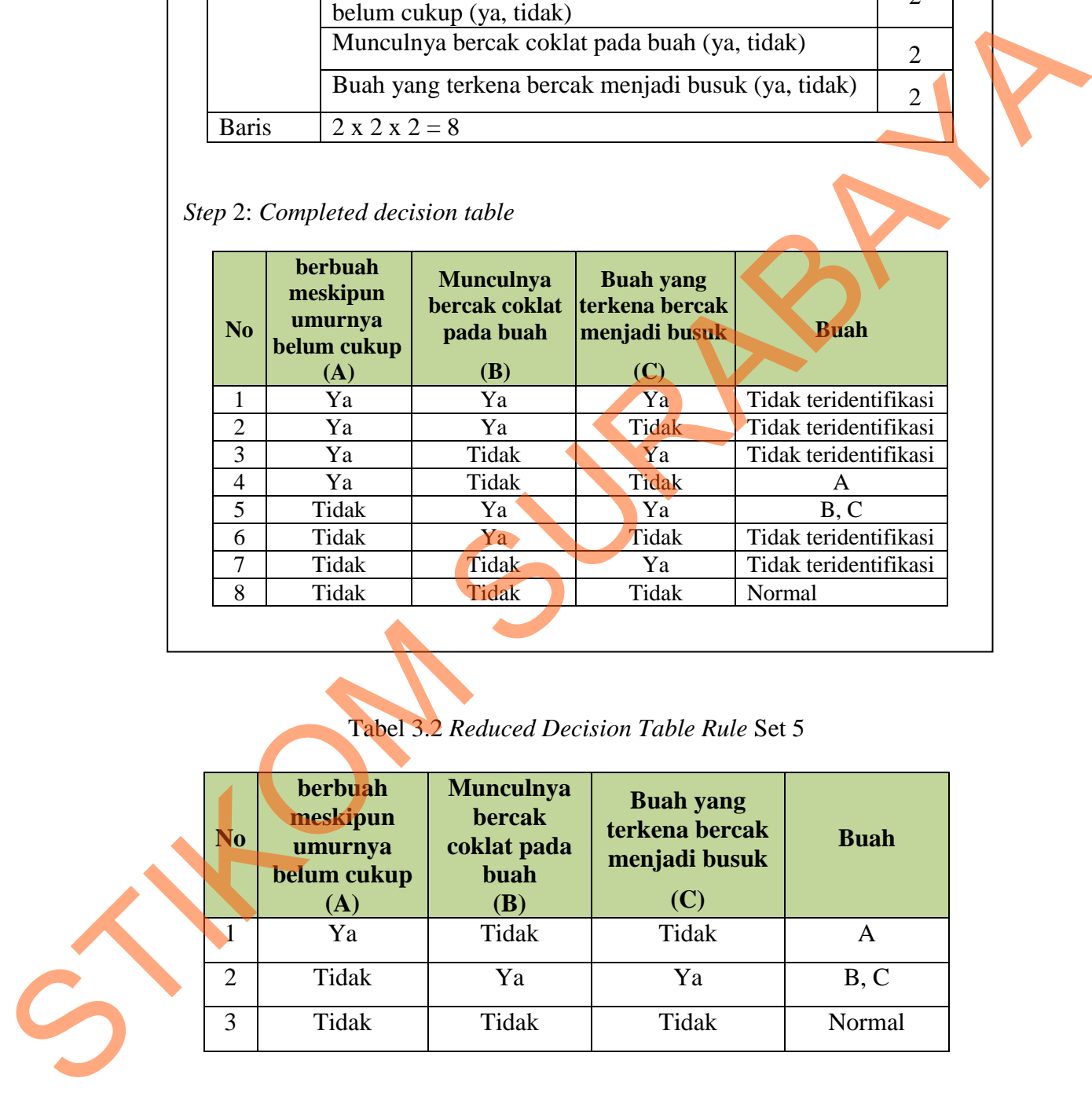

# Tabel 3.2 *Reduced Decision Table Rule* Set 5

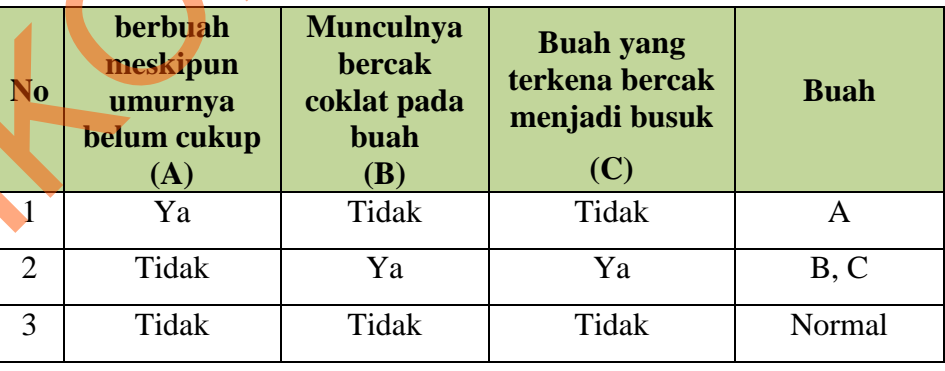

#### **3.2.3 Perancangan Diagram Alir**

Diagram alir merupakan gambaran suatu data proses dan hubungan antara proses satu dengan yang lainnya dalam suatu sistem komputer. Perancangan diagram alir dalam aplikasi sistem pakar ini ada 4, yaitu: diagram alir sistem untuk admin, diagram alir sistem untuk pakar, diagram alir sistem untuk *user* dan diagram alir sistem untuk proses *inference engine*.

#### **A Diagram Alir Sistem Untuk Admin**

Diagram alir sistem untuk admin ini menggambarkan proses-proses yang dilakukan oleh seorang admin. Proses untuk maintanance data *user* pakar dan membantu pakar dalam memasukkan parameter-parameter yang sesuai dengan permasalahan, seperti gejala penyakit dan solusinya. Sumber data yang diperoleh dalam pengisian parameter dan solusinya diambil dari beberapa buku (telah dibahas dalam batasan masalah pada bab I) dan juga informasi dari pakar. Diagram alir sistem untuk admin ini dapat dilihat pada Gambar 3.4. dalam aplikasi sistem pakar ini ada 4, yaitu: diagram<br>
sistem untuk proses *inference engine*<br> **Untuk Admin**<br>
m untuk admin ini menggambarkan proses-proses yang<br>
min. Proses untuk maintanance data *user* pakar dan<br>
emasukk

#### **B Diagram Alir Sistem Untuk Pakar**

Diagram alir sistem untuk pakar ini menggambarkan proses-proses yang dilakukan oleh pakar. Proses untuk memasukkan setiap parameter yang sesuai dengan permasalahan, seperti gejala-gejala penyakit, jenis-jenis penyakit dan cara pengendaliannya dan membuat *rule*. Sumber data yang diperoleh dalam pengisian parameter dan solusinya diambil dari beberapa buku dan juga pengetahuan yang dimiliki oleh pakar itu sendiri. Diagram alir sistem untuk pakar dapat dilihat pada Diagram alir sistem Untuk admin ini<br>B Diagram Alir Sistem Untuk P<br>Diagram alir sistem untuk<br>dilakukan oleh pakar. Proses untul<br>dengan permasalahan, seperti gejala<br>pengendaliannya dan membuat *rule*<br>parameter dan solusinya Gambar 3.5.

#### **C Diagram Alir Sistem Untuk** *User*

Diagram alir sistem untuk *user* ini menggambarkan jalannya sistem pada desain *user* dalam melakukan konsultasi sampai mendapatkan hasil diagnosis penyakit dan tindakan pengendalian pada tanaman kopi. Diagram alir untuk *user* dapat dilihat pada Gambar 3.6.

#### **D Diagram Alir Untuk Proses** *Inference Engine*

Diagram alir sistem untuk proses *inference engine* menggambarkan proses penelusuran untuk menentukan kesimpulan yang tepat. *Inference engine* akan menerima respon data yang berasal dari jawaban *user*, kemudian melakukan proses terhadap basis pengetahuan (*knowledge base*) yang sesuai. Metode yang digunakan adalah runut maju (*forward chaining*). Diagram alir sistem untuk proses *inference engine* dapat dilihat pada Gambar 3.7.

#### **3.2.4 Perancangan** *Rule Base*

Pengembangan *rule base* telah direpresentasikan dalam bentuk *block diagram* yang kemudian diimplementasikan dalam bentuk *rules*, yaitu struktur berbasis pengetahuan. *Rule* pada dasarnya terdiri dari dua bagian pokok, yaitu bagian *IF* yang sering disebut premis atau kondisi dan bagian *THEN* yang sering disebut konklusi atau kesimpulan. Berikut ini merupakan contoh dari struktur basis pengetahuan yang sebelumnya telah dirancang mempergunakan *block diagram*. Strandit din tindakan pengendalian pada tanaman kopi. Diagram alir untuk arahya dapat dilihat pada Gambar 3.6.<br>
Diagram Alir Untuk Proses Inference Engine<br>
Diagram alir sistem untuk proses inference engine<br>
proses penelusu

Contoh: *Rule* 1: *IF* Daun = menguning, layu

*AND* Batang = muncul retakan

*AND* Akar = mengeluarkan cairan kental coklat kekuningan

Mulai <del>Di</del> Username & Dogin Disman Password Password Valid? 'arame sama? ya **Walidasi parameter** | Y<sup>a</sup> Simpan paramete treevie Data User Maintenance<br>Data User? Maintenance<br>
Maintenance<br>
Data User Particular Data User Particular Data User Particular Data User Particular Data User pilkan Tre Password Login Validasi User & Password Tampilkan Form Menu Form Menu Tidak<br>Intenance<br>Tampikan Treeview treeview Parameter? Selesai **Maintenance** Paramete Lihat Laporan ? Data User Data Solusi <a>
Simpan Solusi aintenan Solusi? Solusi Tampilkan Solusi tidak ya tidak ya  $\odot$ Pilih Menu Pilih Jenis Pilih Jenis Laporan Sesuai **Laporan User?**<br>Laporan Pilihan Pilihan Laporan Solusi? .<br>Laporai Grafik Penyakit? Tampilkan Lapora<br>User Data User<br>|-<br>| Diser<br>| User Laporan Usel Tampilkan Laporan Solusi Tampilkan Laporan Grafik Penyakit Data Solusi<br>
Laporan Solusi Cetak Laporan Laporan Grafik Penyakit Tidak Tidak Ya Ya Ya  $\left( \mathbf{B}\right)$  $\bigcirc$ Tidak  $\circ$  $\bigcirc$ Menampilkan Menu sesuai pilihan  $\left( \begin{matrix} A \end{matrix} \right)$ B Data paramete PossibleValu Solusi 2 Data Penyakit <sup>1</sup>  $\bigodot$ Menampilkan Laporan sesuai pilihan Cetak Laporan Data Konsultasi Cetak Laporan Laporan User Laporan Solusi Laporan Grafik<br>Penyakit Tidak Tidak B STIKOM SURABAYA

 *AND* Tanaman = tampak tudung jamur bergerombol di dasar tanaman

*THEN* Jenis Penyakit Kopi = Busuk akar

Gambar 3.4 Diagram Alir Sistem Untuk Admin

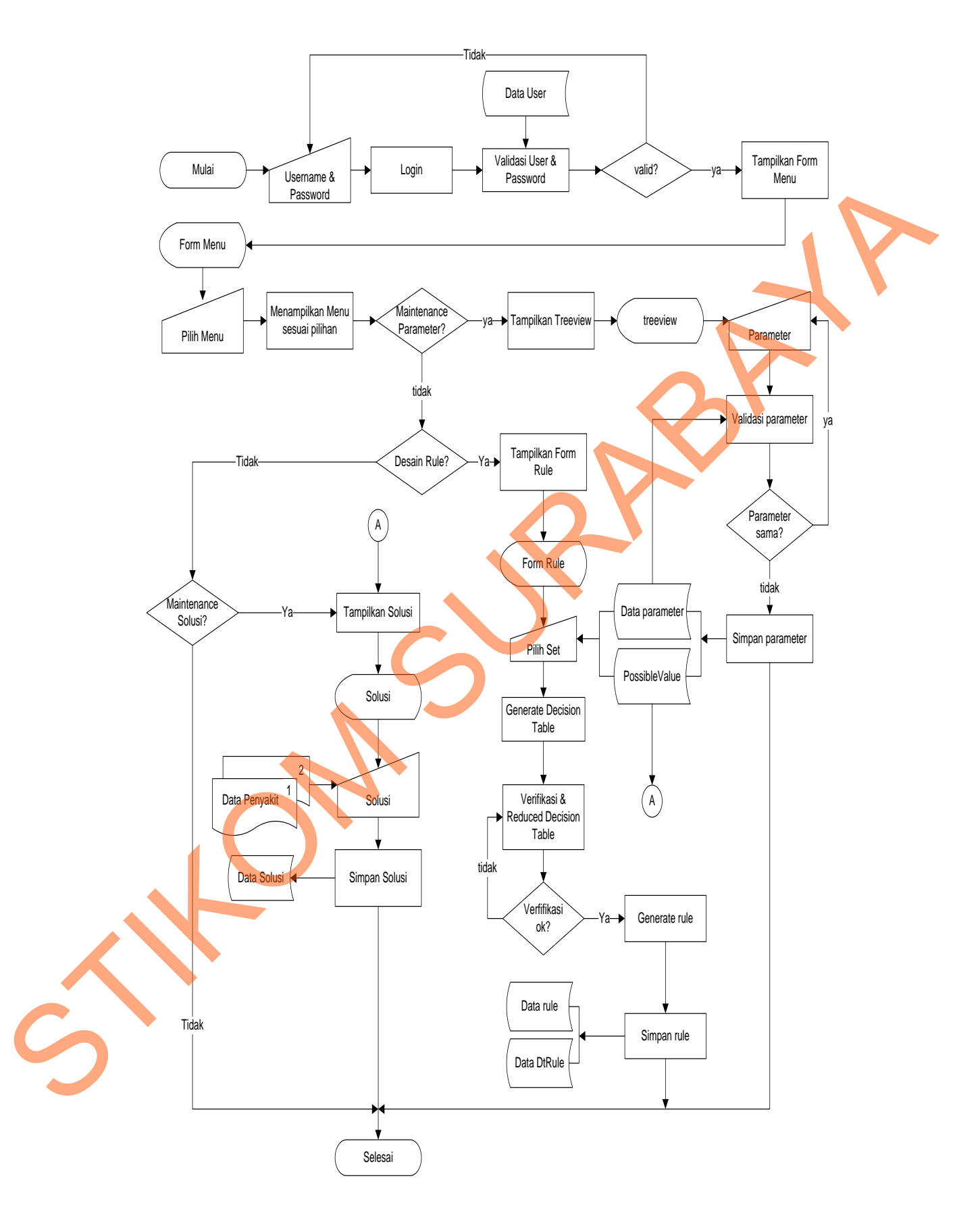

Gambar 3.5 Diagram Alir Sistem Untuk Pakar

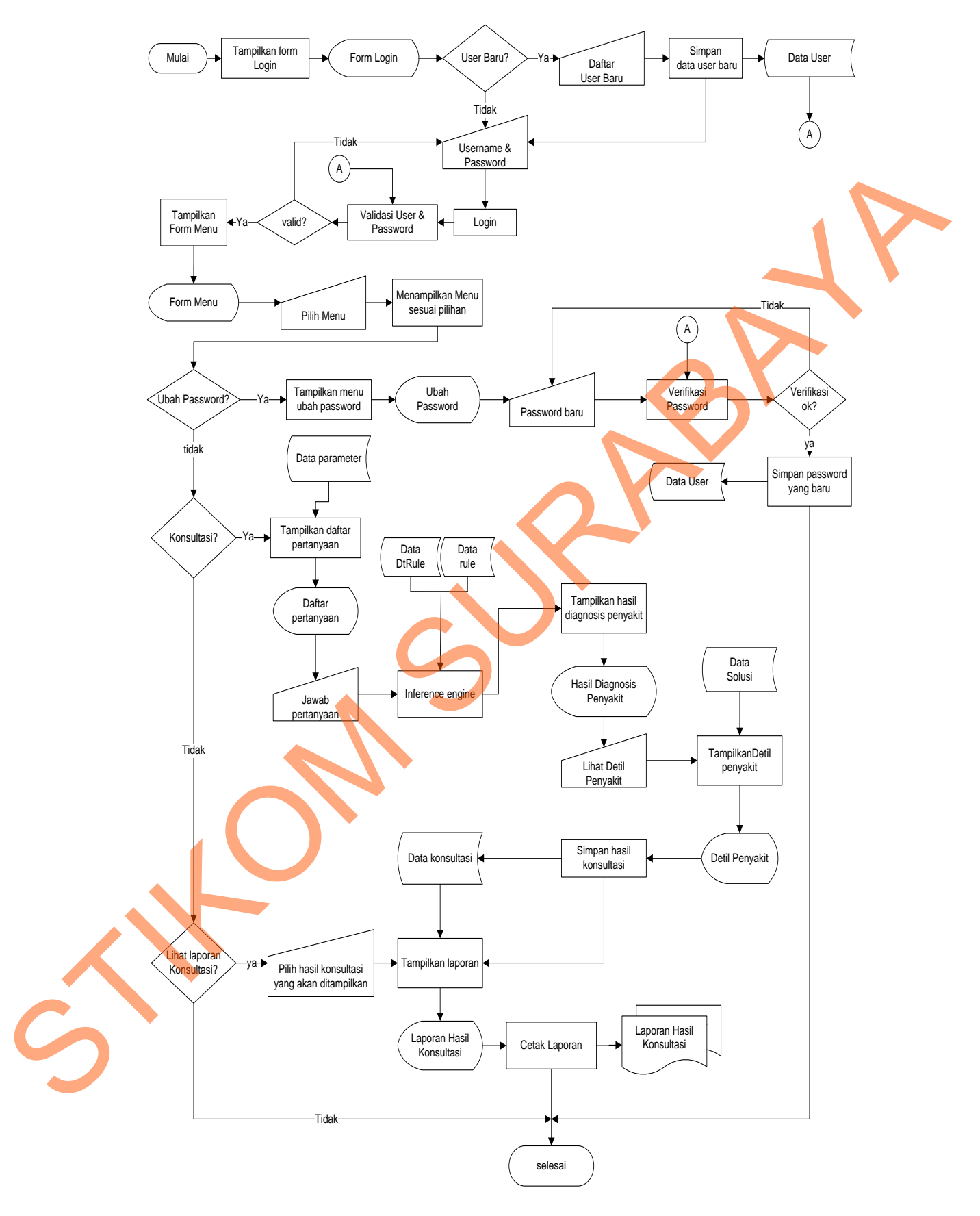

Gambar 3.6 Diagram Alir Sistem Untuk *User*

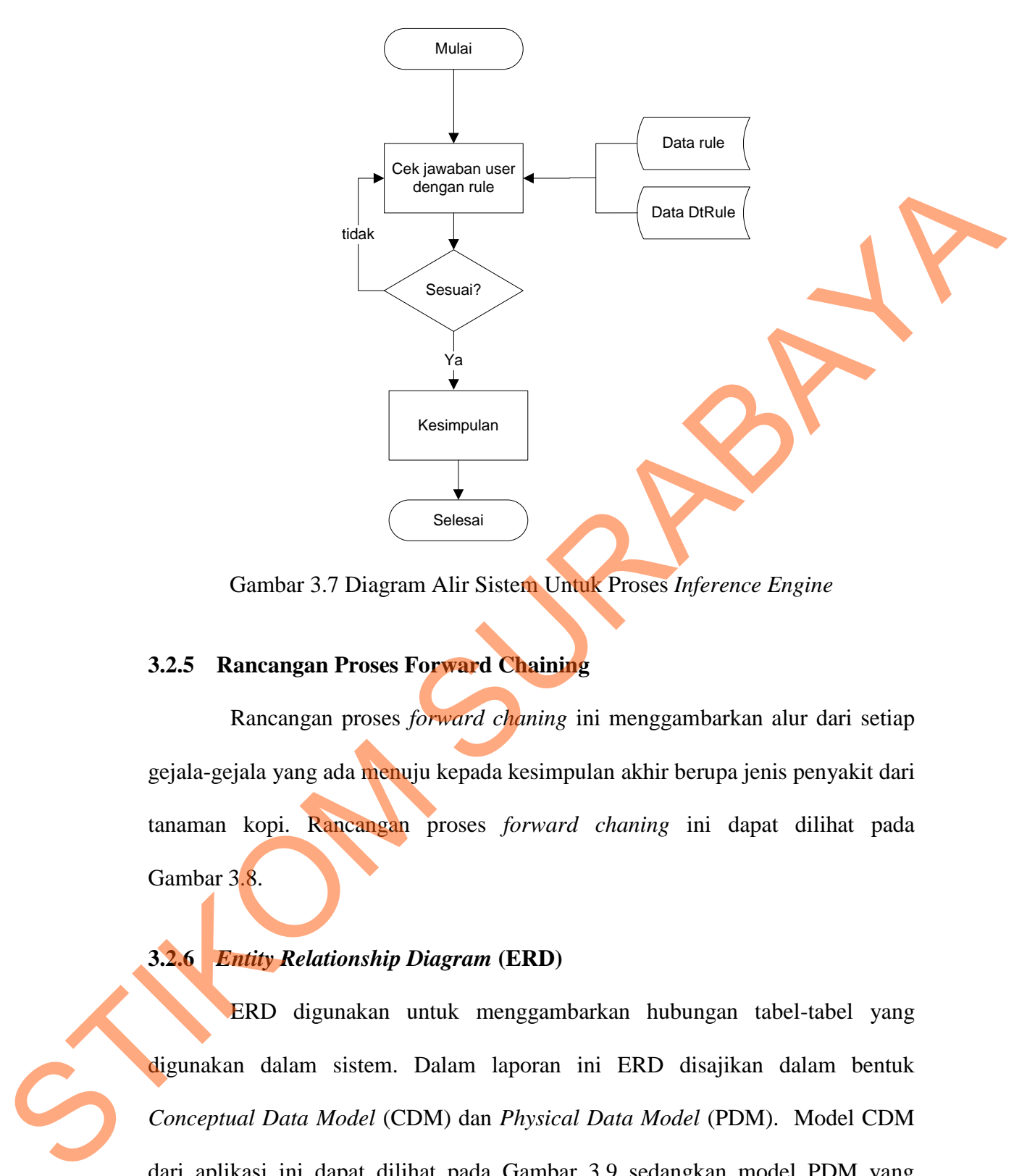

Gambar 3.7 Diagram Alir Sistem Untuk Proses *Inference Engine*

#### **3.2.5 Rancangan Proses Forward Chaining**

Rancangan proses *forward chaning* ini menggambarkan alur dari setiap gejala-gejala yang ada menuju kepada kesimpulan akhir berupa jenis penyakit dari tanaman kopi. Rancangan proses *forward chaning* ini dapat dilihat pada Gambar 3.8.

## **3.2.6** *Entity Relationship Diagram* **(ERD)**

ERD digunakan untuk menggambarkan hubungan tabel-tabel yang digunakan dalam sistem. Dalam laporan ini ERD disajikan dalam bentuk *Conceptual Data Model* (CDM) dan *Physical Data Model* (PDM). Model CDM dari aplikasi ini dapat dilihat pada Gambar 3.9 sedangkan model PDM yang merupakan hasil generate dari CDM dapat dilihat pada Gambar 3.10.

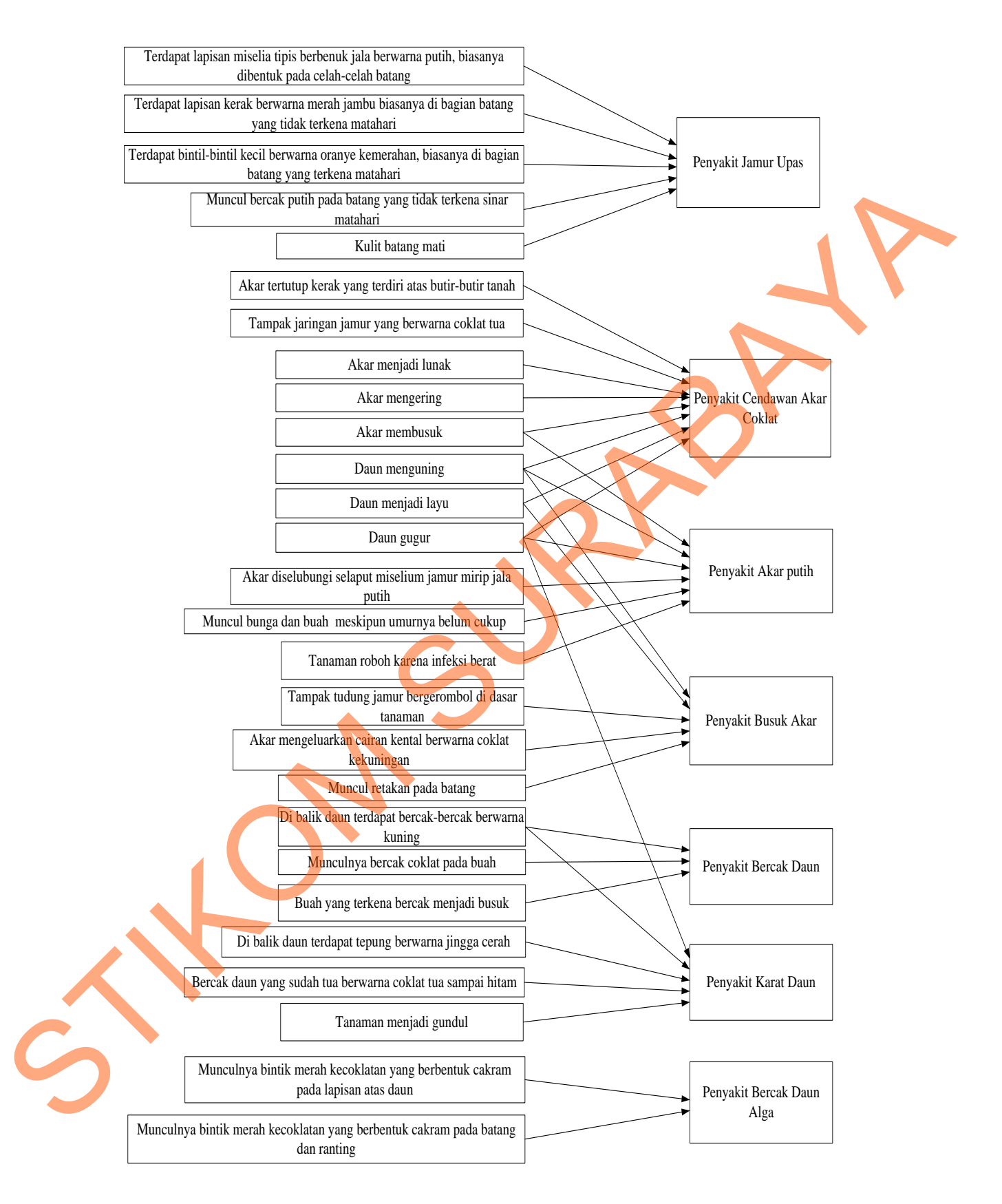

Gambar 3.8 Rancangan *Forward Chaining* Aplikasi Sistem Pakar Untuk Diagnosis Penyakit Pada Tanaman Kopi

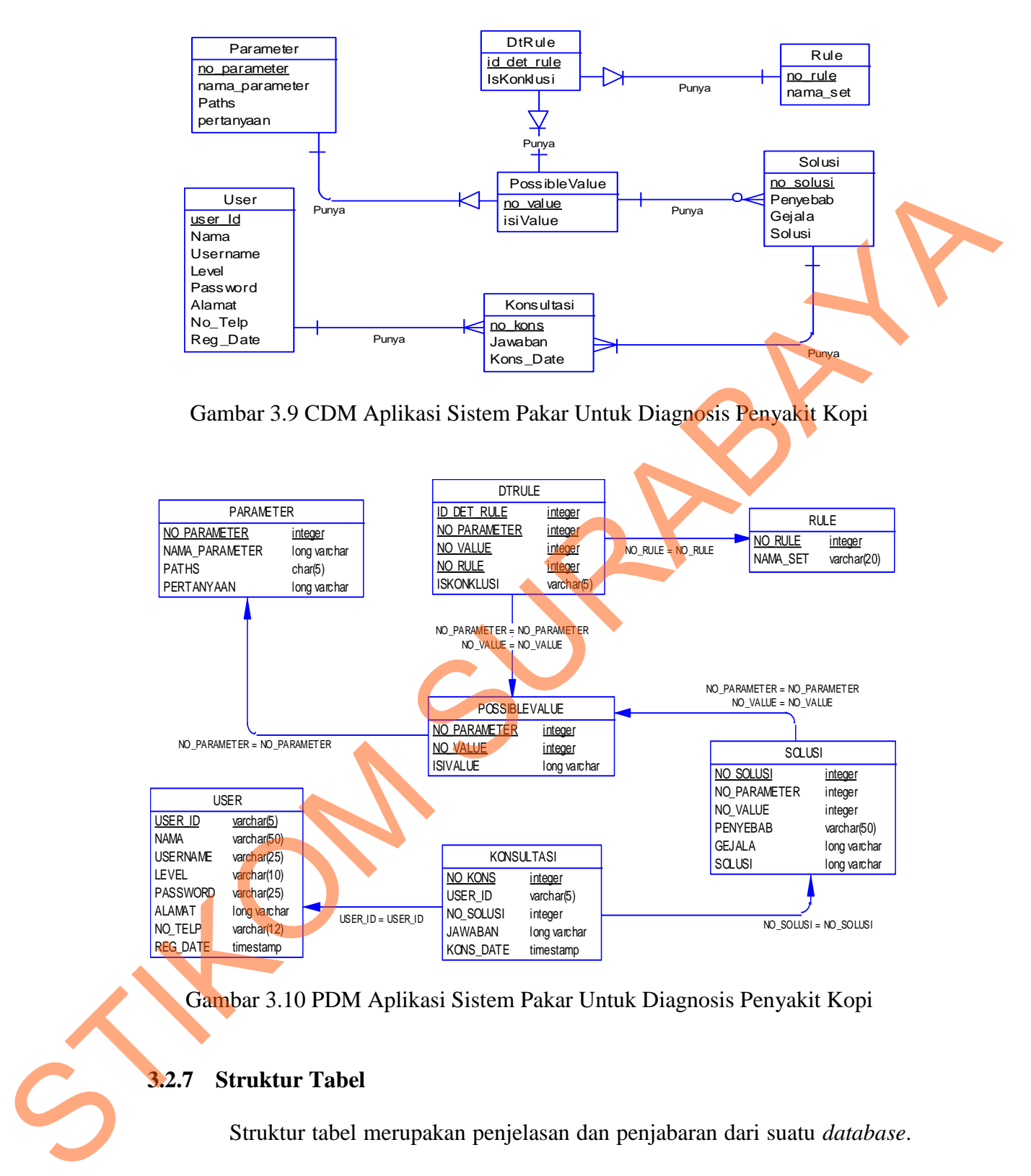

Gambar 3.10 PDM Aplikasi Sistem Pakar Untuk Diagnosis Penyakit Kopi

#### **3.2.7 Struktur Tabel**

Struktur tabel merupakan penjelasan dan penjabaran dari suatu *database*. Dalam struktur tabel dijelaskan fungsi dari masing-masing tabel dan *field* yang ada, juga tipe dari setiap *field* beserta dengan konstrainnya. Struktur tabel dari aplikasi sistem pakar ini adalah sebagai berikut:

1. Nama : Parameter

Primary Key : no\_parameter

Foreign Key : -

Fungsi : Menyimpan data gejala-gejala penyakit tanaman kopi

Tabel 3.3 Parameter

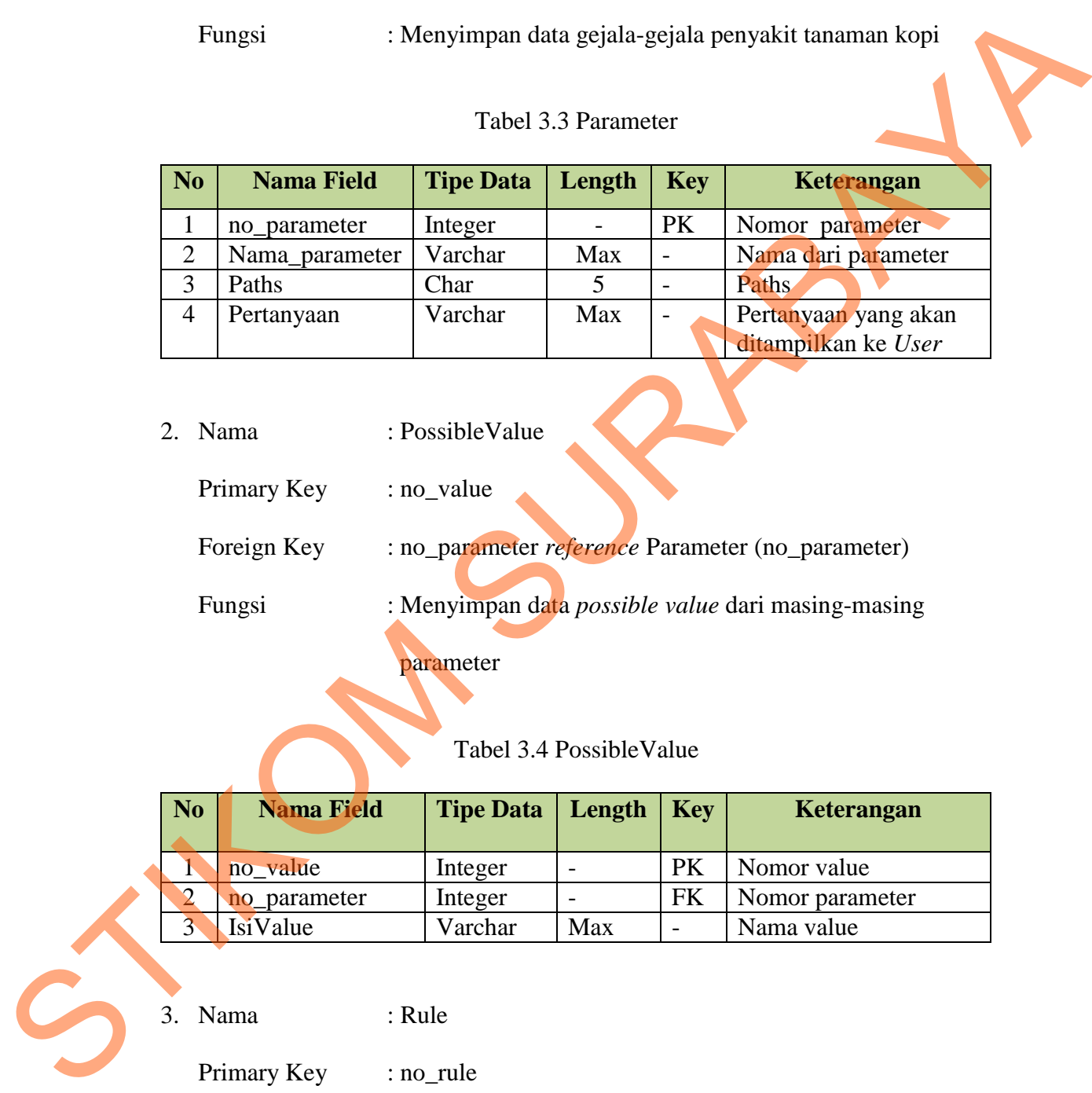

2. Nama : PossibleValue

Primary Key : no\_value

Foreign Key : no\_parameter *reference* Parameter (no\_parameter)

Fungsi : Menyimpan data *possible value* dari masing-masing

parameter

# Tabel 3.4 PossibleValue

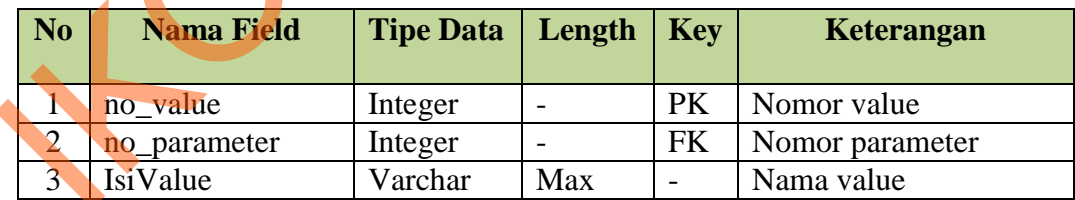

3. Nama : Rule

Primary Key : no\_rule

Foreign Key : -

Fungsi : Menyimpan *Rule* 

Tabel 3.5 Rule

| N <sub>0</sub> | <b>Nama Field</b> | Tipe Data   Length   Key |    |    | Keterangan        |
|----------------|-------------------|--------------------------|----|----|-------------------|
|                | no rule           | Integer                  |    | PK | Nomor <i>rule</i> |
|                | Nama Set          | Varchar                  | 20 |    | Nama set          |

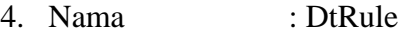

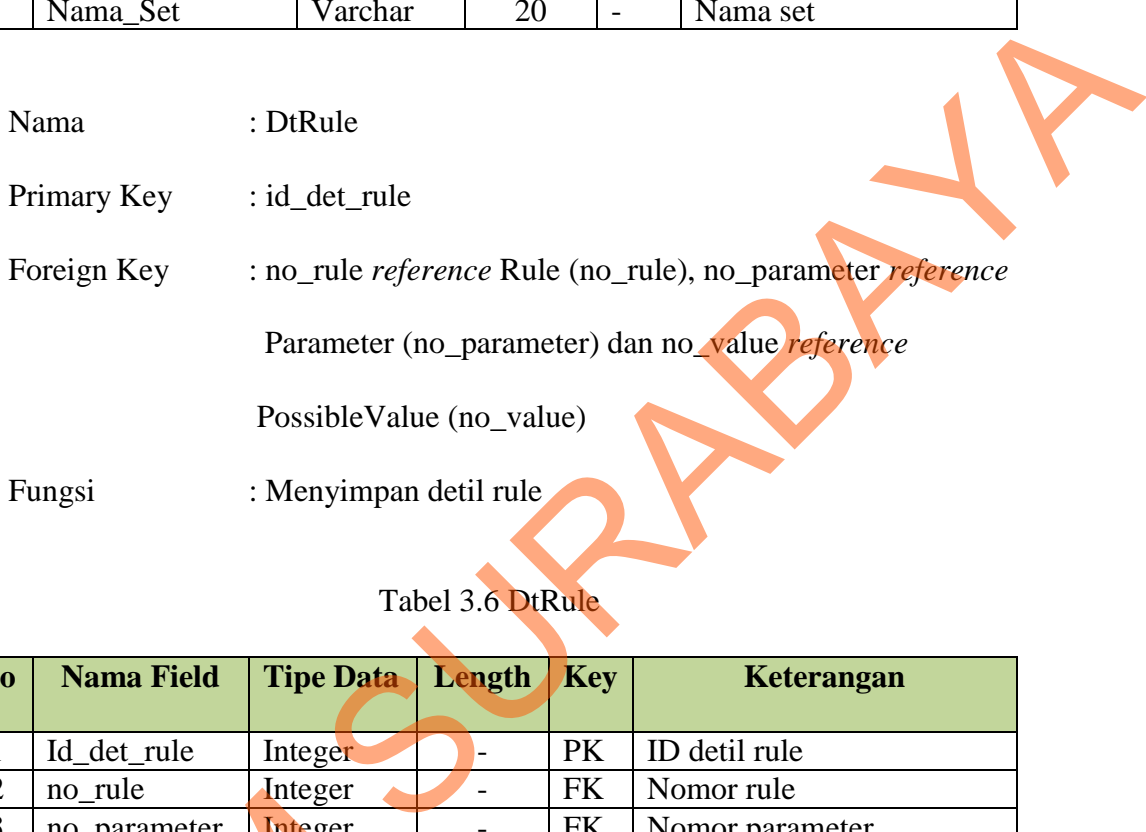

# Tabel 3.6 DtRule

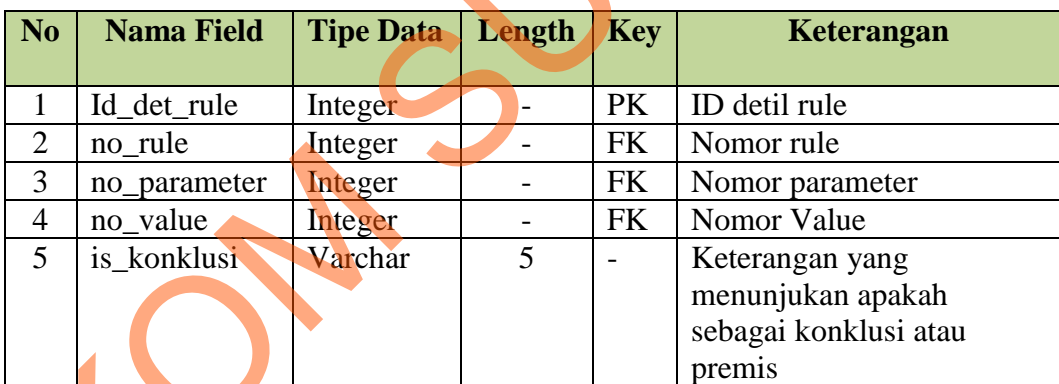

Nama : Solusi Primary Key : no\_solusi Foreign Key : no\_parameter *reference* Parameter (no\_parameter) dan no\_value *reference* PossibleValue (no\_value) France Contract Contract Contract Contract Contract Contract Contract Contract Contract Contract Contract Contract Contract Contract Contract Contract Contract Contract Contract Contract Contract Contract Contract Contract Fungsi : Menyimpan solusi dari kesimpulan akhir

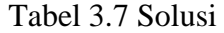

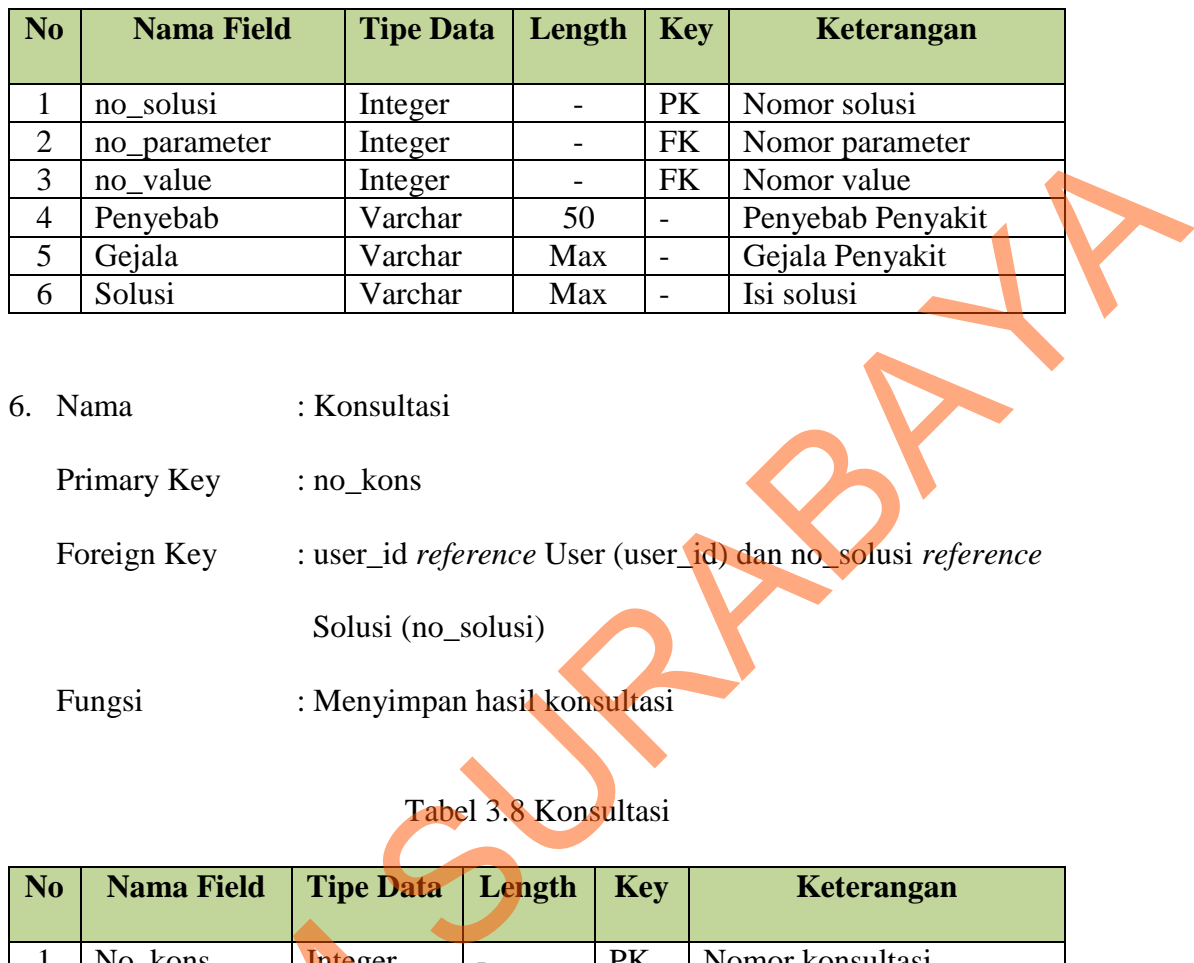

6. Nama : Konsultasi

Primary Key : no\_kons

Foreign Key : user\_id *reference* User (user\_id) dan no\_solusi *reference*

Solusi (no\_solusi)

Fungsi : Menyimpan hasil konsultasi

# Tabel 3.8 Konsultasi

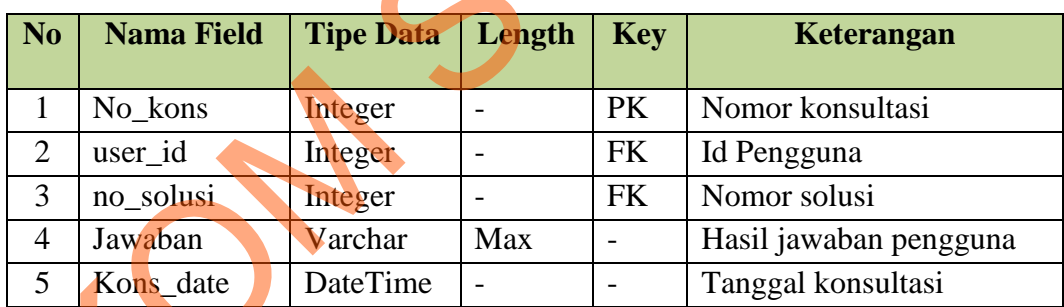

Nama : User Primary Key : user\_id Foreign Key : -1 No\_kons<br>
2 user\_id Integer<br>
3 no\_solusi Integer<br>
4 Jawaban Varchar<br>
5 Kons\_date DateTime<br>
7 Mama : User<br>
Primary Key : user\_id<br>
Foreign Key : -<br>
Fungsi : Menyimpan Fungsi : Menyimpan data pengguna aplikasi

| N <sub>o</sub> | <b>Nama Field</b>                                                    | <b>Tipe Data</b> | Length | <b>Key</b>               | Keterangan                                                                                                    |
|----------------|----------------------------------------------------------------------|------------------|--------|--------------------------|----------------------------------------------------------------------------------------------------|
| $\mathbf{1}$   | User_id                                                              | Varchar          | 5      | PK                       | Id pengguna                                                                                                    |
| $\overline{2}$ | Nama                                                                 | Varchar          | 50     | $\overline{a}$           | Nama pengguna                                                                                                    |
| $\overline{3}$ | Username                                                             | Varchar          | 25     | $\overline{a}$           | Username pengguna                                                                                                    |
| $\overline{4}$ | Level                                                                | Varchar          | 10     | $\overline{a}$           | Level pengguna                                                                                                    |
| 5              | Password                                                             | Varchar          | 25     | $\overline{\phantom{a}}$ | Password pengguna                                                                                                    |
| 6              | Alamat                                                               | Varchar          | Max    | $\overline{\phantom{0}}$ | Alamat pengguna                                                                                                    |
| $\overline{7}$ | No_Telp                                                              | Varchar          | 12     | $\overline{a}$           | No telp pengguna                                                                                                    |
| 8              | Reg_date                                                             | Datetime         |        |                          | Tanggal registrasi                                                                                                    |
|                |                                                                      |                  |        |                          | Desain input output yang dibuat berfungsi untuk memudahkan user pakar<br>dan user umum dalam menggunakan sistem. Forms yang dirancang meliputi |
|                | melihat form dapat mengerti langkah yang akan dilakukan selanjutnya. |                  |        |                          | konsep interaksi manusia dan komputer dimana seorang user hanya dengan                                                                         |
| 1.             | Desain Form Utama                                                    |                  |        |                          |                                                                                                    |
|                |                                                                      |                  |        |                          | Desain form Utama adalah form pertama saat pengguna pertama kali                                                                               |
|                |                                                                      |                  |        |                          | menjalankan aplikasi sistem pakar ini. Form ini berisi dua button, yaitu                                                                       |
|                |                                                                      |                  |        |                          | button user pakar dan user umum. Form selanjutnya dapat diakses oleh user                                                                      |
|                |                                                                      |                  |        |                          | sesuai dengan button yang dipilih. Desain form Utama dapat dilihat pada                                                                        |
|                |                                                                      |                  |        |                          | Gambar 3.10 dan fungsi dari setiap obyeknya dapat dilihat pada Tabel 3.11.                                                                     |
|                | Aplikasi Sistem Pakar Untuk Mendiagnosis Penyaki Pada Tanaman Kopi   |                  |        |                          |                                                                                                    |

Tabel 3.9 User

#### **3.2.8 Desain Input Output**

Aplikasi Sistem Pakar Untuk Mendiagnosis Penyaki Pada Tanaman Kopi User Pakar | User Umum

Gambar 3.11 Desain *Form* Utama

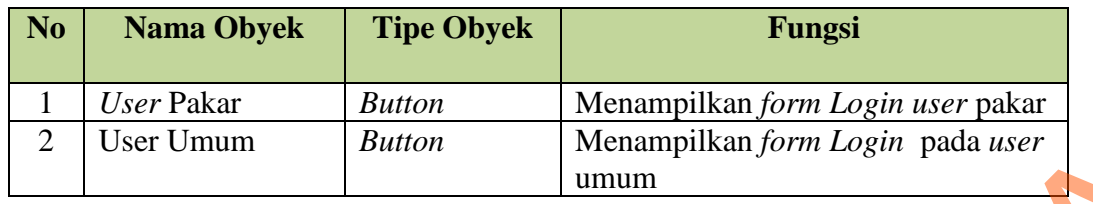

### Tabel 3.10 Fungsi Obyek Desain *Form* Utama

# 2. Desain *Form Login User* Pakar

Desain *form Login* ini digunakan oleh *user* pakar untuk masuk ke dalam sistem. Desain *form Login* ini memiliki dua level, yaitu *user* admin dan pakar. Desain *form Login* dapat dilihat pada Gambar 3.12 dan fungsi dari setiap obyeknya dapat dilihat pada Tabel 3.11. Button<br>
er Pakar<br>
er Pakar<br>
i digunakan oleh *user* pakar untuk masuk ke dalam<br>
gin ini memiliki dua level, yaitu *user* admin dan pakar.<br>
pada Tabel 3.11.<br>
ame

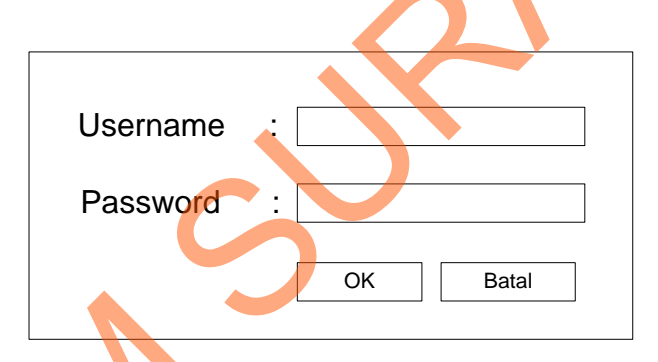

Gambar 3.12 Desain *Form Login User* Pakar

Tabel 3.11 Fungsi Obyek Desain *Form Login User* Pakar

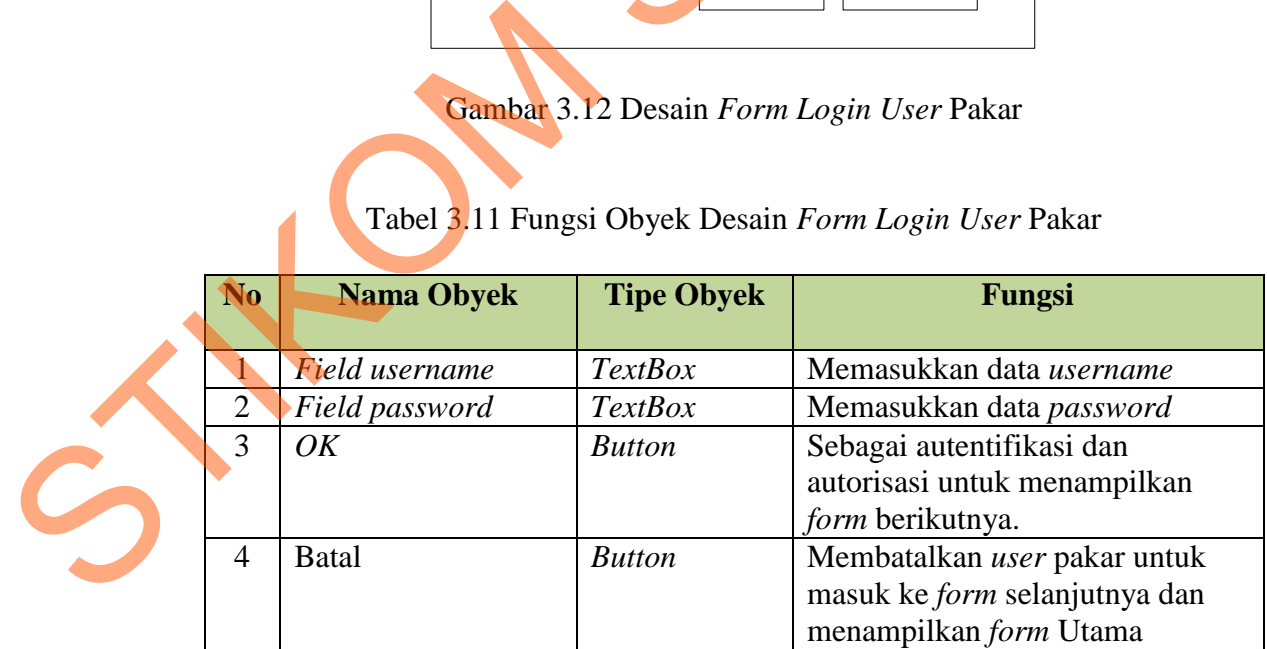

3. Desain *Form Login User* Umum

Desain *form Login* ini digunakan oleh *user* umum untuk masuk ke dalam sistem. *User* yang memiliki *ID* bisa langsung mengisi *form* ini, jika tidak maka *user* harus mendaftar terlebih dahulu. Desain *form Login* ini dapat dilihat pada Gambar 3.13 dan fungsi dari setiap obyeknya dapat dilihat pada Tabel 3.12.

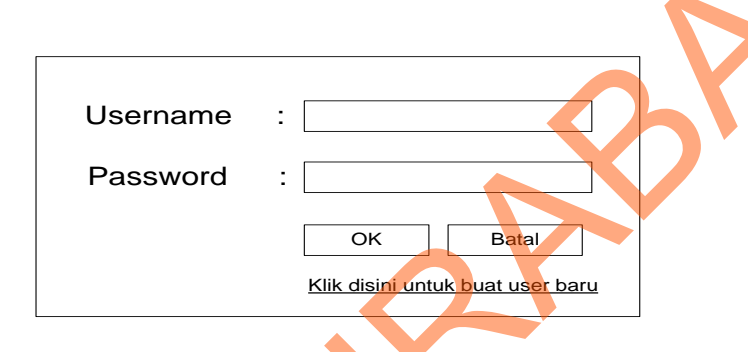

Gambar 3.13 Desain *Form Login User* Umum

### Tabel 3.12 Fungsi Obyek Desain *Form Login User* Umum

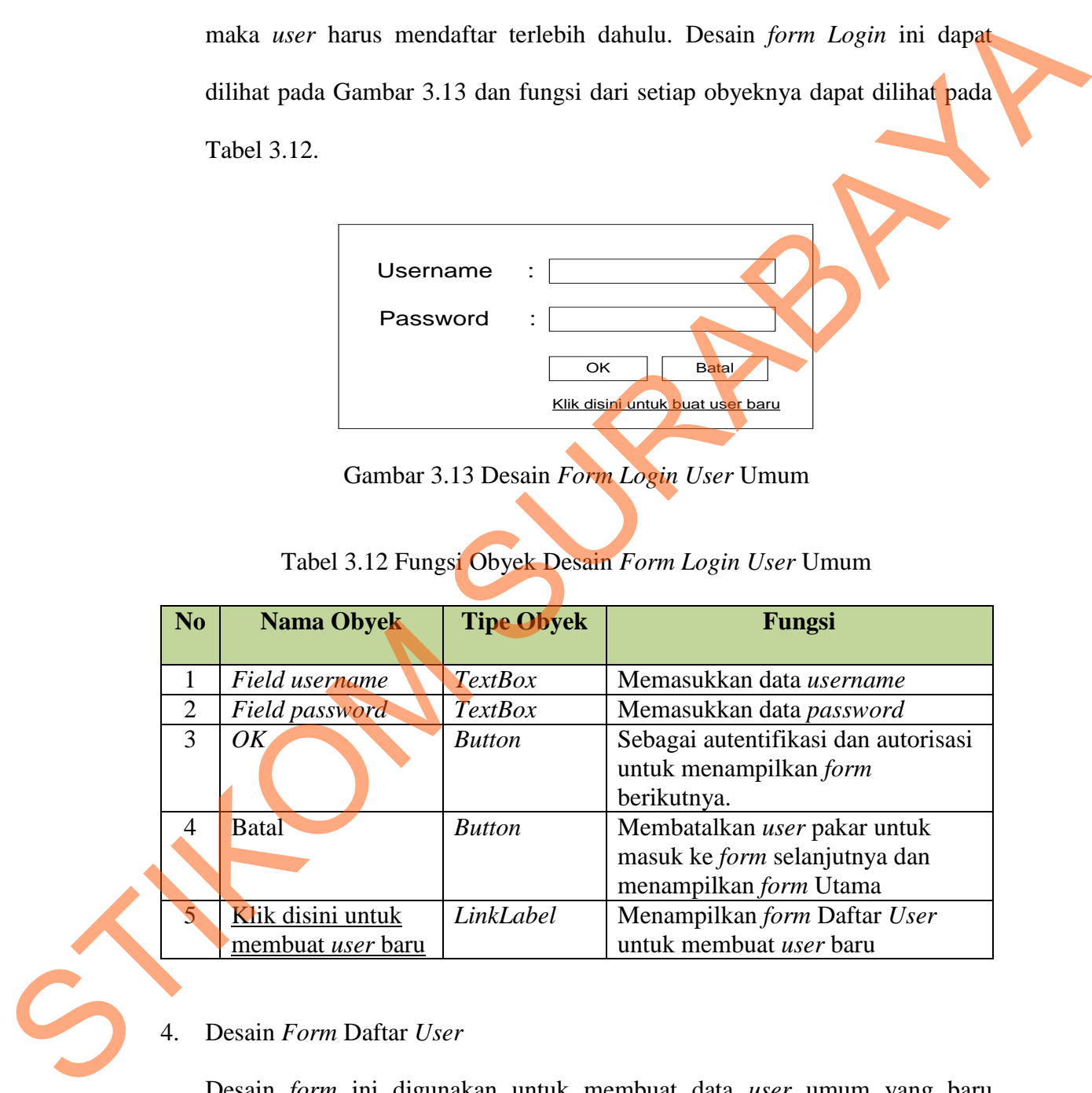

4. Desain *Form* Daftar *User*

Desain *form* ini digunakan untuk membuat data *user* umum yang baru pertama kali mengakses aplikasi sistem pakar ini. Desain *form* ini dapat dilihat pada Gambar 3.14 dan fungsi setiap obyeknya dapat dilihat pada Tabel 3.13.

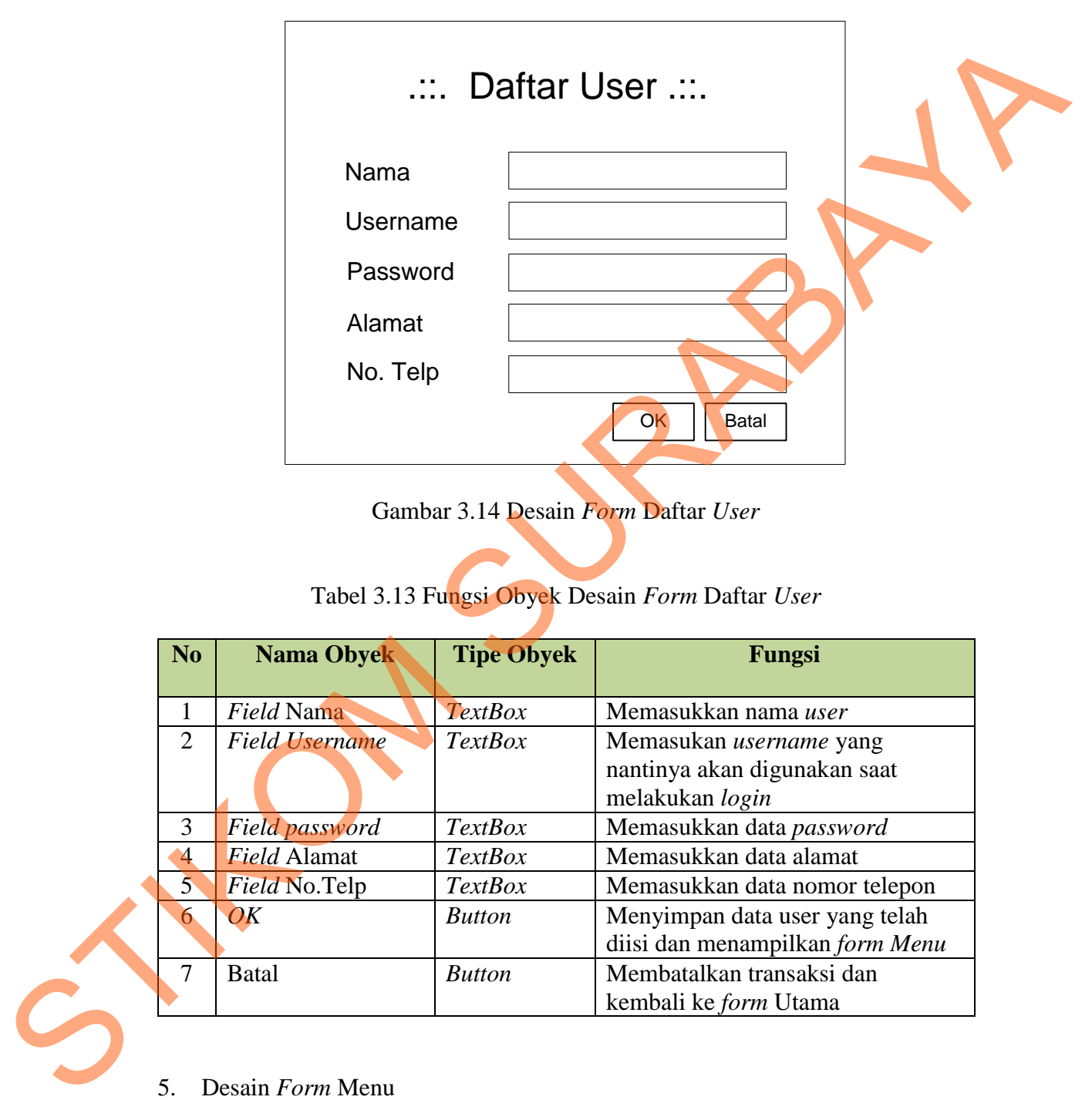

Gambar 3.14 Desain *Form* Daftar *User* 

# Tabel 3.13 Fungsi Obyek Desain *Form* Daftar *User*

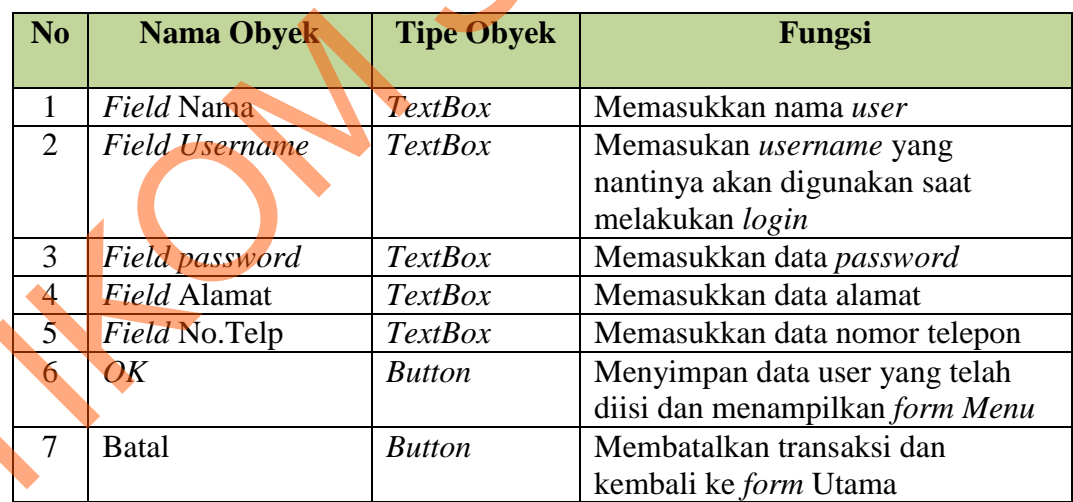

# 5. Desain *Form* Menu

Desain *form* Menu ini memiliki delapan *menu*, yaitu *menu* Ubah Password, Konsultasi, Data User, Parameter, Desain Rule, Solusi, Laporan dan Keluar. *Menu* Laporan memiliki lima sub *menu,* yaitu Laporan User, Solusi, Rule, Hasil Konsultasi dan Grafik Penyakit.

*Form Menu* ini ditampilkan setelah *user* melakukan proses *Login*. *Menu* yang dapat diakses oleh *user* umum adalah: Ubah Password, Konsultasi, Laporan dengan sub *menu* Hasil Konsultasi dan *menu* Keluar*. User* yang *login* sebagai admin dapat mengakses beberapa *menu*, yaitu: *menu* Data User*,* Parameter Solusi dan juga *menu* Laporan dengan sub *menu* User dan Solusi. Terakhir *user* yang login sebagai pakar dapat mengakses beberapa menu, yaitu: *menu* Konsultasi, Parameter*,* Desain *Rule,* Solusi dan juga *menu* Laporan dengan sub *menu* Laporan Hasil konsultasi. Desain *form Menu* ini dapat dilihat pada Gambar 3.15 dan fungsi dari setiap obyeknya dapat dilihat pada Tabel 3.14.

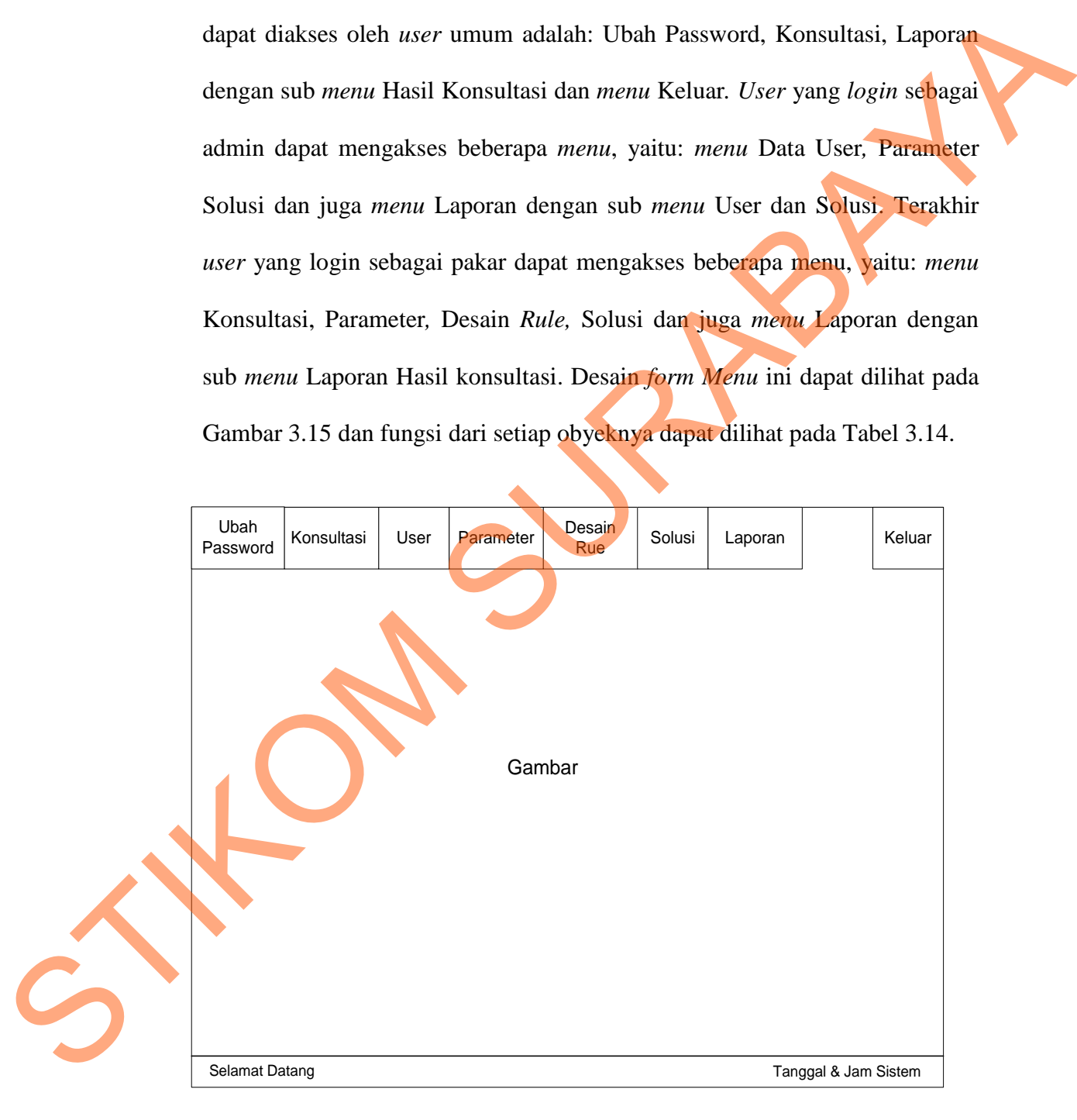

Gambar 3.15 Desain *Form Menu* 

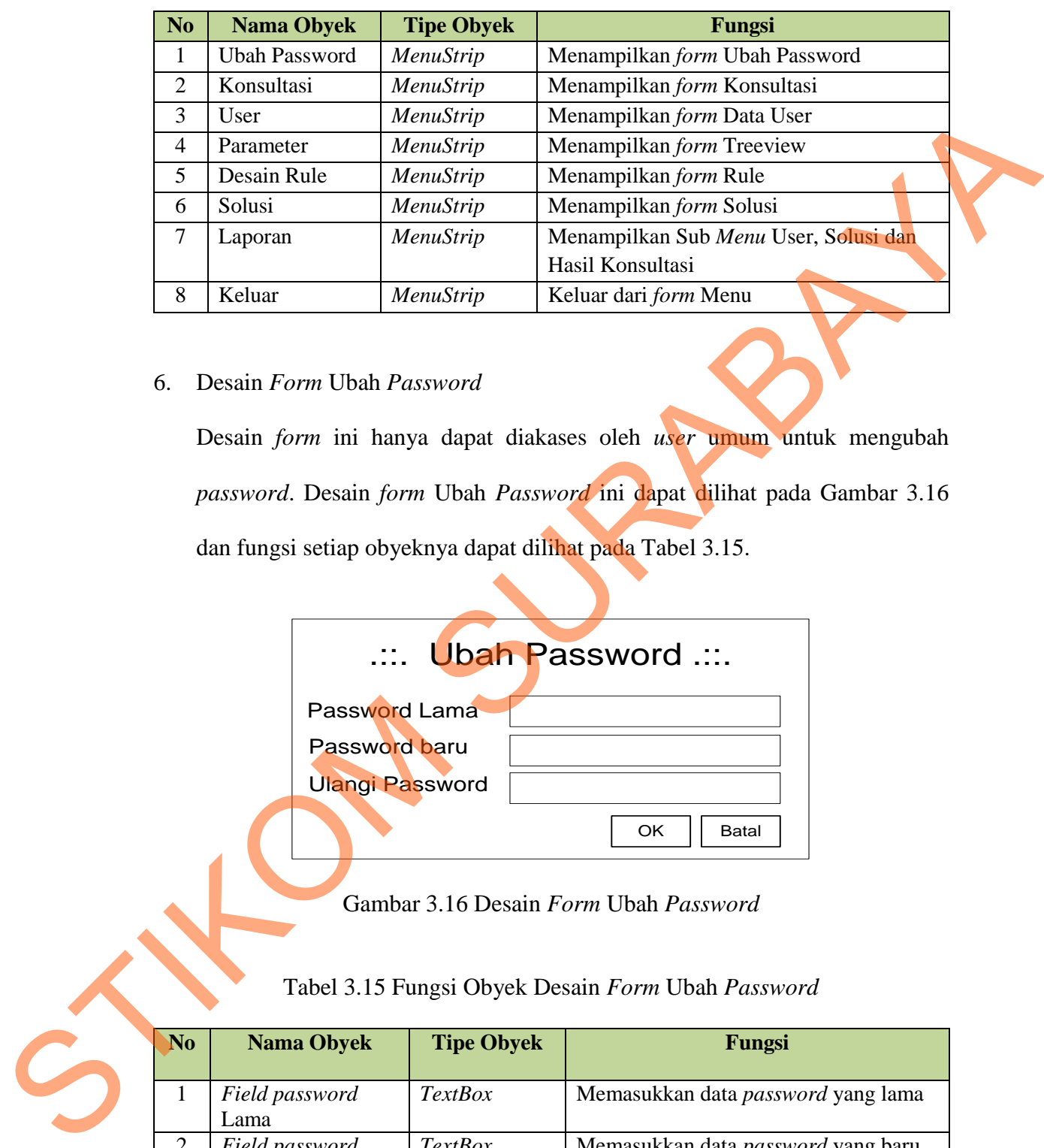

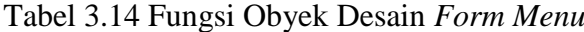

6. Desain *Form* Ubah *Password*

Desain *form* ini hanya dapat diakases oleh *user* umum untuk mengubah *password*. Desain *form* Ubah *Password* ini dapat dilihat pada Gambar 3.16 dan fungsi setiap obyeknya dapat dilihat pada Tabel 3.15.

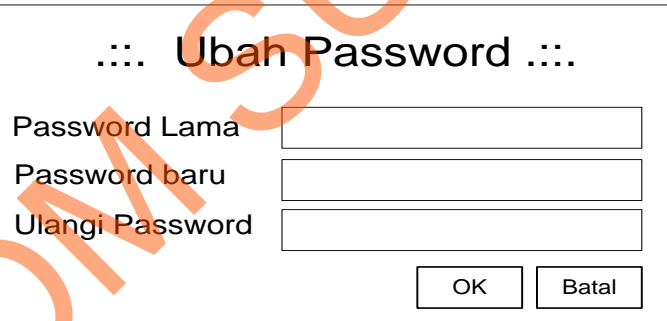

Gambar 3.16 Desain *Form* Ubah *Password* 

Tabel 3.15 Fungsi Obyek Desain *Form* Ubah *Password* 

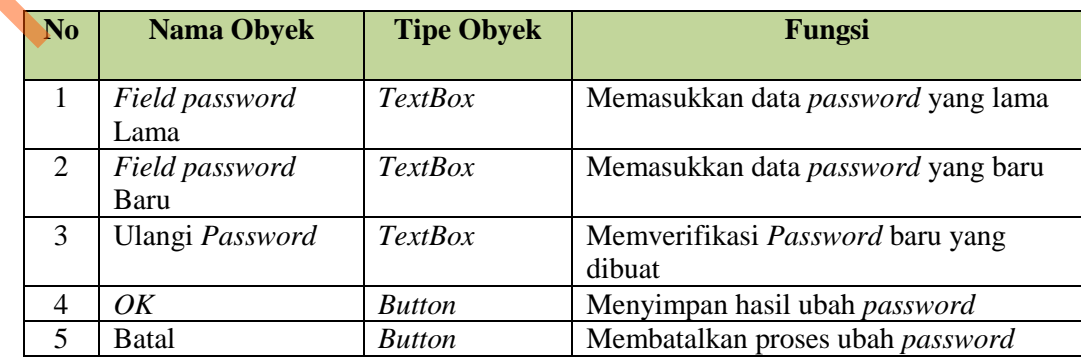

7. Desain *Form* Data *User*

Desain *form* Data *User* berfungsi untuk memelihara data-data *user* pakar yang mengoperasikan sistem. *User ID* dihasilkan langsung oleh sistem sehingga *user* tidak perlu memasukkan *User ID* secara manual. Desain *form*  Data *User* dapat dilihat pada Gambar 3.17 dan fungsi dari setiap obyeknya dapat dilihat pada Tabel 3.16.

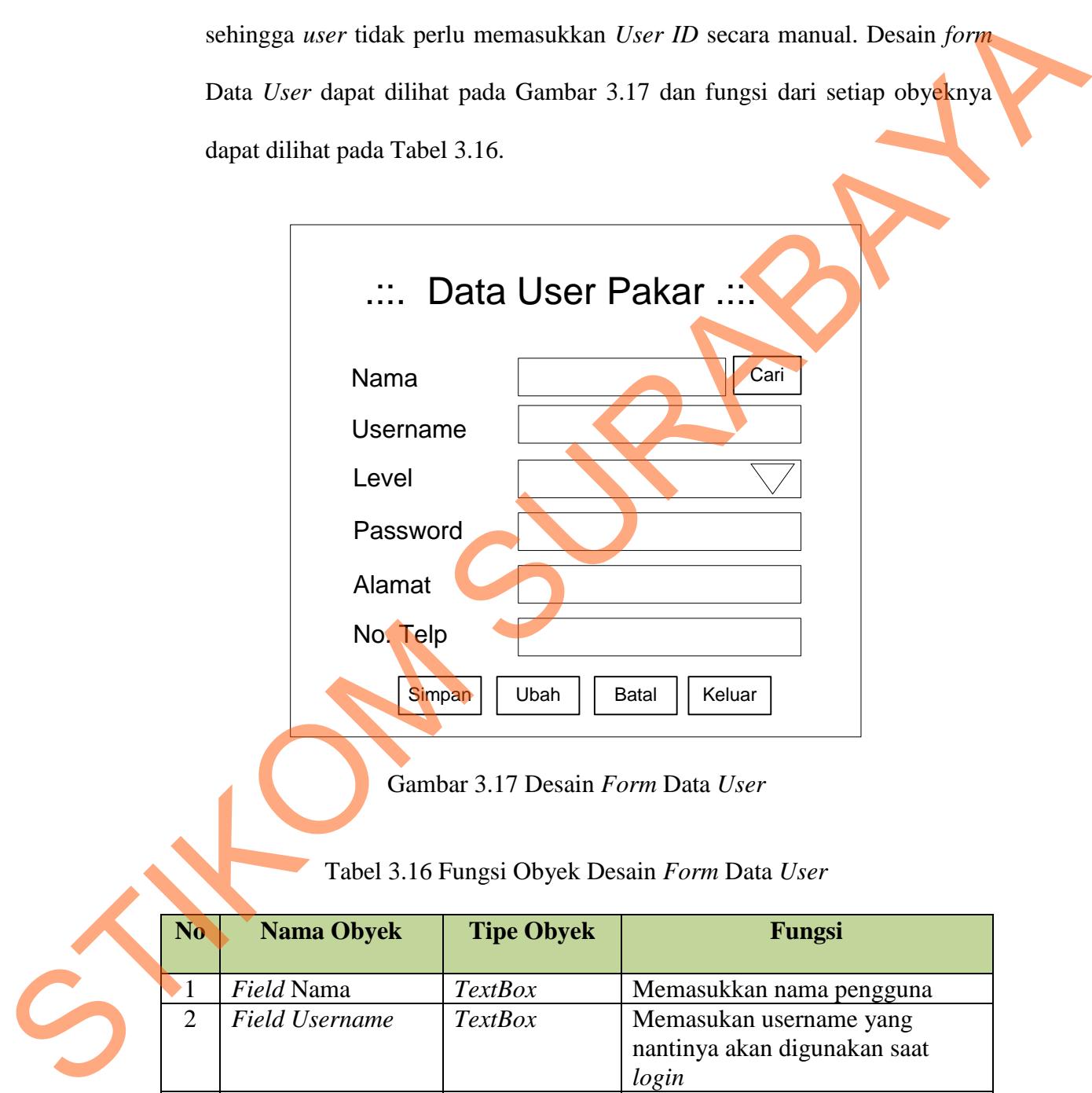

Gambar 3.17 Desain *Form* Data *User* 

Tabel 3.16 Fungsi Obyek Desain *Form* Data *User*

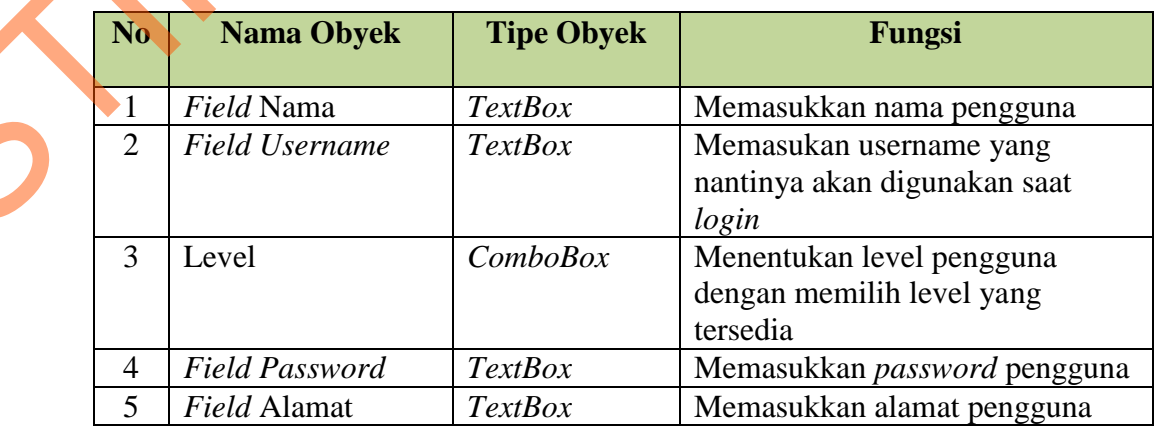

| N <sub>o</sub> | <b>Nama Obyek</b>     | <b>Tipe Obyek</b> | Fungsi                                                    |
|----------------|-----------------------|-------------------|-----------------------------------------------------------|
| 6              | <i>Field</i> No. Telp | <i>TextBox</i>    | Memasukkan nomor telepon                                  |
|                | Simpan                | <b>Button</b>     | pengguna<br>Meyimpan data masukan                         |
| 8              | Ubah                  | <b>Button</b>     | Mengubah data pengguna                                    |
| 9              | Cari                  | <b>Button</b>     | Menampilkan form Cari User<br>untuk mencari data pengguna |
|                |                       |                   | berdasarkan nama pengguna                                 |
| 10             | Batal                 | <b>Button</b>     | Membatalkan proses                                        |
| 11             | Keluar                | <b>Button</b>     | Keluar dari form Data User dan<br>menampilkan form Menu   |

Tabel 3.16 Fungsi Obyek Desain *Form* Data *User* (Lanjutan)

### 8. Desain *Form* Cari *User*

Desain *form* ini akan tampil saat pengguna menekan *button* Cari. *Form* cari *User* ini digunakan untuk mencari data *user* yang akan diubah datanya. Pencarian data *user* ini bisa dengan mengisi nama pada *textbox* nama setelah itu menekan *enter.* Data akan langsung disortir sesuai dengan nama yang diisi setelah itu *double* klik pada tabel untuk memilih data. Data *user* ini juga bisa dipilih langsung dari tabelnya. Desain *form* ini dapat dilihat pada Gambar 3.18 dan fungsi setiap obyeknya dapat dilihat pada Tabel 3.17 STIKOM SURABAYA

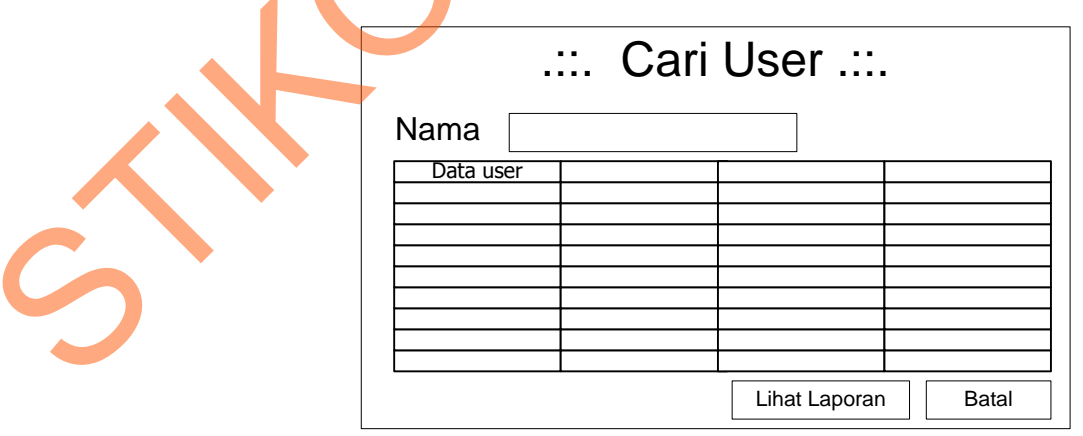

Gambar 3.18 Desain *Form* Cari *User* 

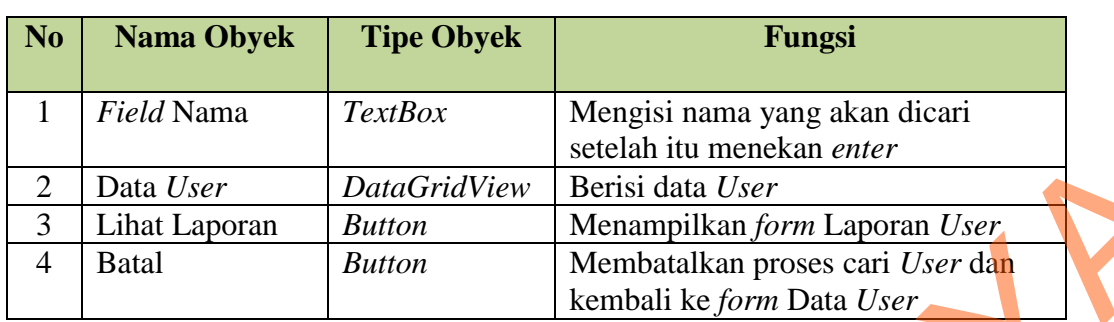

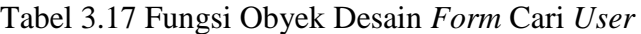

### 9. Desain *Form Treeview*

Desain *form Treeview* ini digunakan untuk mendesain dan membuat diagram ketergantungan (*dependency diagram*) dalam bentuk *treeview* yang merupakan langkah awal dalam membuat *rule*. Desain *form Treeview* dapat dilihat pada Gambar 3.19 dan fungsi dari setiap obyeknya dapat dilihat pada Tabel 3.18. setelah itu menekan *enter*<br>
DataGridView Berisi data User<br>
Membatalkan form Laporan User<br>
Membatalkan proses cari User dan<br>
kembali ke form Data User<br>
ini digunakan untuk mendesain dan membuat diagram<br>
mdency diagram) dal

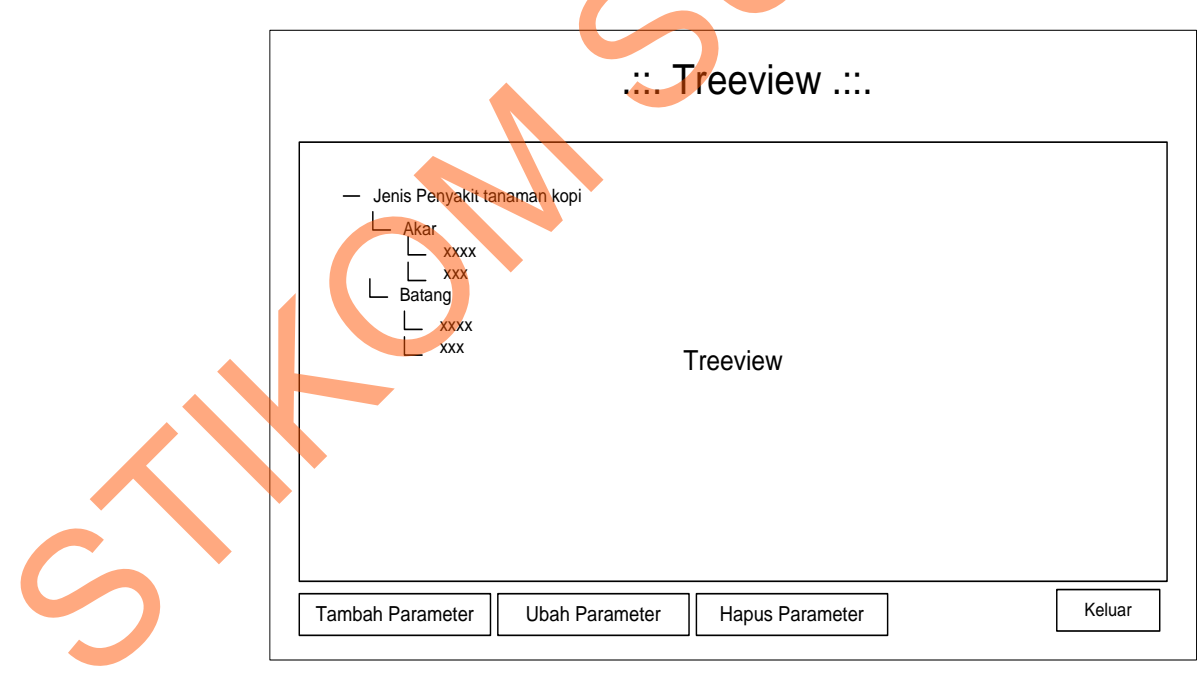

Gambar 3.19 Desain *Form Treeview* 

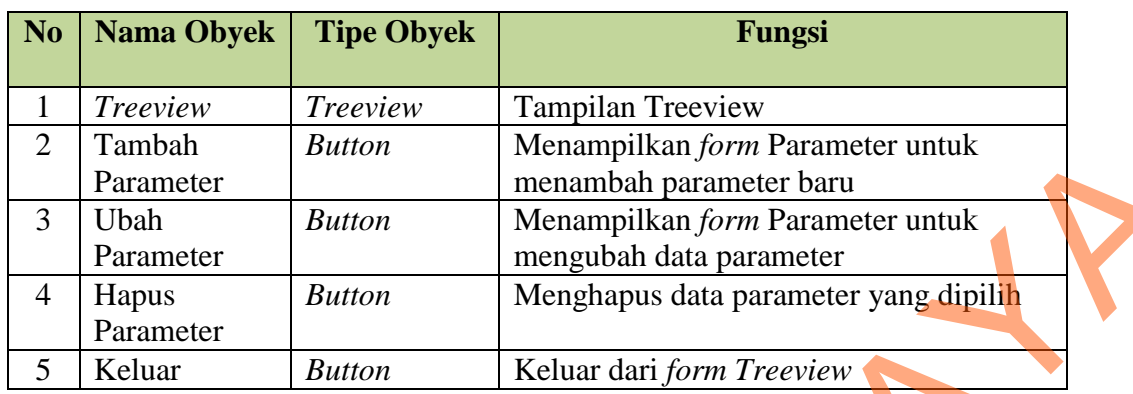

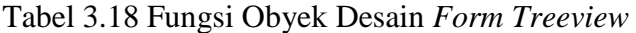

10. Desain *Form* Parameter

Desain *form* ini ditampilkan setelah memilih *button* Tambah dan Ubah Parameter pada *form Treeview.* Desain *form* ini digunakan untuk menambah dan mengubah data parameter dan juga menambah dan mengubah *value* atau jawaban pada setiap parameter yang dibuat. Desain *form* Parameter ini dapat dilihat pada Gambar 3.20 dan fungsi setiap obyeknya dapat dilihat pada Tabel 3.19.

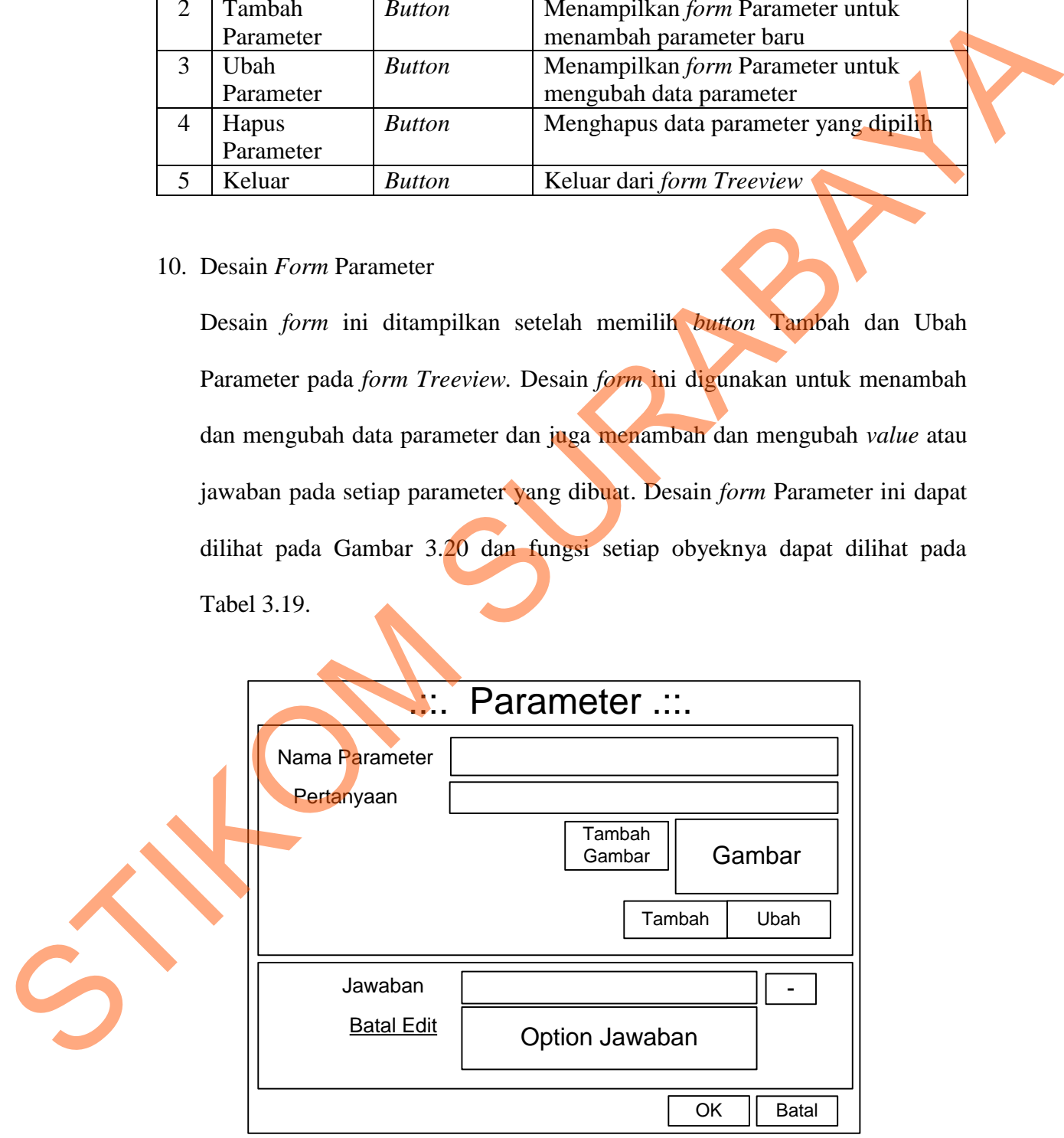

Gambar 3.20 Desain *Form* Parameter

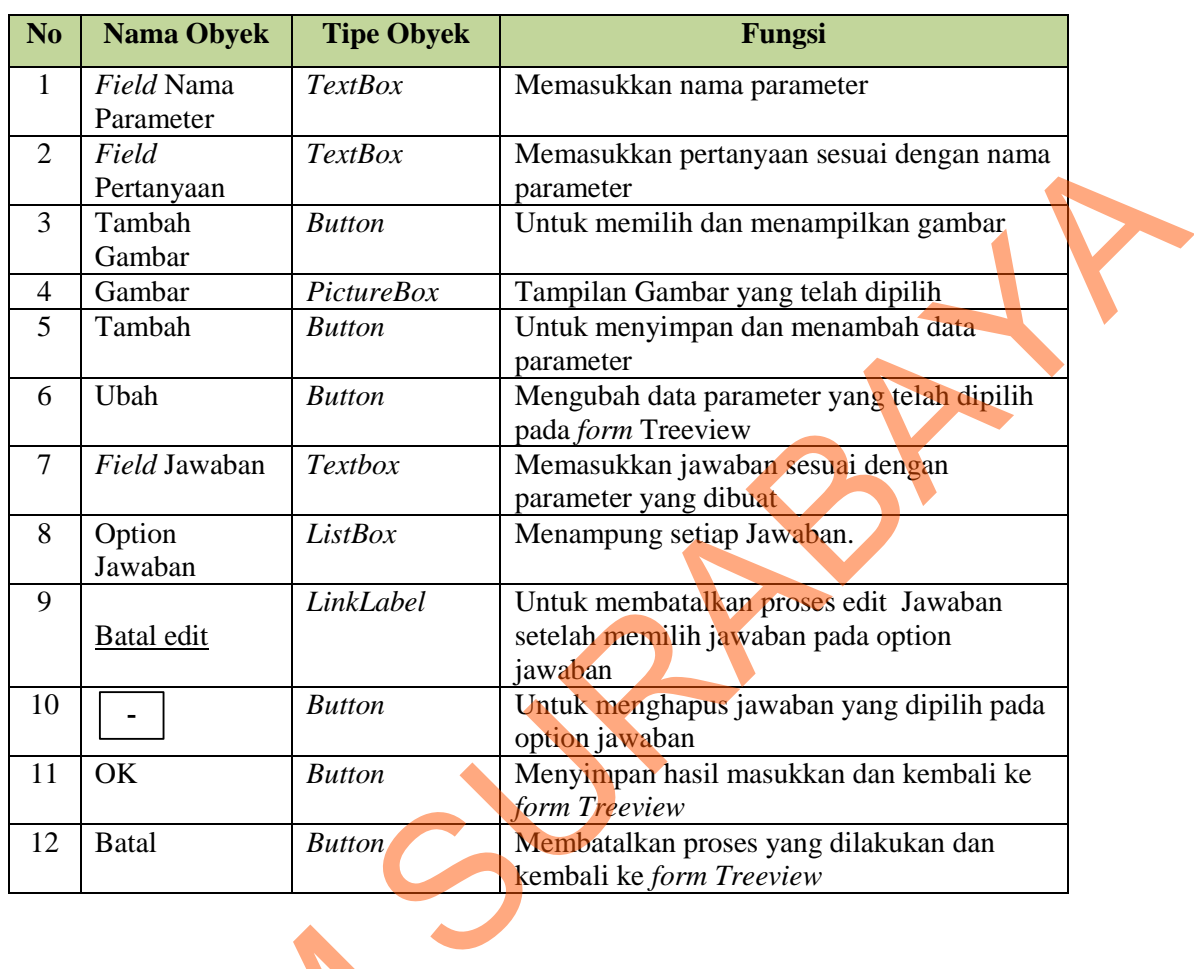

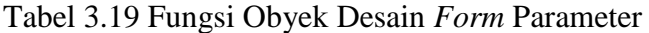

### 11. Desain *Form Rule*

Desain *form Rule* ini digunakan untuk membuat *rule*. Sebelum menghasilkan *rule* yang benar harus diverifikasi terlebih dahulu. Langkah pertama yang harus dilakukan adalah memilih *set* yang akan diverifikasi. Setelah *set* dipilih, tekan *button generate decision table* untuk menampilkan *decision table* yang telah direduksi dari *form Tabel Keputusan*. Setelah itu, pakar menekan *button generate rule* untuk menampilkan *rule* beserta jawabannya kemudian tekan *button* simpan. Desain *form Rule* dapat dilihat pada Gambar 3.21 dan fungsi 11. Desain *Form Rule*<br>Desain *form Rule* ini digunakar<br>rule yang benar harus diverifi<br>harus dilakukan adalah memilih<br>tekan *button generate decision*<br>telah direduksi dari *form Tabel*<br>generate rule untuk menampil<br>button s dari setiap obyeknya dapat dilihat pada Tabel 3.20.

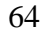

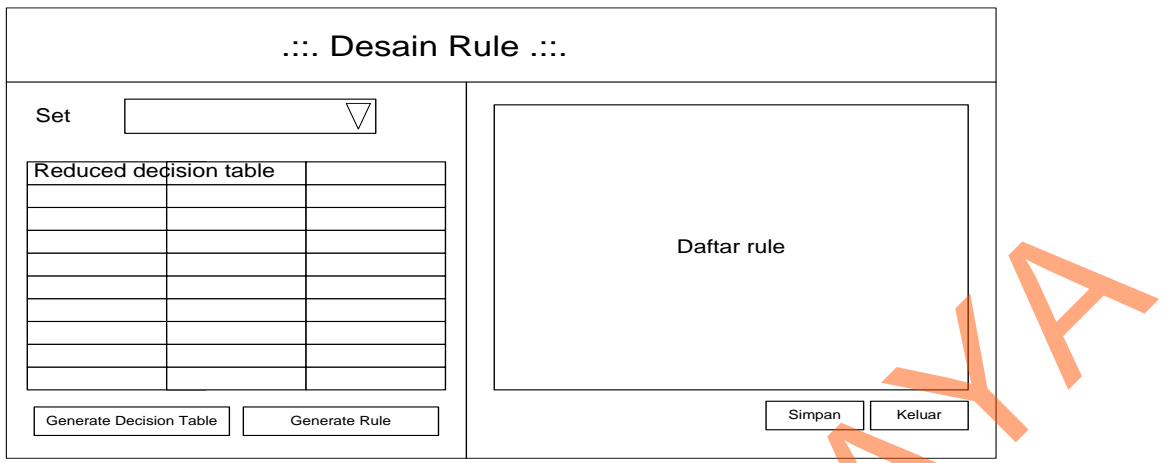

Gambar 3.21 Desain *Form Rule* 

### Tabel 3.20 Fungsi Obyek Desain *Form Rule*

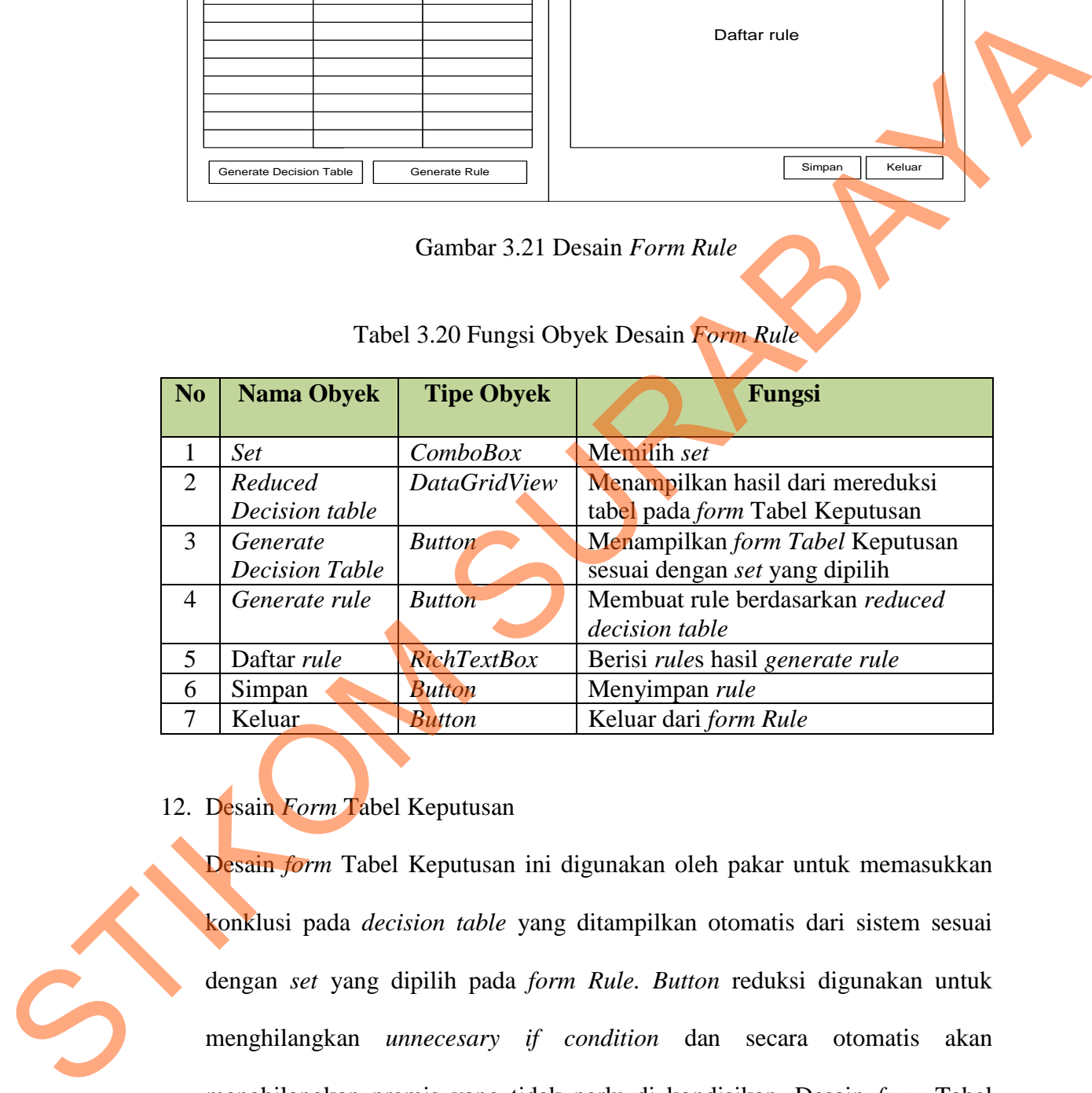

# 12. Desain *Form* Tabel Keputusan

Desain *form* Tabel Keputusan ini digunakan oleh pakar untuk memasukkan konklusi pada *decision table* yang ditampilkan otomatis dari sistem sesuai dengan *set* yang dipilih pada *form Rule. Button* reduksi digunakan untuk menghilangkan *unnecesary if condition* dan secara otomatis akan menghilangkan premis yang tidak perlu di kondisikan. Desain *form* Tabel Keputusan dapat dilih pada Gambar 3.22 dan fungsi setiap obyeknya dapat dilihat pada Tabel 3.21.

65

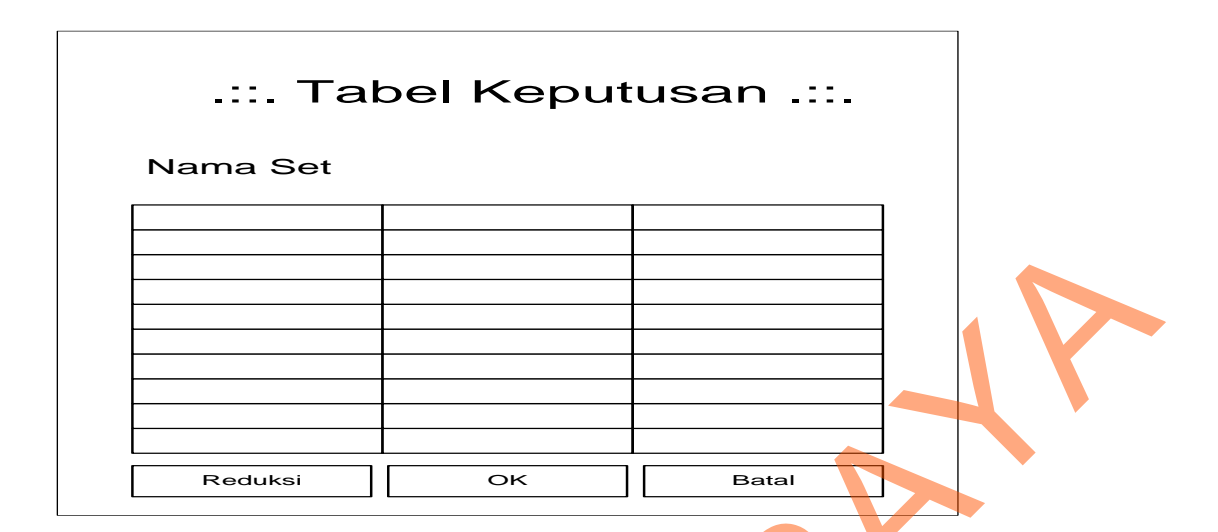

Gambar 3.22 Desain *Form* Tabel Keputusan

# Tabel 3.21 Fungsi Obyek Desain *Form* Tabel Keputusan

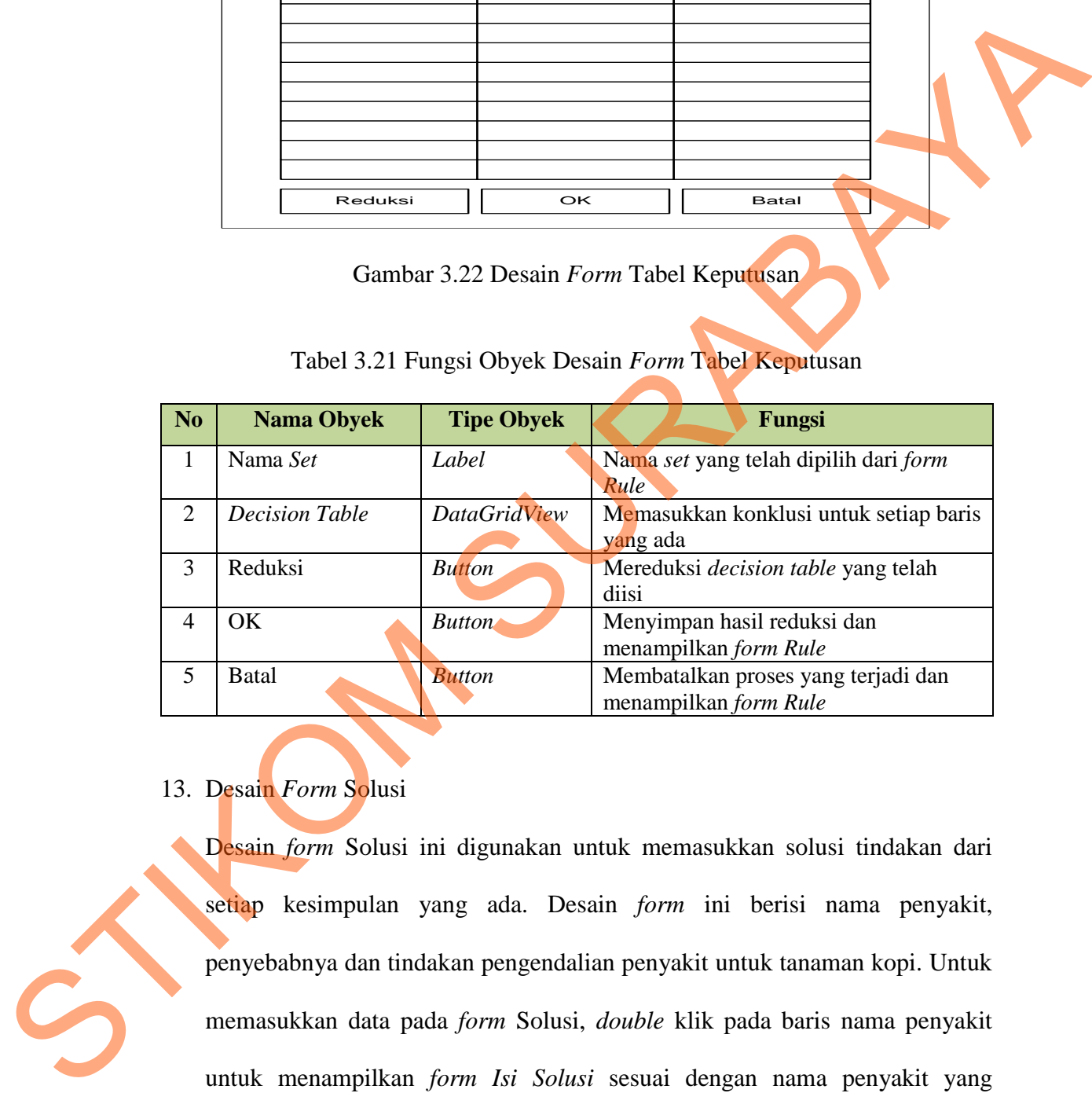

### 13. Desain *Form* Solusi

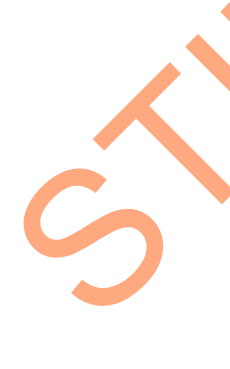

Desain *form* Solusi ini digunakan untuk memasukkan solusi tindakan dari setiap kesimpulan yang ada. Desain *form* ini berisi nama penyakit, penyebabnya dan tindakan pengendalian penyakit untuk tanaman kopi. Untuk memasukkan data pada *form* Solusi, *double* klik pada baris nama penyakit untuk menampilkan *form Isi Solusi* sesuai dengan nama penyakit yang dipilih. Desain *form* Solusi dapat dilihat pada Gambar 3.23 dan fungsi setiap obyeknya dapat dilihat pada Tabel 3.22.

|                   | .::. Solusi .::.                           |        |                                   |  |
|-------------------|--------------------------------------------|--------|-----------------------------------|--|
| Nama Penyakit     | Penyebab                                   | Gejala | Tindakan Pengendalian             |  |
|                   |                                            |        |                                   |  |
|                   |                                            |        |                                   |  |
|                   |                                            |        |                                   |  |
|                   |                                            |        |                                   |  |
|                   |                                            |        |                                   |  |
|                   |                                            |        |                                   |  |
|                   |                                            |        | Keluar                            |  |
|                   | Gambar 3.23 Desain Form Solusi             |        |                                   |  |
|                   | Tabel 3.22 Fungsi Obyek Desain Form Solusi |        |                                   |  |
| <b>Nama Obyek</b> | <b>Tipe Obyek</b>                          |        | Fungsi                            |  |
| Vama Penyakit     | <b>DataGridView</b>                        |        | Berisi nama penyakit, double klik |  |
|                   |                                            |        | untuk menampilkan form Isi Solusi |  |
| Penyebab          | <b>DataGridView</b>                        |        | Berisi penyebab penyakit          |  |
| Gejala            | <b>DataGridView</b>                        |        | Berisi gejala-gejala penyakit     |  |
|                   |                                            |        |                                   |  |

Gambar 3.23 Desain *Form* Solusi

# Tabel 3.22 Fungsi Obyek Desain *Form* Solusi

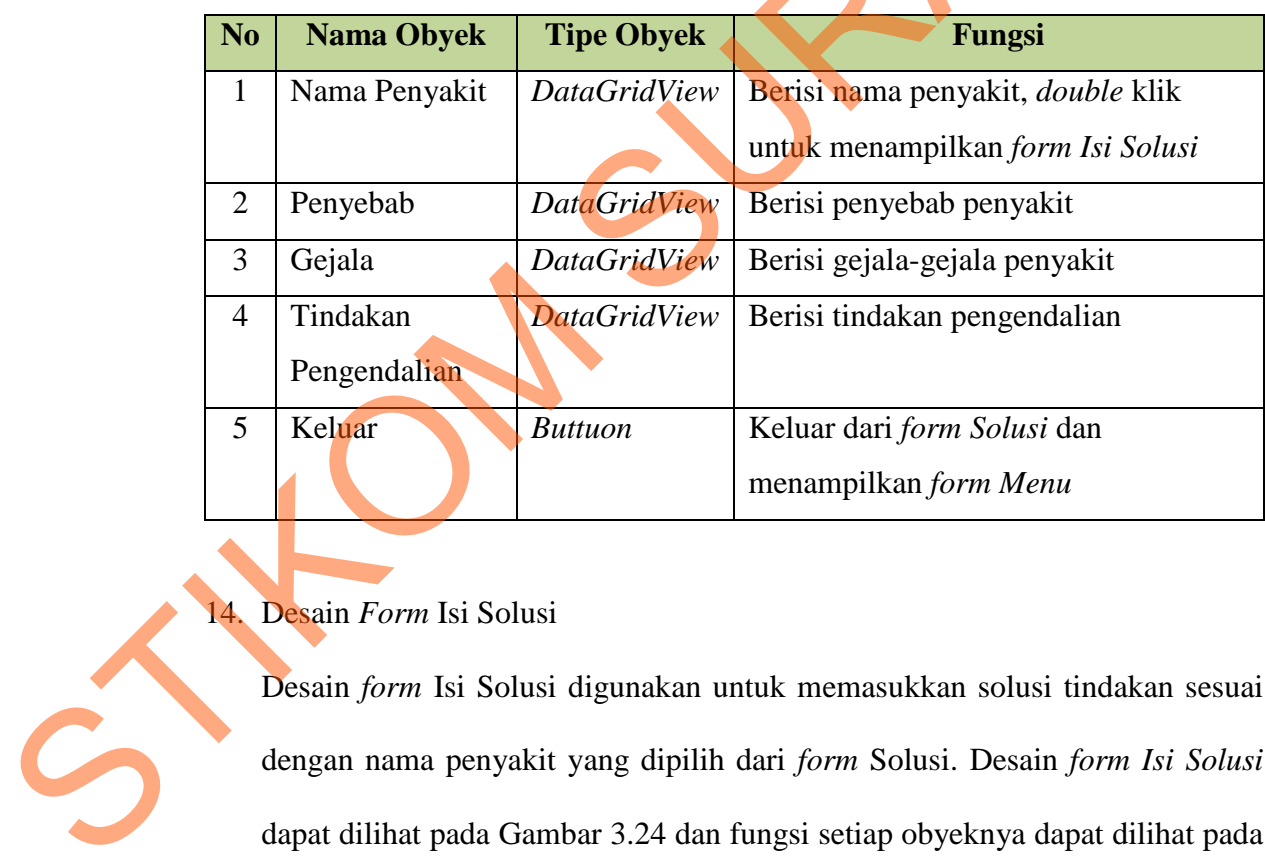

# 14. Desain *Form* Isi Solusi

Desain *form* Isi Solusi digunakan untuk memasukkan solusi tindakan sesuai dengan nama penyakit yang dipilih dari *form* Solusi. Desain *form Isi Solusi* dapat dilihat pada Gambar 3.24 dan fungsi setiap obyeknya dapat dilihat pada Tabel 3.23.

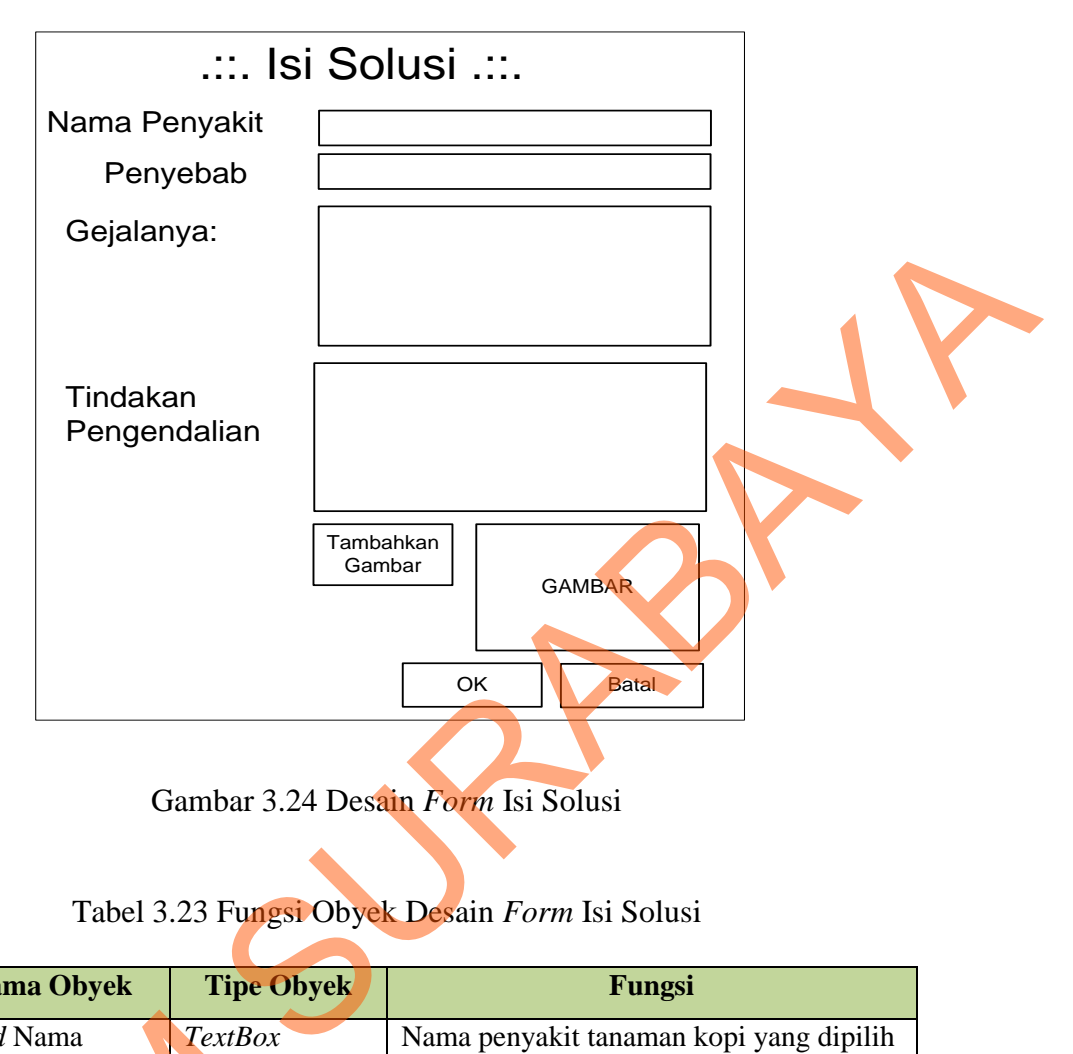

Gambar 3.24 Desain *Form* Isi Solusi

# Tabel 3.23 Fungsi Obyek Desain *Form* Isi Solusi

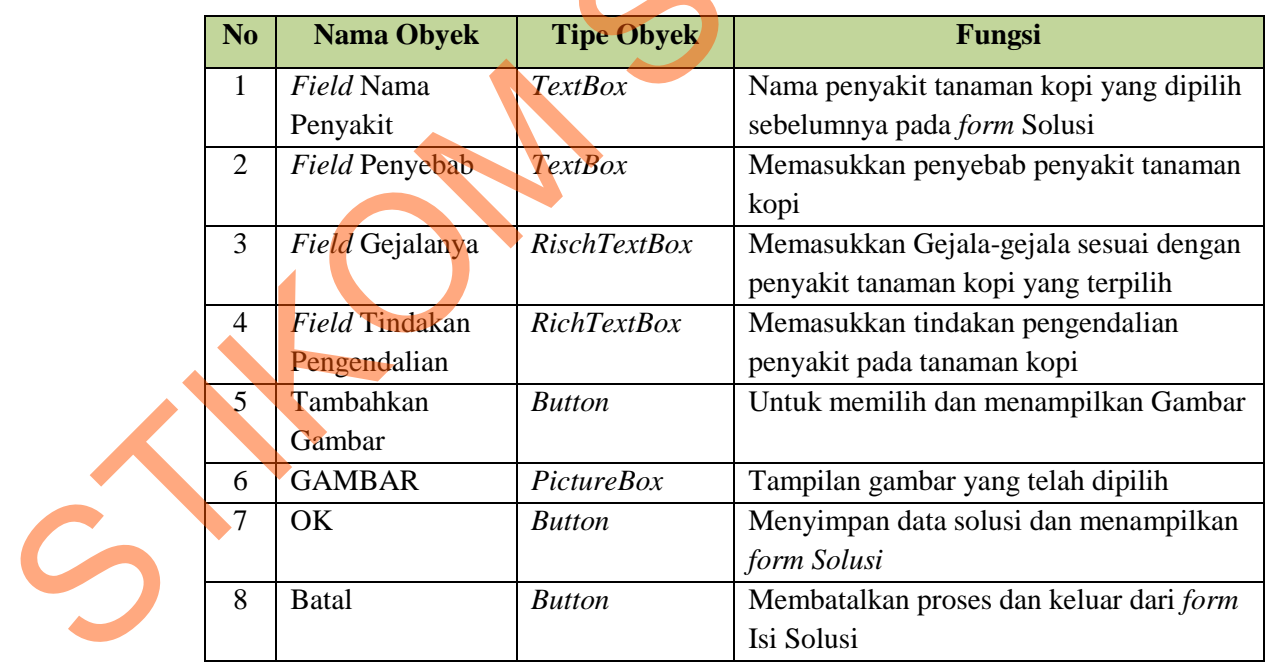

15. Desain *Form* Konsultasi

Desain *form* Konsultasi ini digunakan oleh pengguna untuk melakukan konsultasi diagnosis penyakit tanaman kopi. Konsultasi dilakukan dengan memilih terlebih dahulu bagian dari tanaman kopi yang ada, kemudian pengguna dapat memilih gejala-gejala yang ditampilkan oleh sistem. Setelah itu pengguna menekan *button* diagnosis untuk menampilkan *form* Hasil Konsultasi yang berisi kesimpulan akhir. Desain *form* Konsultasi dapat dilihat pada Gambar 3.25 dan fungsi setiap obyeknya dapat dilihat pada Tabel 3.24. n button diagnosis untuk menampilkan den sistem. Setelah<br>
n button diagnosis untuk menampilkan form Hasil<br>
kesimpulan akhir. Desain form Konsultasi dapat dilihat<br>
fungsi setiap obyeknya dapat dilihat<br>
fungsi setiap obyekny

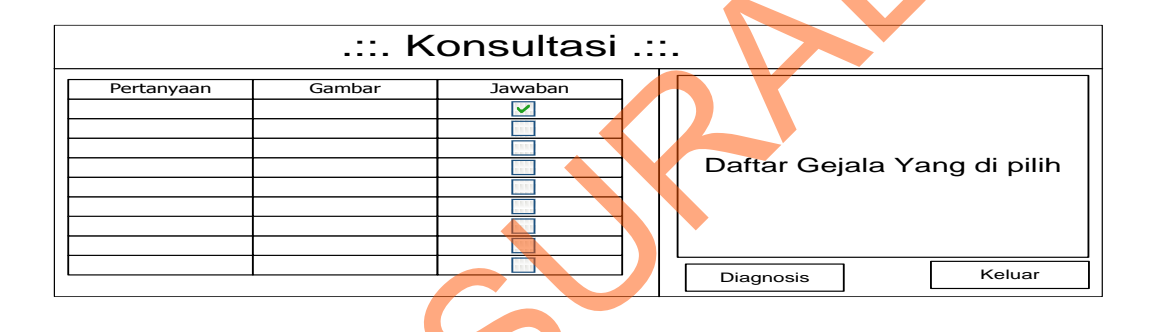

Gambar 3.25 Desain *Form* Konsultasi

Tabel 3.24 Fungsi Obyek Desain *Form* Konsultasi

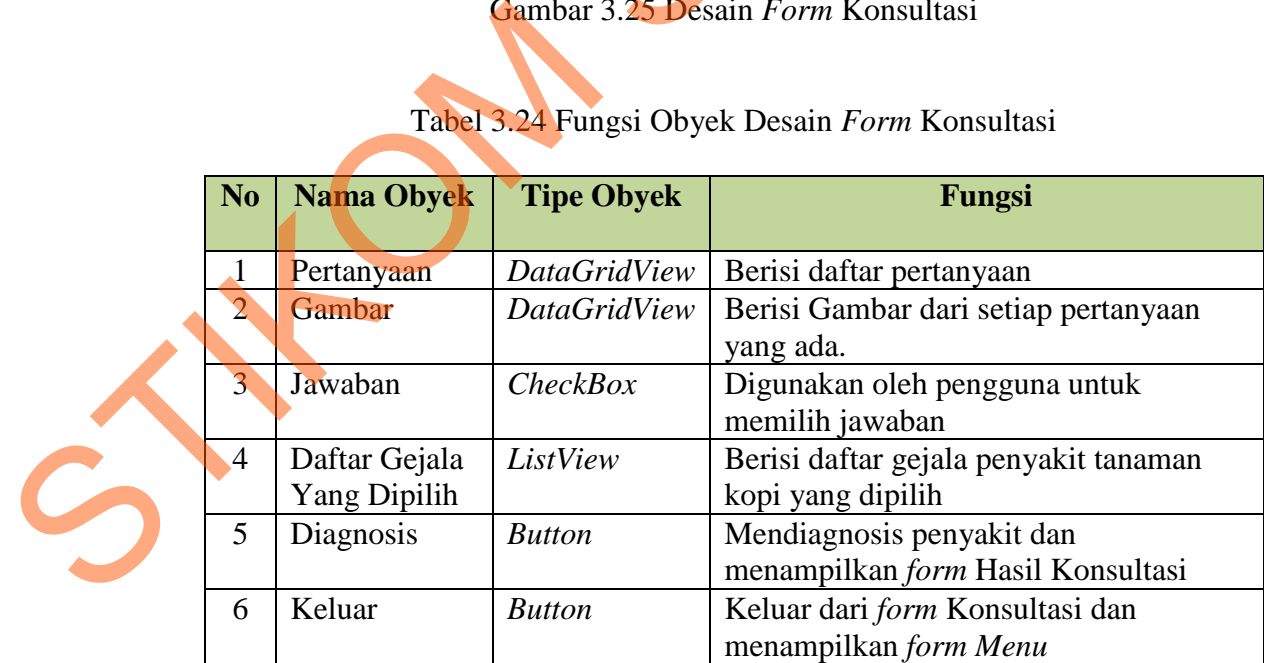

69

16. Desain *Form* Hasil Konsultasi

Desain *form* Hasil Konsultasi digunakan umtuk menampilkan hasil diagnosis penyakit berupa kesimpulan akhir yang berisi nama penyakit. Sistem akan menampilkan tiga kesimpulan jika gejala yang dipilih oleh pengguna berada pada ketiga jenis penyakit yang ada. Pengguna dapat melihat detil penyakitnya dengan menekan *link* yang tersedia. Desain *form* Hasil Konsultasi dapat dilihat pada Gambar 3.26 dan fungsi setiap obyeknya dapat dilihat pada Tabel 3.25.

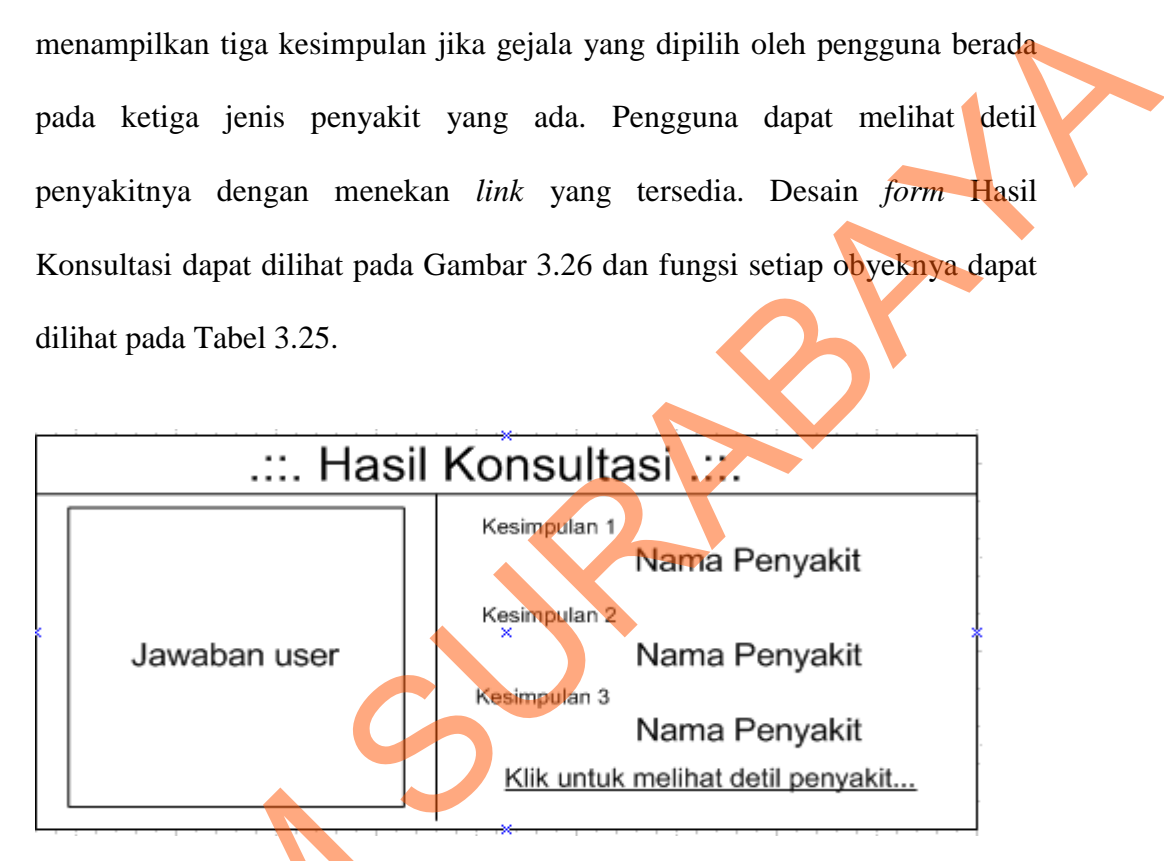

Gambar 3.26 Desain *Form* Hasil Konsultasi

Tabel 3.25 Fungsi Obyek Desain *Form* Hasil Konsultasi

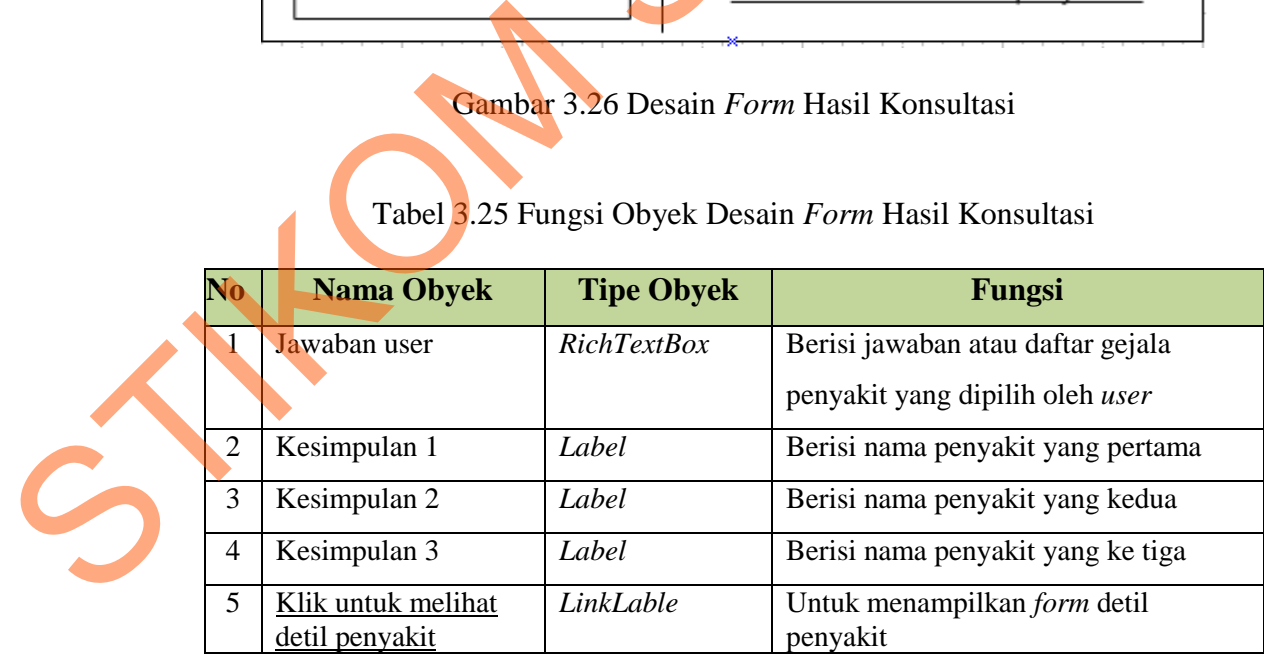

17. Desain *Form* Detil Penyakit

Desain *form* ini digunakan untuk menampilkan detil penyakit dari setiap kesimpulan yang terlihat pada *form* Hasil Konsultasi. Detil penyakit yang ditampilkan berupa penjelasan dari masing-masing penyakit, yaitu penyebabnya, gejalanya dan cara pengendaliannya. Desain *form* Detil penyakit ini dapat dilihat pada Gambar 3.27 dan fungsi setiap obyeknya dapat dilihat pada Tabel 3.26

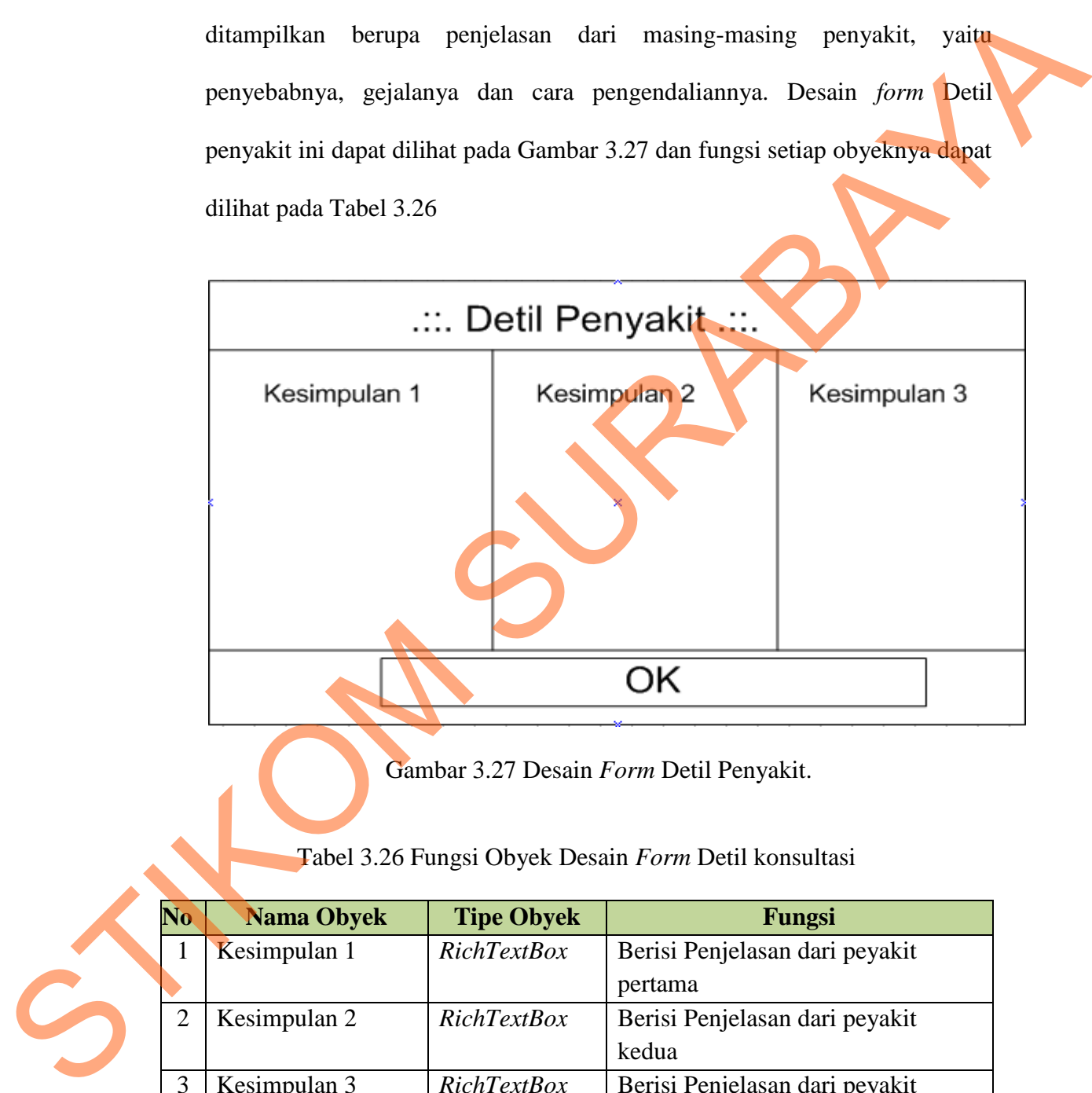

Gambar 3.27 Desain *Form* Detil Penyakit.

Tabel 3.26 Fungsi Obyek Desain *Form* Detil konsultasi

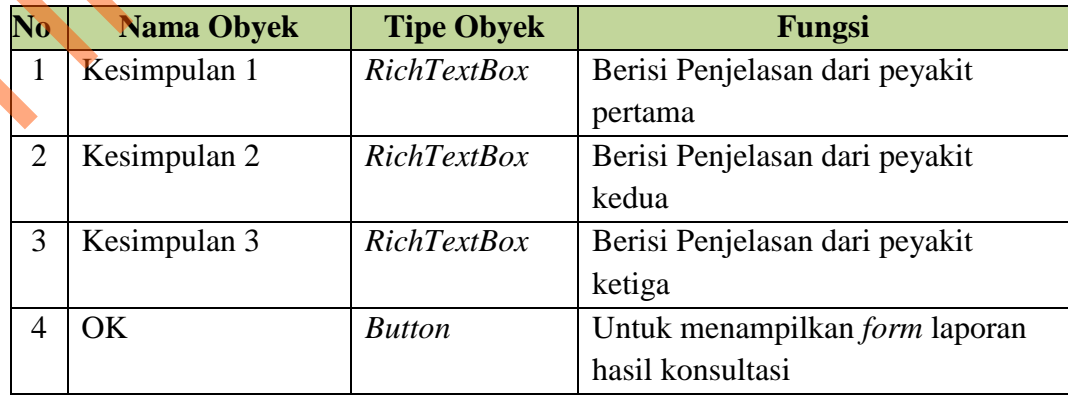

18. Desain *Form* Laporan *User*

Desain *form* Laporan *User* ini digunakan untuk menampilkan data *user* pakar yang tersimpan dalam *database*. Laporan ini bisa menampilkan data *user* berdasarkan level pengguna dengan memilih pada bagian level, atau bisa juga ditampilkan berdasarkan periode dengan memilih pada periode yang ada. Dan juga laporan ini bisa ditampilkan dengan memilih keduanya, yaitu berdasarkan level pengguna dan periodenya. Desain *form* Laporan *User* ini dapat dilihat pada Gambar 3.28 dan fungsi setiap obyeknya dapat dilihat pada Tabel 3.27.

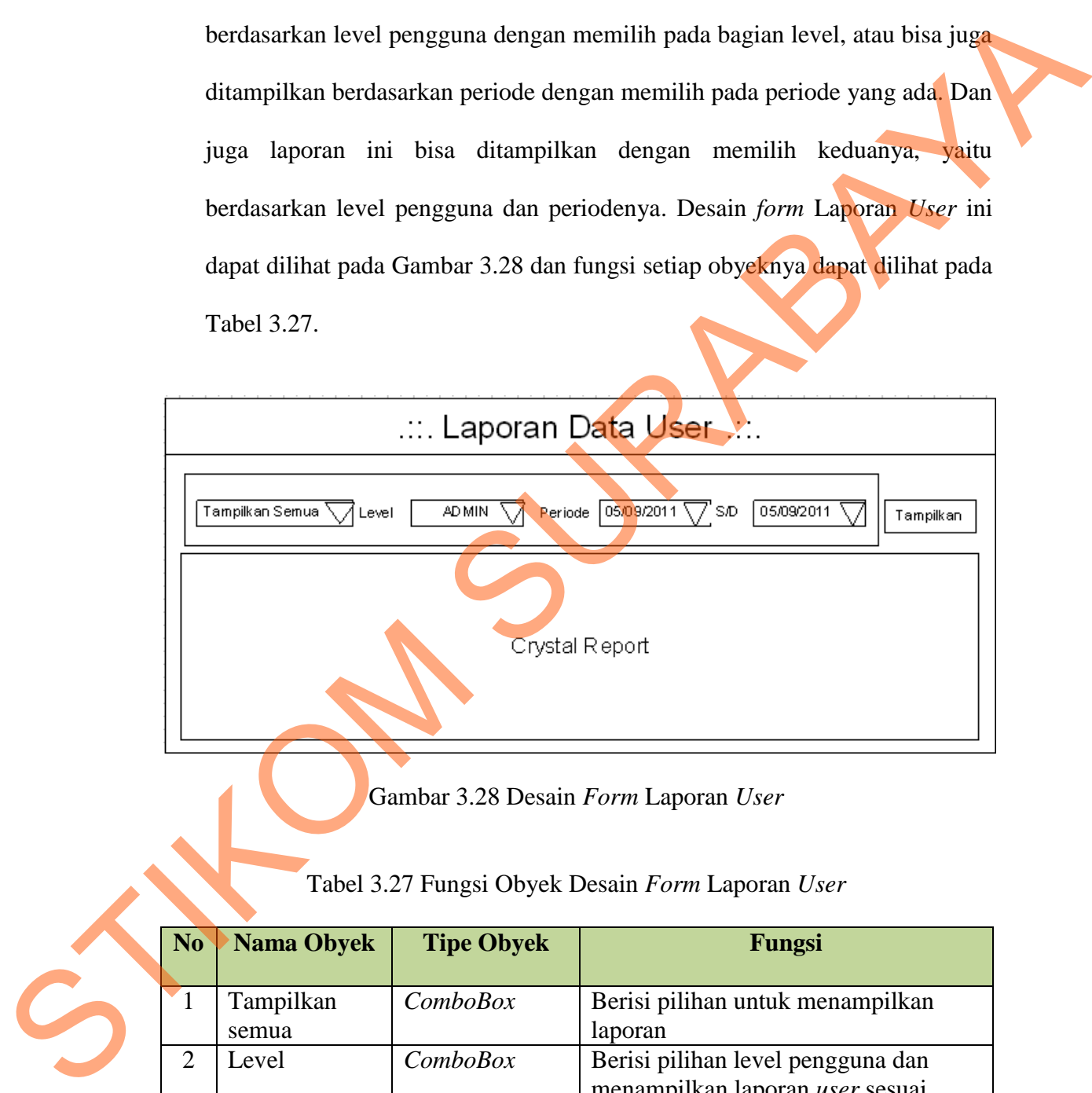

Gambar 3.28 Desain *Form* Laporan *User* 

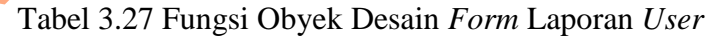

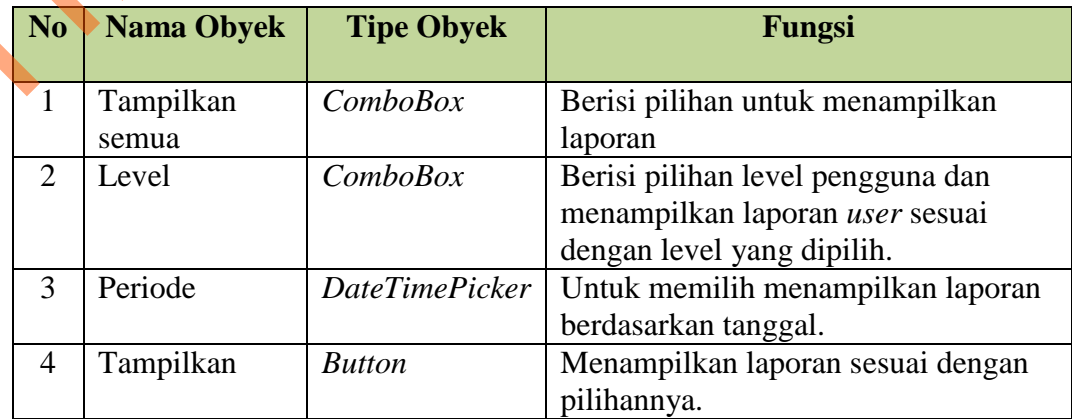

19. Desain *Form* Laporan Hasil Konsultasi

Desain *form* Laporan Hasil Konsultasi ini digunakan untuk menampilkan laporan hasil konsultasi yang dilakukan oleh pengguna. Laporan ini dapat ditampilkan dengan memilih pada *comboBox* yang tersedia. Tampilan laporan ini dapat dipilih berdasarkan nama penyakit atau tanggal konsultasi, atau kombinasi keduanya dan juga dapat ditampilkan keseluruhan hasil konsultasi yang pernah dilakukan oleh pengguna yang sedang menggunakan aplikasi ini. Desain *form* Laporan Hasil Konsultasi dapat dilihat pada Gambar 3.29 dan fungsi setiap obyeknya dapat dilihat pada Tabel 3.28.

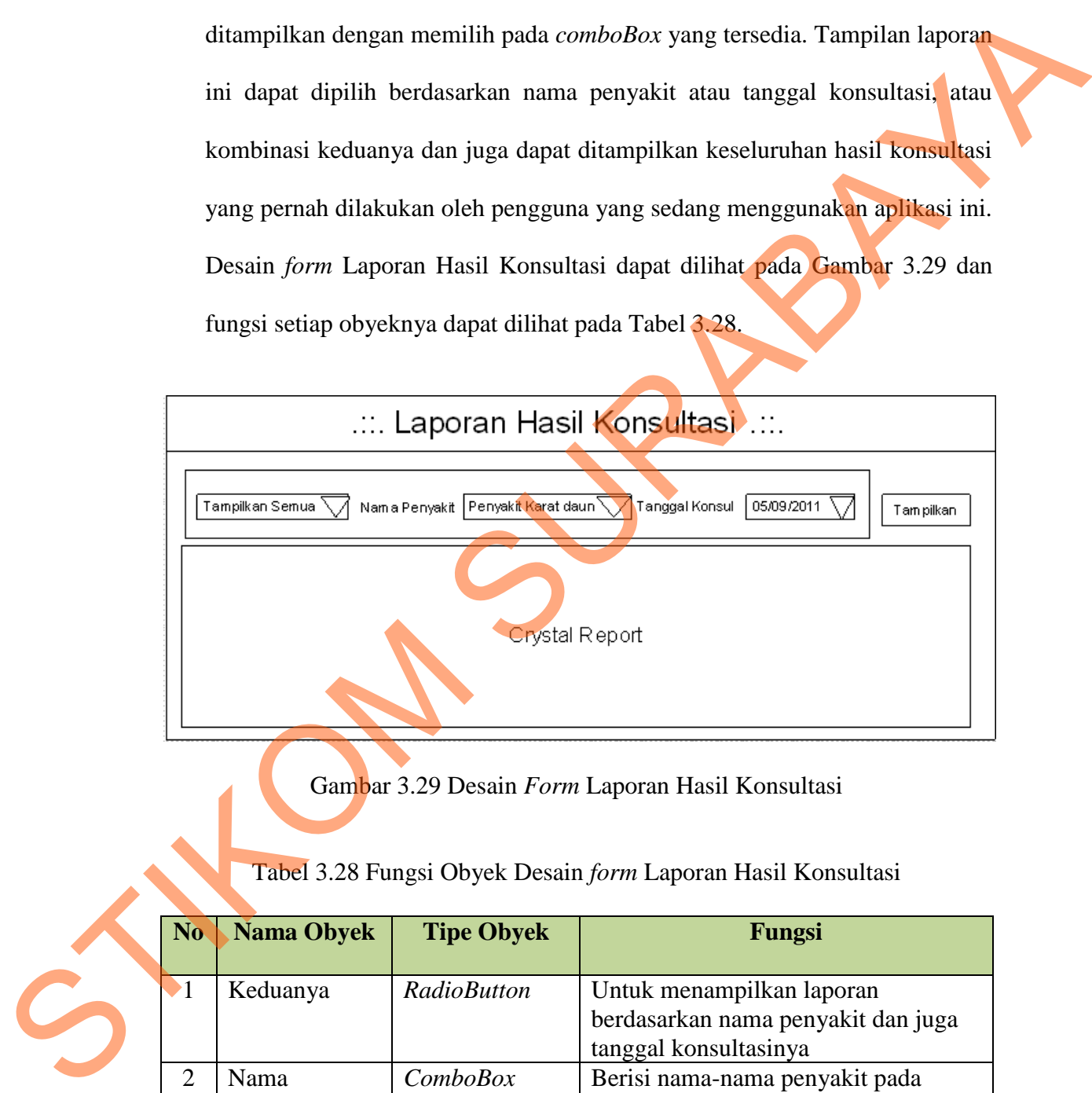

Gambar 3.29 Desain *Form* Laporan Hasil Konsultasi

Tabel 3.28 Fungsi Obyek Desain *form* Laporan Hasil Konsultasi

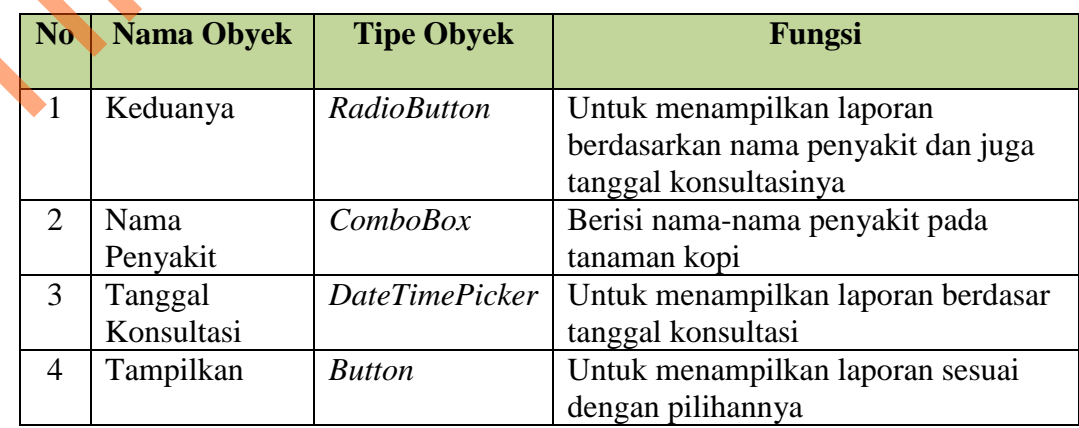

20. Desain *Form* Laporan Solusi

Desain *form* Laporan Solusi ini digunakan untuk menampilkan laporan penjelasan dari setiap penyakit pada tanaman kopi. Penjelasannya berupa nama penyakit, penyebabnya dan cara pengendaliannya. Desain *form* Laporan Solusi ini dapat dilihat pada Gambar 3.30.

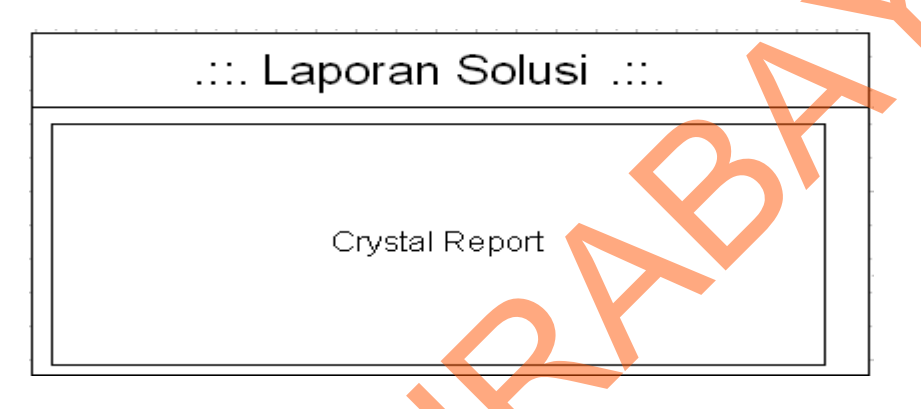

Gambar 3.30 Desain *Form* Laporan Solusi

20. Desain *Form* Laporan Grafik Penyakit

Desain *form* Laporan ini digunakan untuk menampilkan laporan penyakit yang sering muncul. Grafik penyakit ini dapat ditampilkan perbulan atau juga pertahun. Desain *form* ini dapat dilihat pada Gambar 3.31 dan fungsi setiap obyeknya dapat dilihat pada Tabel 3.29.

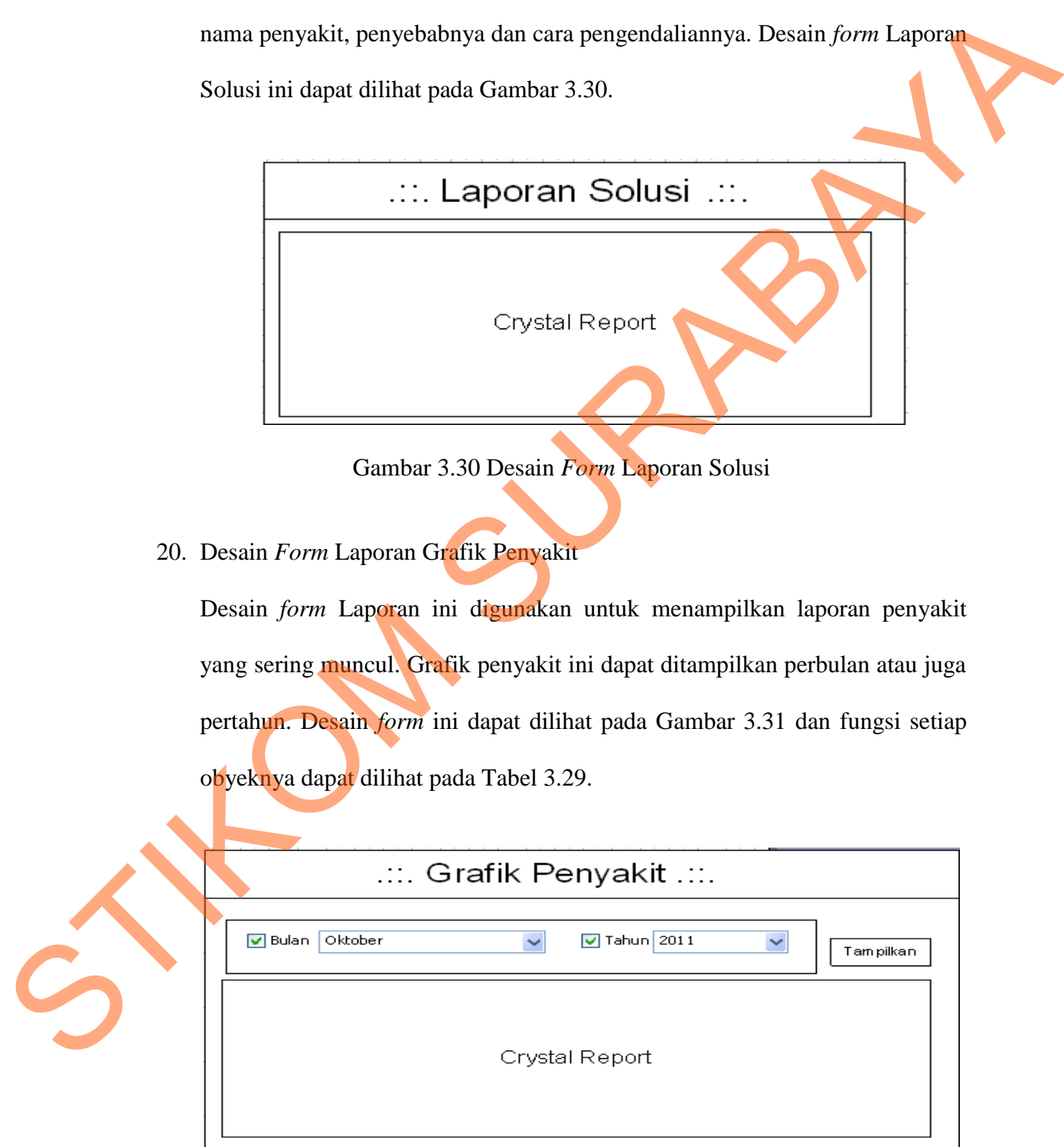

Gambar 3.31 Desain *Form* Laporan Grafik Penyakit

| N <sub>o</sub>              | <b>Nama Obyek</b> | <b>Tipe Obyek</b> | Fungsi                                 |
|-----------------------------|-------------------|-------------------|----------------------------------------|
| 1                           | Bulan             | CheckBox          | Untuk memilih menampilkan Grafik       |
|                             |                   |                   | perbulan                               |
| $\mathcal{D}_{\mathcal{L}}$ | Tahun             | CheckBox          | Untuk menampilkan Grafik pertahun      |
| 3                           | Oktober           | Comb              | Berisi pilihan bulan untuk menampilkan |
|                             |                   |                   | grafik berdasarkan bulan yang dipilih  |
| $\overline{4}$              | 2011              | Comb              | Berisi pilihan tahun untuk menampilkan |
|                             |                   |                   | grafik penyakit setiap bulannya dalam  |
|                             |                   |                   | tahun yang dipilih.                    |
| 5                           | Tampilkan         | <b>Button</b>     | Untuk menampilkan laporan sesuai       |
|                             |                   |                   | dengan pilihan.                        |

Tabel 3.29 Fungsi Obyek Desain *Form* Laporan Grafik Penyakit

### 21. Desain *Form* Laporan Rule

Desain *form* Laporan ini digunakan untuk menampilkan *rules* dari setiap penyakit yang ada. Desain *form* ini dapat dilihat pada Gambar 3.32 dan fungsi setiap obyeknya dapat dilihat pada Tabel 3.30.

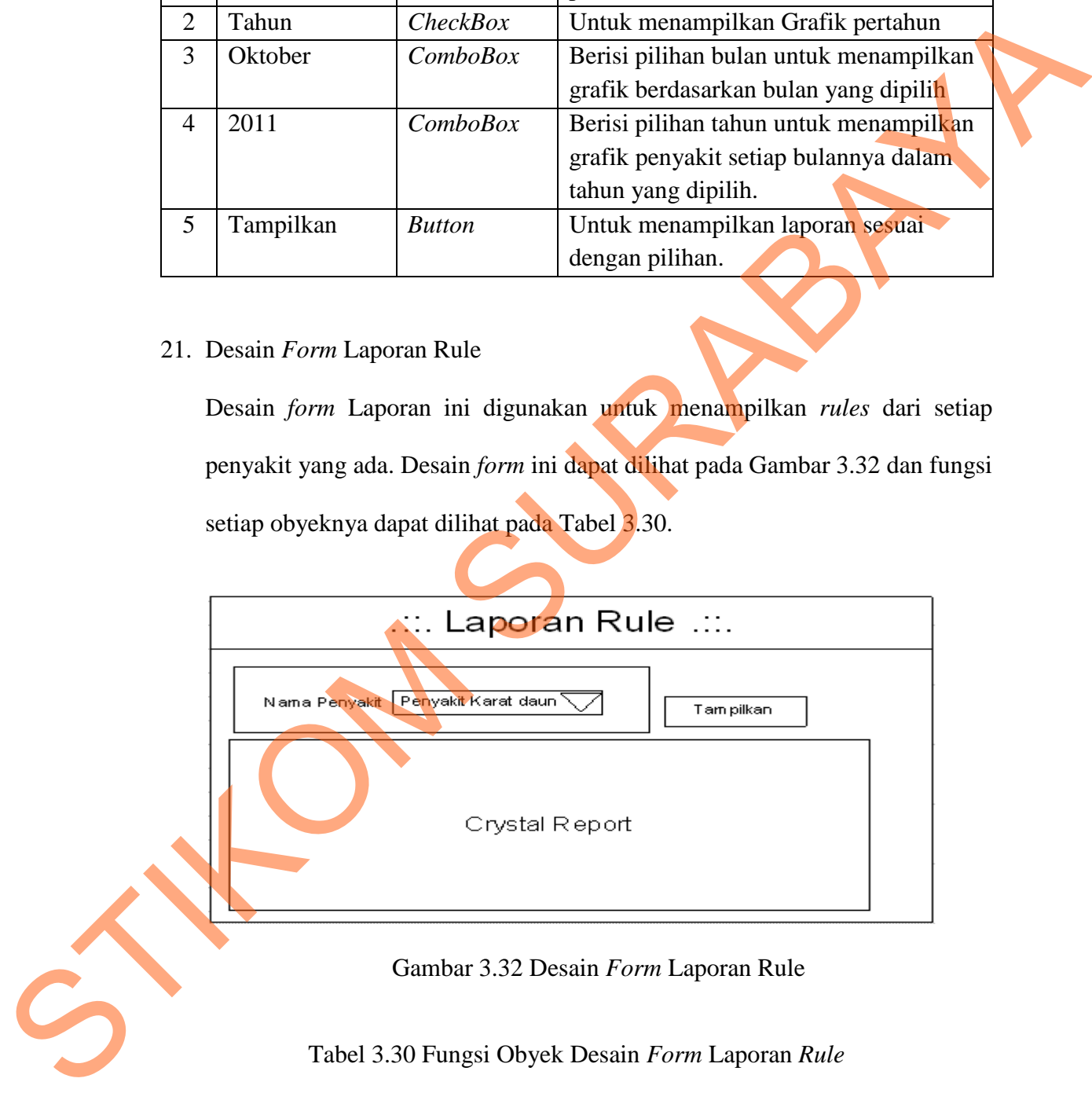

Gambar 3.32 Desain *Form* Laporan Rule

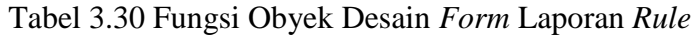

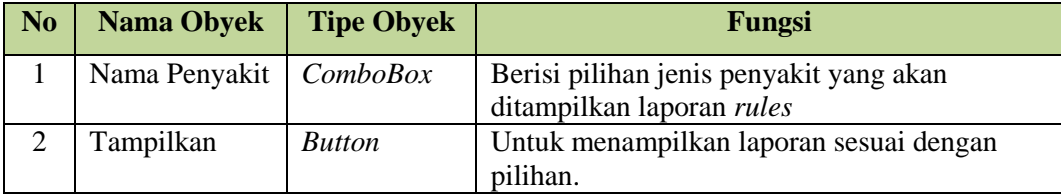

#### **3.3 Perancangan Evaluasi Sistem**

#### **3.3.1 Perancangan Uji Coba Sistem**

Perancangan uji coba sistem ini berisi tentang rancangan uji coba pada *form* yang telah dibuat. Uji coba ini dilakukan dengan menggunakan *Black Box Testing*. Aplikasi ini akan diuji dengan melakukan berbagai percobaan untuk membuktikan bahwa aplikasi yang dibuat sesuai dengan tujuan.

### **A Rancangan Uji Coba** *Form* **Login**

Proses *login* dilakukan oleh *user* dengan cara memasukkan *username* dan *password*. Contoh data uji coba *login* yang digunakan untuk proses *login* ini dapat dilihat pada Tabel 3.31 dan untuk rancangan uji coba *form Login* dapat dilihat pada Tabel 3.32.

Tabel 3.31 Data Uji Coba *Login*

| No | <b>Nama Field</b> | Data 1         | Data 2 |
|----|-------------------|----------------|--------|
|    | <b>Username</b>   | Cupid          | Dewi   |
|    | Password          | $C$ upit $123$ | D3w1   |

Tabel 3.32 Rancangan Uji Coba *Form Login* 

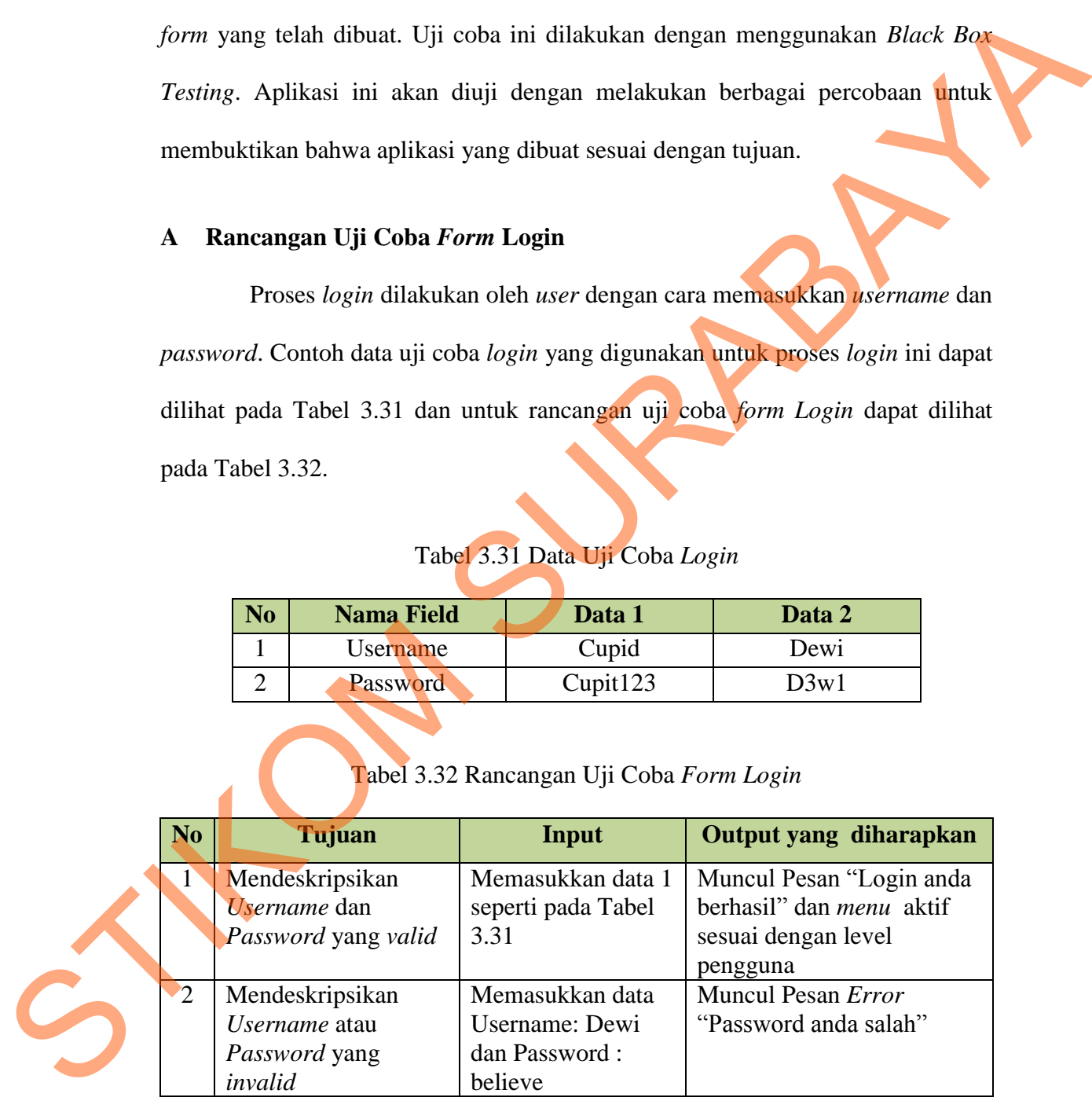

### **B Rancangan Uji Coba** *Form* **Data User**

Proses dari *form* Data *User* ini adalah menyimpan dan mengubah data *user*. Contoh uji coba data *user* dapat dilihat pada Tabel 3.33 dan untuk rancangan uji coba *form* Data *User* dapat dilihat pada Tabel 3.34.

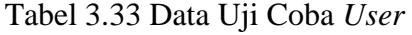

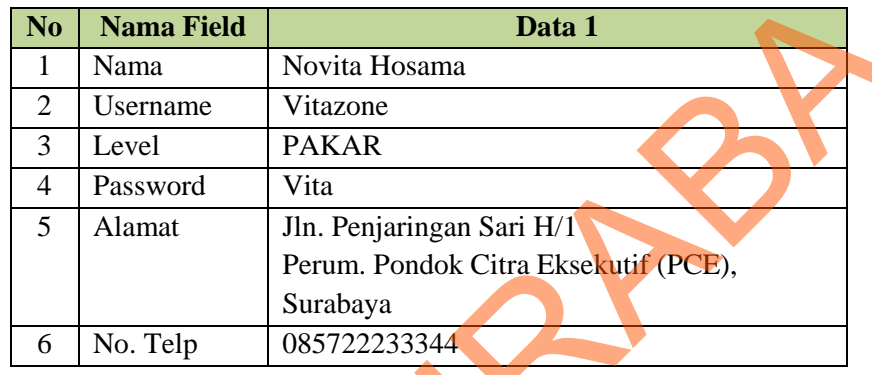

# Tabel 3.34 Rancangan Uji Coba *Form* Data *User*

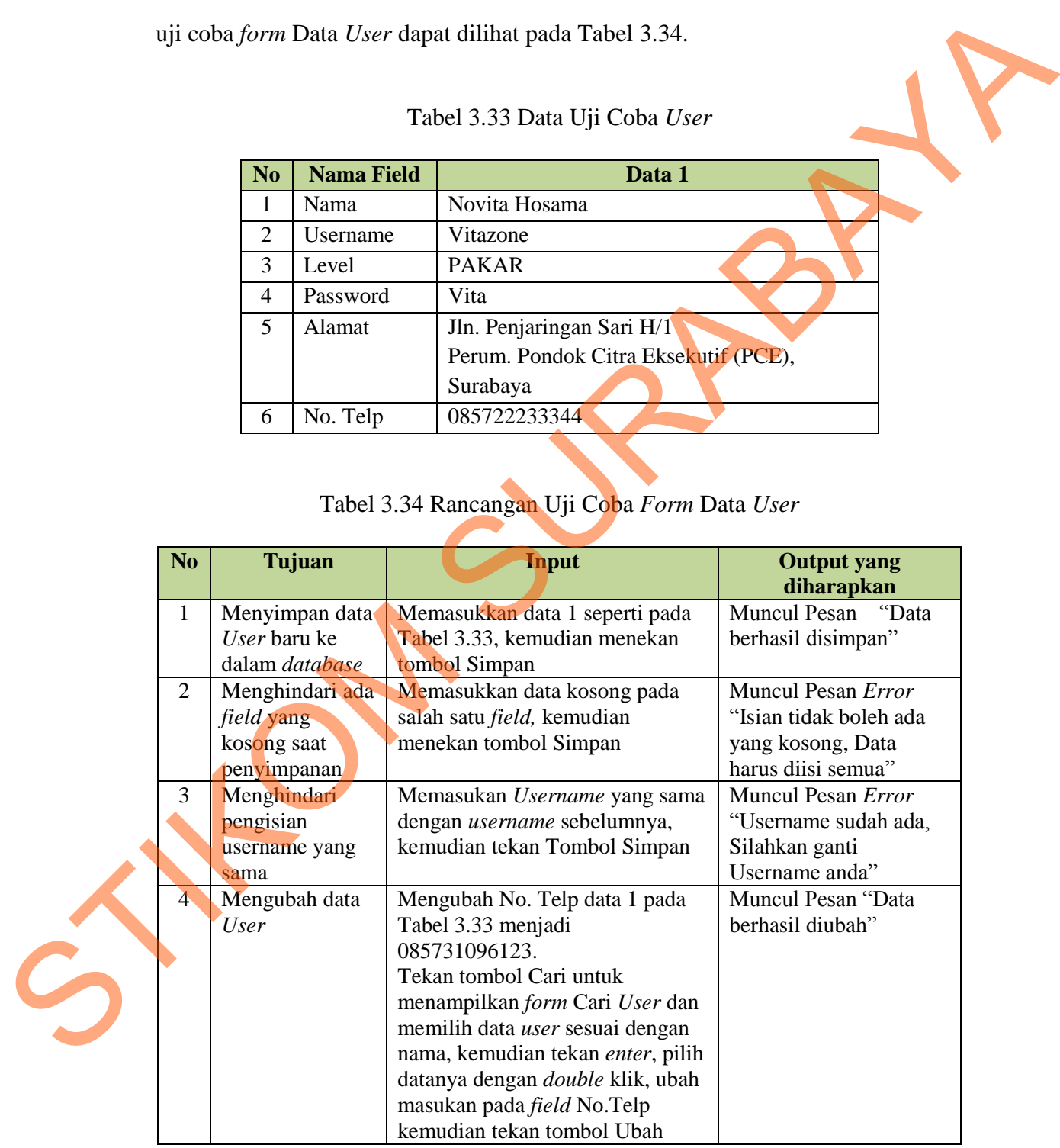

## **C Rancangan Uji Coba** *Form* **Treeview**

*Form* ini digunakan untuk menampilkan *dependency diagram* dalam bentuk *treeview.* Proses yang dilakukan pada *form* ini adalah menghapus parameter. Rancangan uji coba *form Treeview* ini dapat dilihat pada Tabel 3.35.

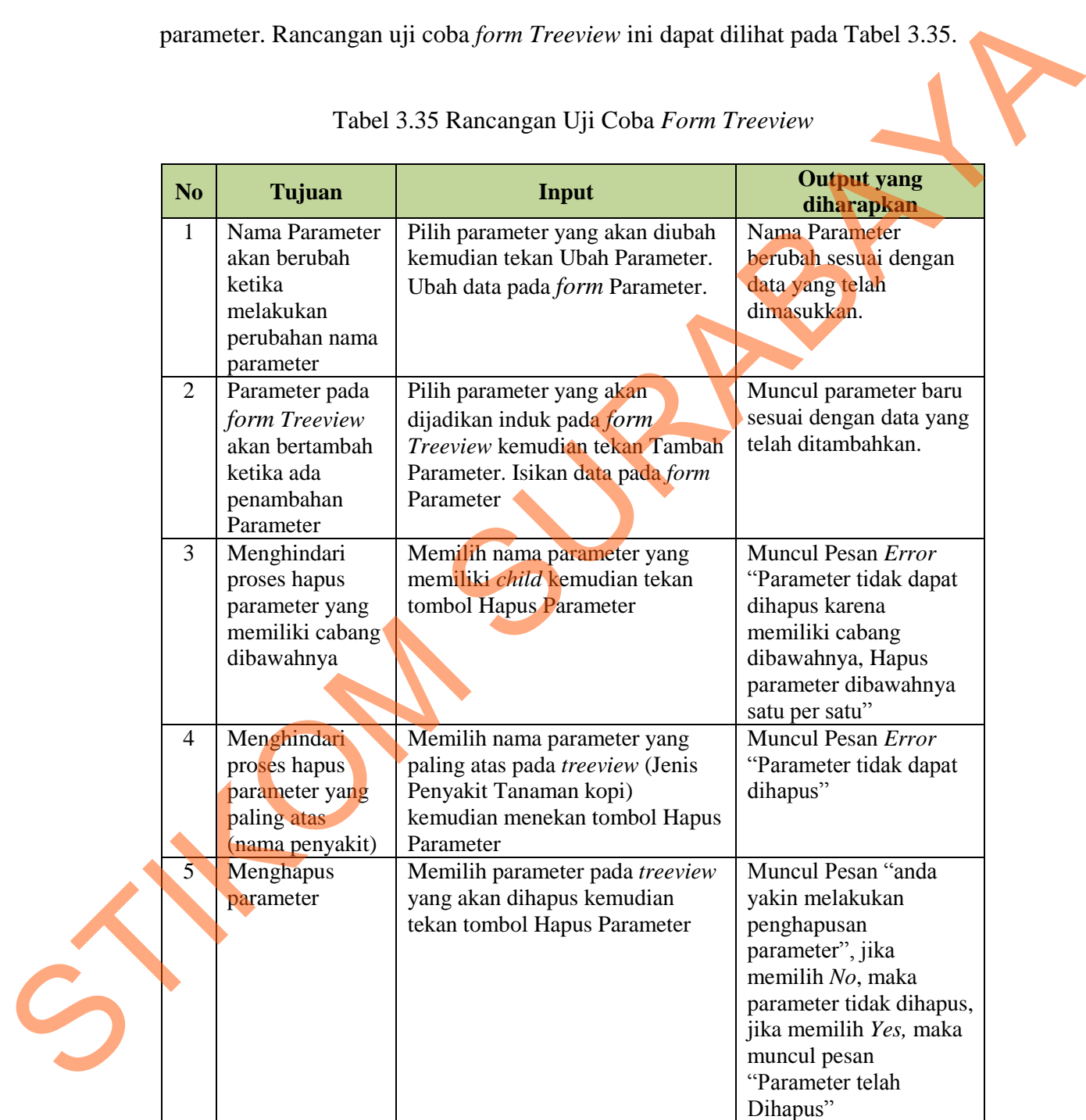

Tabel 3.35 Rancangan Uji Coba *Form Treeview* 

### **D Rancangan Uji Coba** *Form* **Parameter**

Proses dari *form* Parameter ini adalah menyimpan dan mengubah data parameter serta menambah, mengubah dan menghapus *value* atau jawaban. Rancangan uji coba *form* Parameter dapat dilihat pada Tabel 3.36.

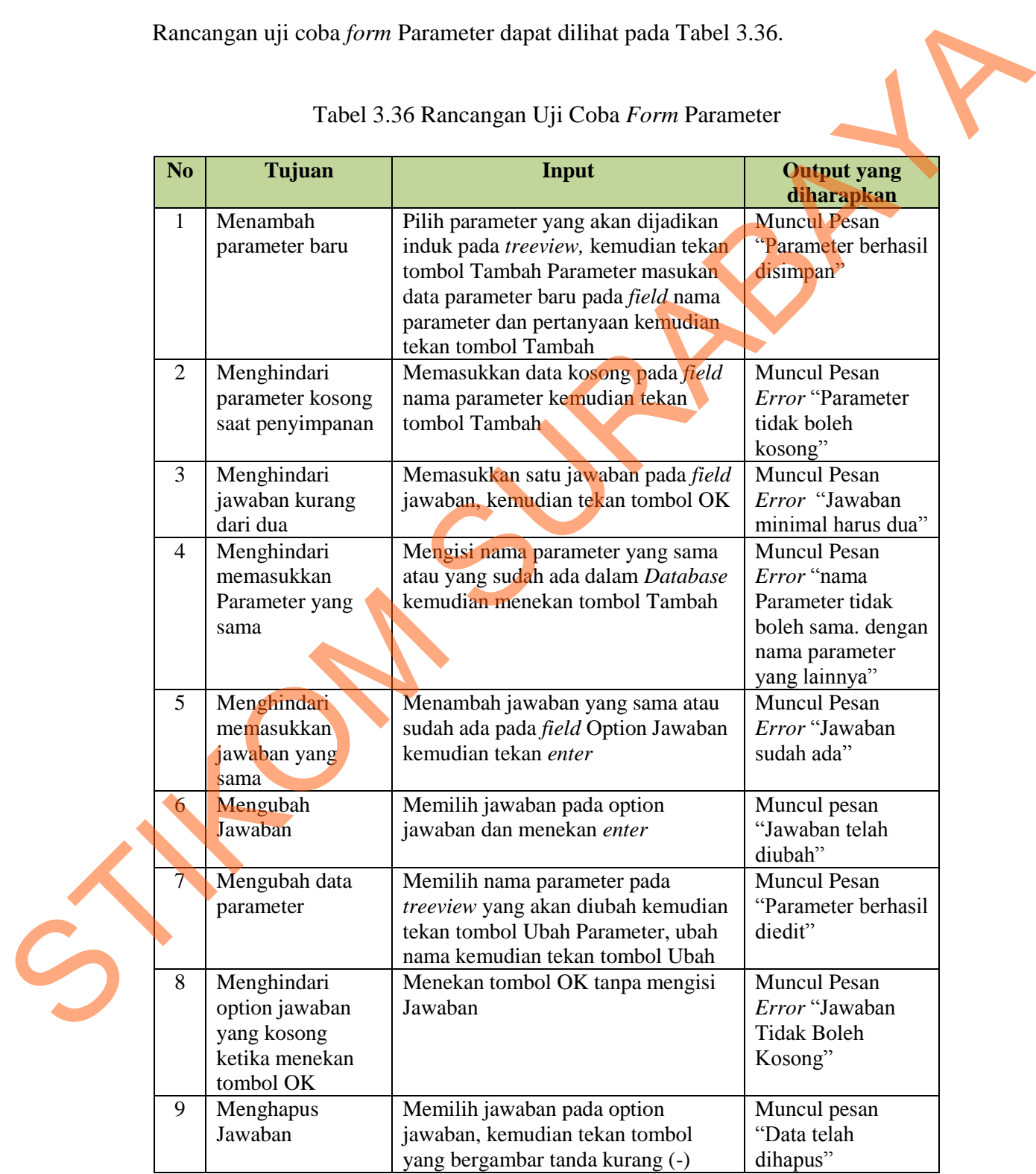

# Tabel 3.36 Rancangan Uji Coba *Form* Parameter

#### **E Rancangan Uji Coba** *Form Rule*

Menu *generate rule* digunakan untuk membuat *rule* secara otomatis dari *reduced decision table* yang dilakukan pada *form* Tabel Keputusan dengan menekan tombol Generate Rule. Rancangan uji coba menu *generate rule* dapat dilihat pada Tabel 3.37.

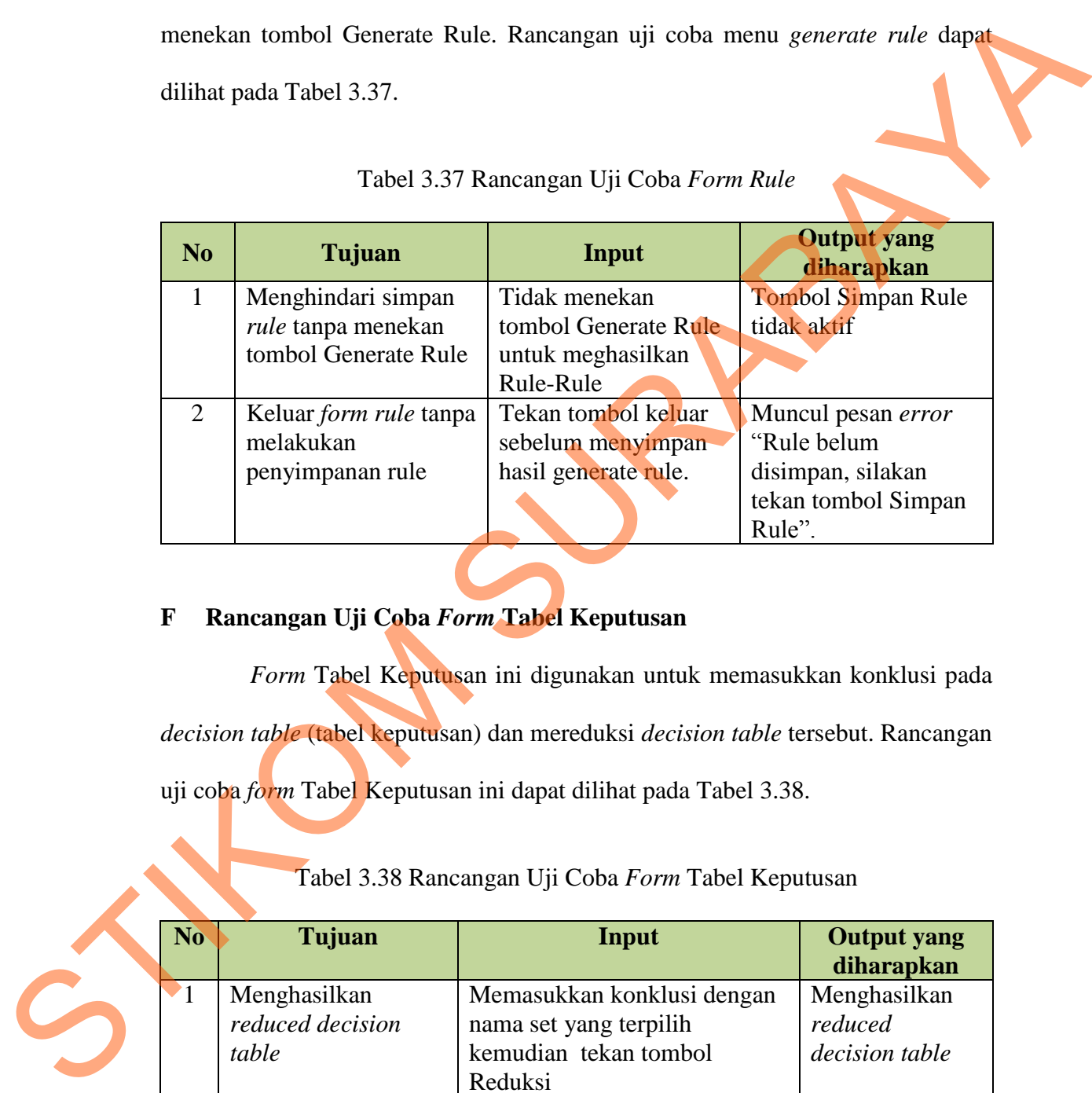

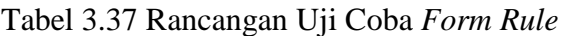

# **F Rancangan Uji Coba** *Form* **Tabel Keputusan**

*Form* Tabel Keputusan ini digunakan untuk memasukkan konklusi pada *decision table* (tabel keputusan) dan mereduksi *decision table* tersebut. Rancangan uji coba *form* Tabel Keputusan ini dapat dilihat pada Tabel 3.38.

Tabel 3.38 Rancangan Uji Coba *Form* Tabel Keputusan

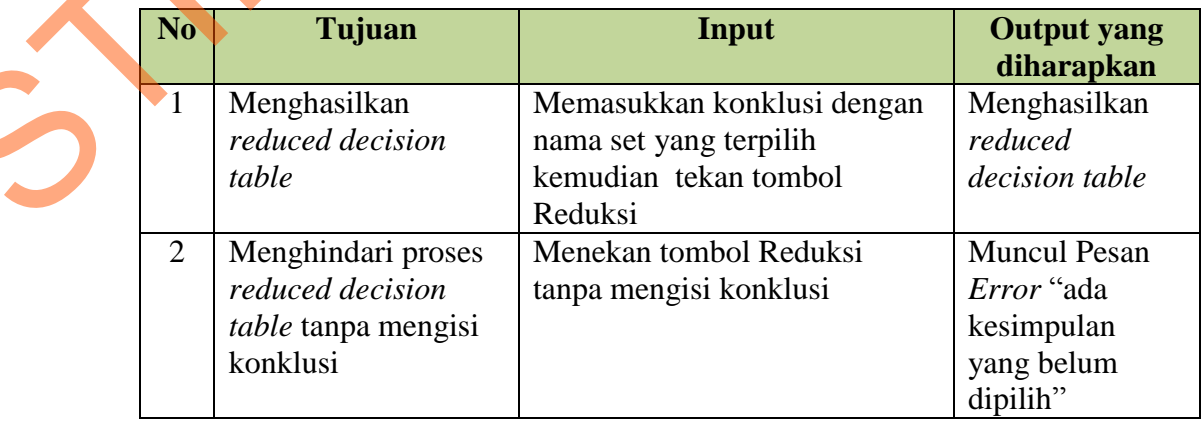

| N <sub>o</sub>                                                                                                   | Tujuan               | Input                                                                               | <b>Output yang</b><br>diharapkan |  |  |
|----------------------------------------------------------------------------------------------------|----------------------|-------------------------------------------------------------------------------------|----------------------------------|--|--|
| 3                                                                                                    | Menghindari          | Mengisi konklusi dan tidak                                                          | Tombol OK dan                    |  |  |
|                                                                                                    | menekan tombol OK    | menekan tombol Reduksi                                                              | Batal tidak aktif.               |  |  |
|                                                                                                    | dan Batal sebelum    |                                                                                     |                                  |  |  |
|                                                                                                    | mereduksi table      |                                                                                     |                                  |  |  |
| $\overline{4}$                                                                                                   | Menghindari          | Mengisi semua konklusi dan                                                          | Tombol OK                        |  |  |
|                                                                                                    | menekan tombol       | Menekan tombol Reduksi                                                              | aktif dan                        |  |  |
|                                                                                                    | Reduksi setelah      | Tabel                                                                               | Tombol Reduksi                   |  |  |
|                                                                                                    | proses reduksi tabel |                                                                                     | tidak aktif                      |  |  |
|                                                                                                    | dilakukan            |                                                                                     |                                  |  |  |
| Rancangan Uji Coba Form Solusi<br>G<br>Form Solusi ini digunakan untuk mengisi solusi dari setiap jenis penyakit |                      |                                                                                     |                                  |  |  |
|                                                                                                    |                      | tanaman kopi yang ada. Untuk mengisi solusi/kesimpulan tersebut, pengguna           |                                  |  |  |
|                                                                                                    |                      | harus mengklik pada tabel solusi yang ada kemudian mengisi data solusinya pada      |                                  |  |  |
|                                                                                                    |                      | form Isi Solusi. Contoh data uji coba form Solusi ini dapat dilihat pada Tabel 3.39 |                                  |  |  |
|                                                                                                    |                      | dan rancangan uji coba form Solusi ini dapat dilihat pada Tabel 3.40.               |                                  |  |  |
|                                                                                                    |                      |                                                                                     |                                  |  |  |

Tabel 3.38 Rancangan Uji Coba *Form* Tabel Keputusan (Lanjutan)

### **G Rancangan Uji Coba** *Form* **Solusi**

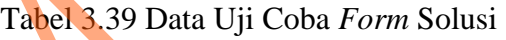

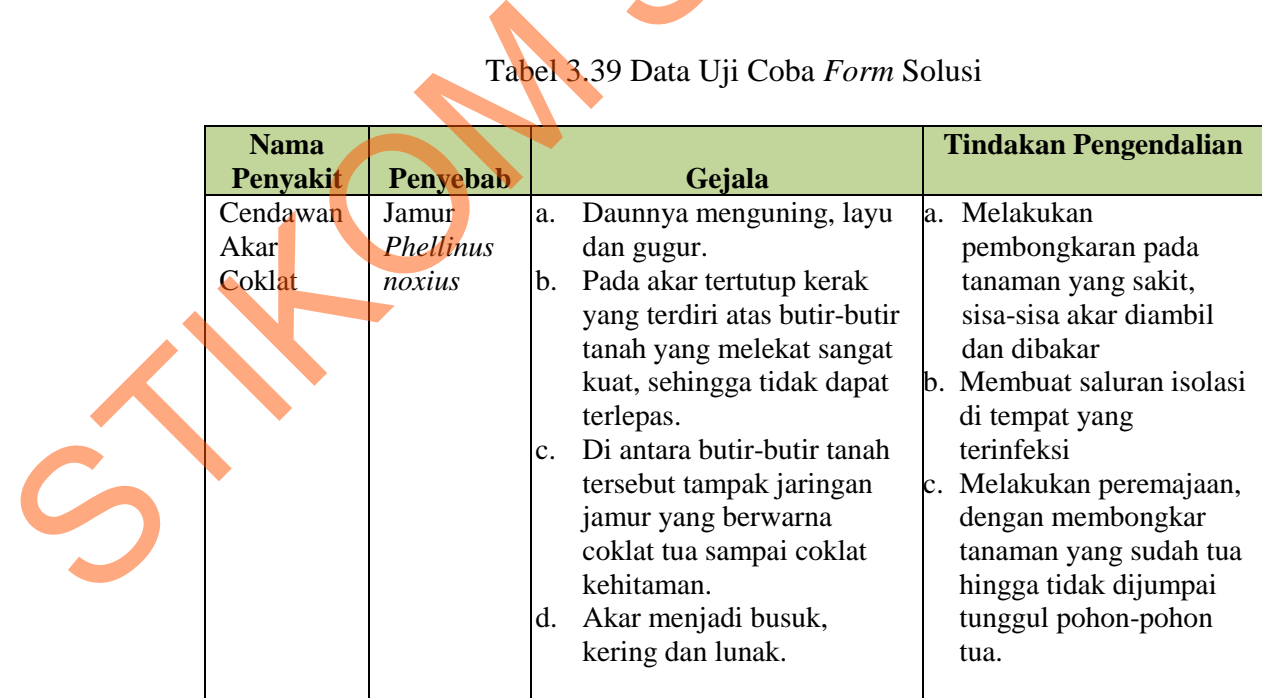

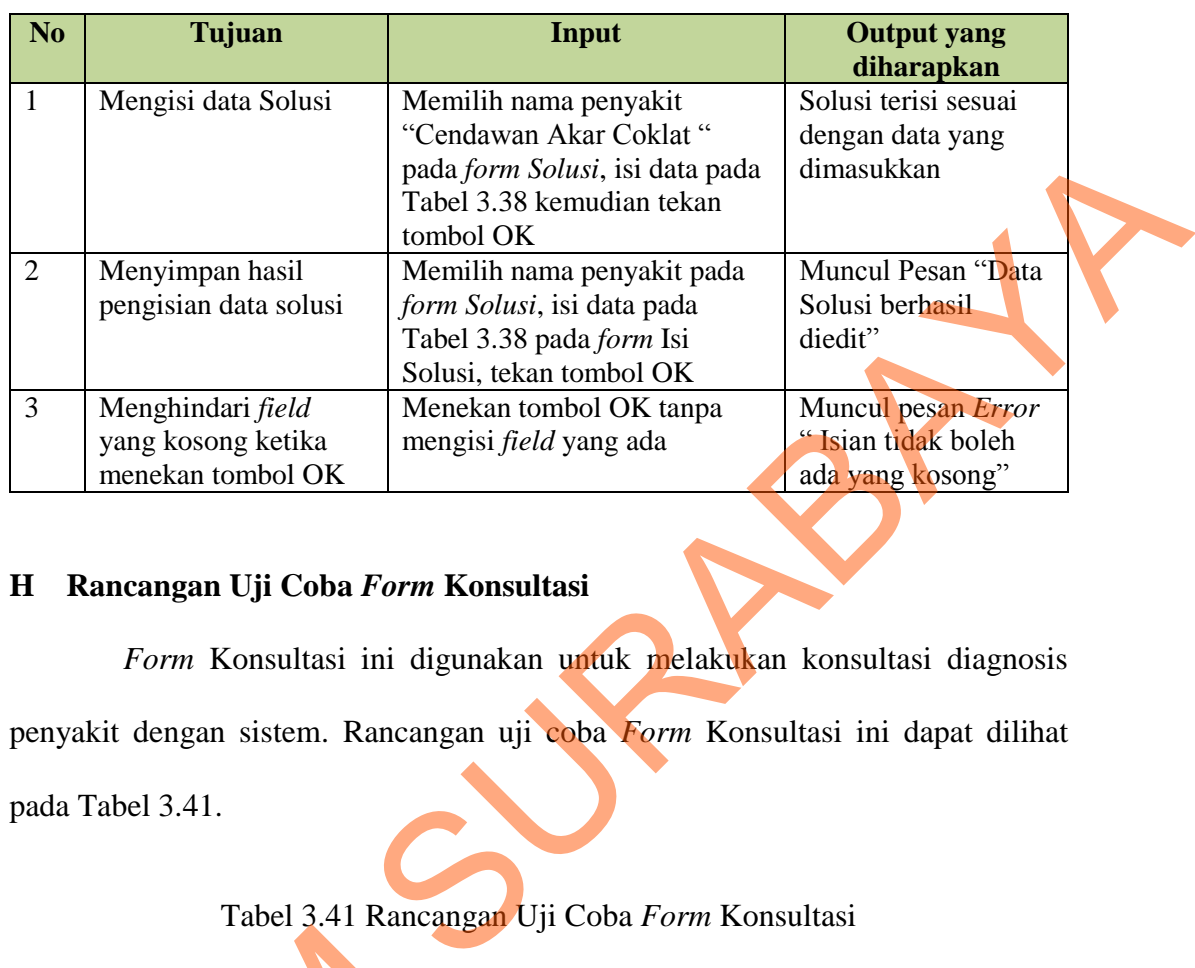

## Tabel 3.40 Rancangan Uji Coba *Form* Solusi

# **H Rancangan Uji Coba** *Form* **Konsultasi**

*Form* Konsultasi ini digunakan untuk melakukan konsultasi diagnosis penyakit dengan sistem. Rancangan uji coba *Form* Konsultasi ini dapat dilihat pada Tabel 3.41.

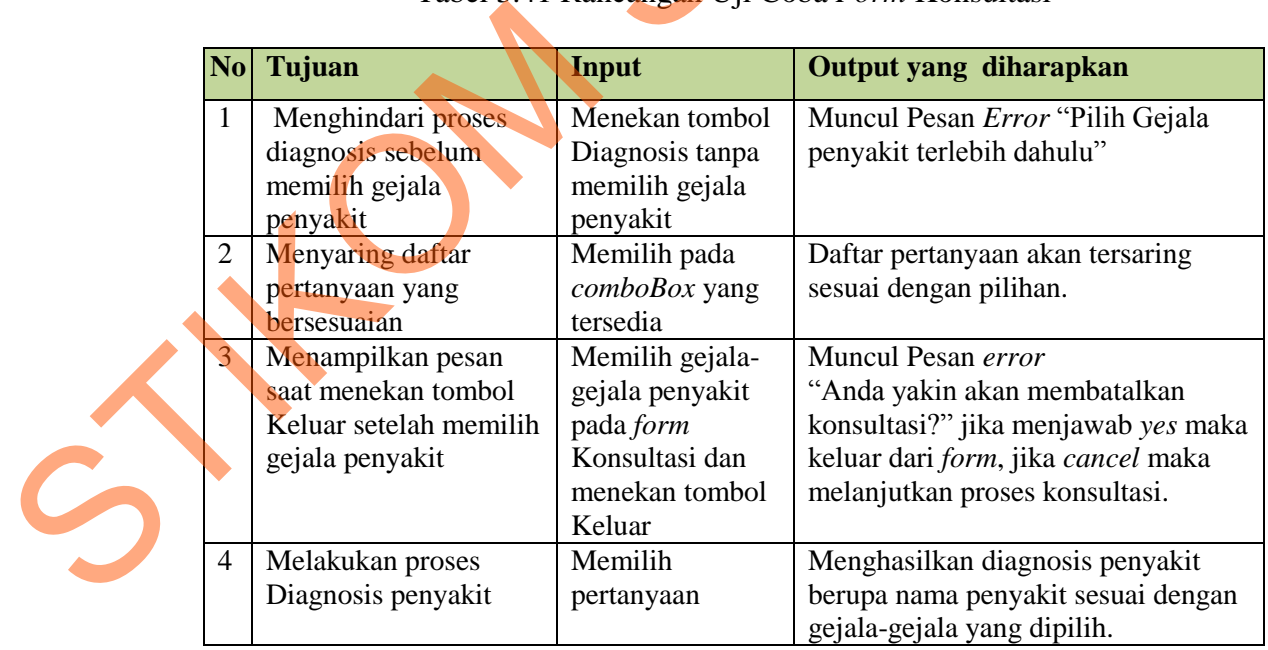

# Tabel 3.41 Rancangan Uji Coba *Form* Konsultasi

| No Tujuan               | Input                 | Output yang diharapkan             |
|-------------------------|-----------------------|------------------------------------|
| Menampilkan Form        | menekan link          | Form Detil Penyakit beserta dengan |
| detil penyakit beserta  | Lihat Detil pada      | penjelasannya                      |
| dengan penjelasannya    | form Hasil            |                                    |
|                         | Konsultasi            |                                    |
| Menampilkan laporan     | <b>Memilih Tombol</b> | Laporan yang ditampilkan adalah    |
| Hasil konsultasi ketika | OK pda form           | laporan dari hasil konsultasi yang |
| memilih OK              | detil Penyakit        | baru saja dilakukan.               |

Tabel 3.41 Rancangan Uji Coba *Form* Konsultasi (Lanjutan)

### **I Rancangan Uji Coba** *Form* **Ubah Password**

|                | dengan penjelasannya                  | form Hasil                                                |                      |                                                                          |
|----------------|---------------------------------------|-----------------------------------------------------------|----------------------|--------------------------------------------------------------------------|
|                |                                       | Konsultasi                                                |                      |                                                                          |
| 6              | Menampilkan laporan                   | Memilih Tombol                                            |                      | Laporan yang ditampilkan adalah                                          |
|                | Hasil konsultasi ketika               | OK pda form                                               |                      | laporan dari hasil konsultasi yang                                       |
|                | memilih OK                            | detil Penyakit                                            | baru saja dilakukan. |                                                                          |
|                |                                       |                                                           |                      |                                                                          |
|                |                                       |                                                           |                      |                                                                          |
| I              | Rancangan Uji Coba Form Ubah Password |                                                           |                      |                                                                          |
|                |                                       |                                                           |                      |                                                                          |
|                |                                       |                                                           |                      | Form Ubah Password ini digunakan untuk mengubah password dari user       |
|                |                                       |                                                           |                      |                                                                          |
|                |                                       |                                                           |                      | umum yang ingin mengubah password. Rancangan uji coba Form Ubah Password |
|                |                                       |                                                           |                      |                                                                          |
|                | ini dapat dilihat pada Tabel 3.42.    |                                                           |                      |                                                                          |
|                |                                       |                                                           |                      |                                                                          |
|                |                                       |                                                           |                      |                                                                          |
|                |                                       |                                                           |                      |                                                                          |
|                |                                       |                                                           |                      |                                                                          |
|                |                                       | Tabel 3.42 Rancangan Uji Coba Form Ubah Password          |                      |                                                                          |
|                |                                       |                                                           |                      |                                                                          |
| N <sub>o</sub> | Tujuan                                | Input                                                     |                      | <b>Output yang</b>                                                       |
| $\mathbf{1}$   |                                       |                                                           |                      | diharapkan<br>Muncul Pesan Error                                         |
|                | Menghindari field                     | Menekan tombol OK tanpa                                   |                      | "Password tidak boleh                                                    |
|                | yang kosong ketika                    | mengisi <i>fields</i> yang ada                            |                      | kosong"                                                                  |
| $\overline{2}$ | mengubah password<br>Menghindari      |                                                           |                      | Muncul Pesan Error                                                       |
|                | memasukan                             | Mengisi password yang baru<br>sama persis dengan          |                      | "password yang baru                                                      |
|                | password baru sama                    | password yang lama,                                       |                      |                                                                          |
|                | dengan password                       | kemudian tekan tombol OK                                  |                      | password yang lama"                                                      |
|                | yang lama                             |                                                           |                      |                                                                          |
| $\overline{3}$ | Menghindari                           | Mengisi data pada field                                   |                      | Muncul Pesan Error                                                       |
|                | memasukan                             | Ulangi Password yang tidak                                |                      | "Password anda tidak                                                     |
|                |                                       |                                                           |                      | sesuai, silakan masukan                                                  |
|                | password yang beda                    | sesuai dengan Password<br>baru kemudian menekan           |                      |                                                                          |
|                | pada <i>field</i> ulangi              |                                                           |                      | ulang password sesuai                                                    |
|                | password dengan                       | tombol OK                                                 |                      | dengan password baru                                                     |
|                | password pada field                   |                                                           |                      | anda"                                                                    |
| $\overline{4}$ | password baru                         |                                                           |                      |                                                                          |
|                | Proses ubah<br>password berhasil      | Mengisi password sesuai<br>dengan <i>fields</i> yang ada, |                      | tidak boleh sama dengan<br>Muncul pesan<br>"Password anda telah          |

Tabel 3.42 Rancangan Uji Coba *Form* Ubah *Password* 

### **3.3.2 Perancangan Uji Coba Kasus Jenis Penyakit Tanaman Kopi**

Selain melakukan uji coba terhadap beberapa menu utama, sistem juga dievaluasi dengan melakukan konsultasi untuk mendiagnosis penyakit dengan metode *forward chaining* berdasarkan kasus pada beberapa jenis penyakit tanaman kopi. Perancangan dimulai dari melakukan konsultasi samapai menghasilkan hasil diagnosisnya. Jenis penyakit tanaman kopi yang digunakan adalah penyakit Cendawan Akar Coklat, penyakit Akar Putih dan penyakit Busuk Akar.

### **A Rancangan Uji Coba Kasus Untuk Penyakit Cendawan Akar Coklat**

Tabel 3.43 Data Uji Coba Untuk Melakukan Konsultasi Dengan Kasus Untuk Penyakit Cendawan Akar Coklat

| adalah penyakit Cendawan Akar Coklat, penyakit Akar Putih dan penyakit Busuk<br>Akar.                                           |            |
|----------------------------------------------------------------------------------------------------|------------|
| Rancangan Uji Coba Kasus Untuk Penyakit Cendawan Akar Coklat<br>A                                                               |            |
| Uji coba dilakukan untuk menguji sistem dalam mendiagnosis penyakit                                                             |            |
| ini sesuai dengan gejala-gejalanya. Data uji coba yang digunakan untuk                                                          |            |
| melakukan konsultasi dapat dilihat pada Tabel 3.43.                                                                             |            |
| Tabel 3.43 Data Uji Coba Untuk Melakukan Konsultasi Dengan Kasus<br>Untuk Penyakit Cendawan Akar Coklat                         |            |
| <b>Nama Parameter</b>                                                                                                    | Jawabannya |
| Akar tertutup kerak yang terdiri atas butir-butir tanah                                                                         | Ya         |
| Akar membusuk                                                                                                    | Ya         |
| Akar mengering                                                                                                    | Ya         |
| Tampak Jaringan Jamur berwarna coklat tua pada akar                                                                             | Ya         |
| Akar menjadi Lunak                                                                                                    | Ya         |
| Daun Menguning                                                                                                    | Ya         |
| Daun layu                                                                                                    | Ya         |
| daun gugur                                                                                                    | Ya         |
| Rancangan Uji Coba Kasus Untuk Penyakit Akar Putih<br>B.<br>Uji coba dilakukan untuk menguji sistem dalam mendiagnosis penyakit |            |
| ini sesuai dengan gejala-gejalanya. Data uji coba yang digunakan untuk<br>melakukan konsultasi dapat dilihat pada Tabel 3.44.   |            |

### **B Rancangan Uji Coba Kasus Untuk Penyakit Akar Putih**

### Tabel 3.44 Data Uji Coba Untuk Melakukan Konsultasi Dengan Kasus Untuk Penyakit Akar Putih

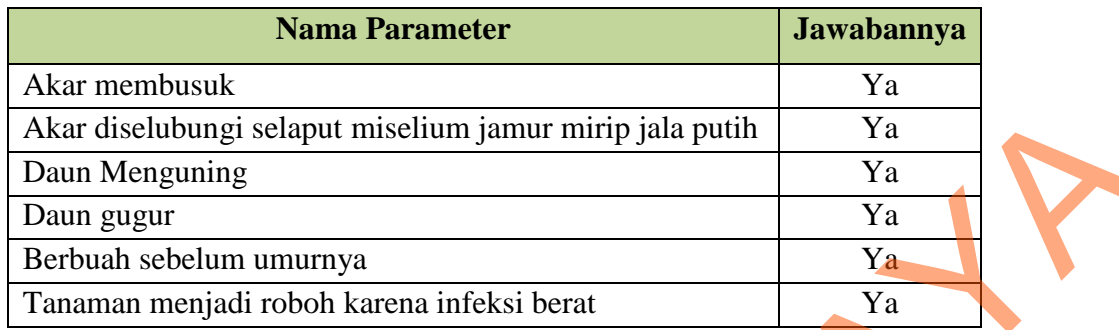

## **C Rancangan Uji Coba Kasus Untuk Penyakit Busuk Akar**

Uji coba dilakukan untuk menguji sistem dalam mendiagnosis penyakit ini sesuai dengan gejala-gejalanya. Data uji coba yang digunakan untuk melakukan konsultasi dapat dilihat pada Tabel 3.45.

# Tabel 3.45 Data Uji Coba Untuk Melakukan Konsultasi Dengan Kasus Untuk Penyakit Busuk Akar

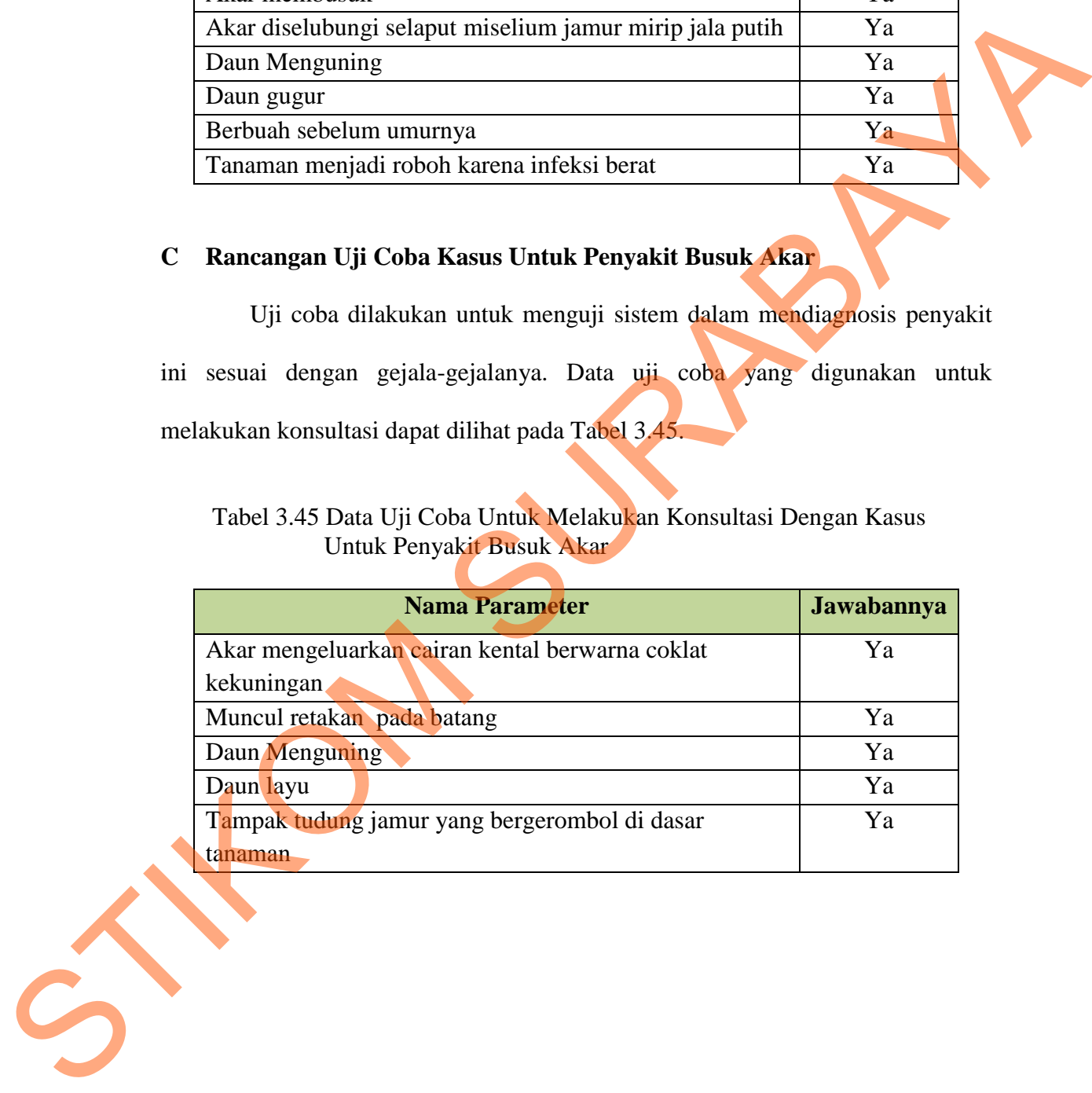